## Inhoudsopgave

# Sony Ericsson T630

[De functies van de telefoon 4](#page-3-0) Toetsfuncties, sneltoetsen, letters en tekens invoeren.

### [De telefoon aan uw persoonlijke wensen](#page-17-0)  [aanpassen 18](#page-17-0)

Instellingen downloaden of kiezen vanaf de telefoon.

[Bellen 27](#page-26-0) Het telefoonboek gebruiken, spraakbesturing, gespreksopties.

[Berichten 50](#page-49-0) Tekst, afbeelding, chatten en e-mail.

[Camera 61](#page-60-0) De camera gebruiken.

[WAP en e-mail instellen 65](#page-64-0) Alles over het instellen van WAP en e-mail.

[WAP gebruiken 74](#page-73-0) WAP-browser, bladwijzers. [Informatie overdragen en uitwisselen 77](#page-76-0)

Bluetooth draadloze technologie, synchroniseren.

[Meer functies 82](#page-81-0) Kalender, wekker, stopwatch, timer, spellen.

[Beveiliging 91](#page-90-0) SIM-kaartblokkering, telefoonblokkering.

[Problemen oplossen 93](#page-92-0) Waarom doet de telefoon niet wat ik wil?

[Aanvullende informatie 95](#page-94-0) Veilig en efficiënt in gebruik, garantie, Declaration of Conformity.

[Pictogrammen 103](#page-102-0) Wat betekenen de pictogrammen?

[Index 110](#page-109-0)

#### Sony Ericsson GSM 900/1800/1900

Eerste editie (september 2003)

Deze handleiding is gepubliceerd door Sony Ericsson Mobile Communications AB, zonder enige garantie. Te allen tijde en zonder voorafgaande waarschuwing kunnen verbeteringen en wijzigingen door Sony Ericsson Mobile Communications AB worden aangebracht in deze handleiding op grond van typografische fouten, onjuiste of achterhaalde gegevens of verbeteringen aan programmatuur en/of apparatuur. Dergelijke wijzigingen worden natuurlijk verwerkt in nieuwe uitgaven van deze handleiding.

Alle rechten voorbehouden.

©Sony Ericsson Mobile Communications AB, 2003

Publicatienummer: NL/LZT 108 6685 R1A

Let op:

Enkele in deze handleiding beschreven services worden niet door alle netwerken ondersteund. Dit geldt ook voor het internationale GSM-alarmnummer 112.

Neem contact op met uw netwerkexploitant of serviceprovider als u twijfelt of u een bepaalde service al dan niet kunt gebruiken.

Lees de hoofdstukken [Richtlijnen voor veilig en](#page-94-1)  [efficiënt gebruik](#page-94-1) en de [Beperkte garantie](#page-99-0) voordat u de mobiele telefoon gaat gebruiken.

De BLUETOOTH-handelsmerken zijn eigendom van Bluetooth SIG, Inc.

T9™ Text Input is een handelsmerk of een gedeponeerd handelsmerk van Tegic Communications.

T9™ Text Input heeft een licentie onder een of meer van de volgende patenten: U.S. Pat. Nos. 5,818,437, 5,953,541, 5,187,480, 5,945,928, en 6,011,554; Canadian Pat. No. 1,331,057; United Kingdom Pat. No. 2238414B; Hong Kong Standard Pat. No. HK0940329; Republic of Singapore Pat. No. 51383; Euro.Pat. No. 0 842 463(96927260.8) DE/DK, FI, FR, IT, NL, PT, ES, SE, GB; en aanvullende, hangende patenten wereldwijd.

Java en alle op Java gebaseerde handelsmerken en logo's zijn handelsmerken of gedeponeerde handelsmerken van Sun Microsystems, Inc. in de Verenigde Staten en in andere landen/regio's.

Licentieovereenkomst voor eindgebruikers voor Sun™ Java™ J2ME™.

#### 2 Inhoudsopgave

1. Beperkingen: de Software is vertrouwelijke, auteursrechtelijk beschermde informatie van Sun en de eigendom van alle kopieën berust bij Sun en/of haar licentiegevers. De klant is niet gerechtigd om de Software te wijzigen, te decompileren, te ontleden, te decoderen, te extraheren of anderszins aan reverseengineering te onderwerpen. De software mag niet als geheel of gedeeltelijk worden verhuurd, worden overgedragen of in onderlicentie worden gegeven.

2. Exportvoorschriften: software, inclusief technische gegevens, valt onder de Amerikaanse exportwetten, met inbegrip van de U.S. Export Administration Act en de daaraan verbonden bepalingen, en valt mogelijk ook onder de export- of importvoorschriften van andere landen/regio's. De klant komt overeen om strikt te voldoen aan dergelijke voorschriften en erkent de eigen verantwoordelijkheid voor het verkrijgen van vergunningen voor de export, wederuitvoer of import van Software. Software mag niet worden gedownload of anderszins worden geëxporteerd of wederuitgevoerd (i) naar, of naar een staatsburger of inwoner van, Cuba, Irak, Iran, Noord-Korea, Libië, Soedan, Syrië (met inachtneming van het feit dat deze opsomming van tijd tot tijd kan worden herzien) of naar enig ander land/andere regio waartegen de Verenigde Staten een handelsembargo heeft ingesteld; of (ii) naar iemand op de lijst van Specially Designated Nations van de U.S. Treasury Department of in de Table of Denial Orders van het U.S. Commerce Department.

3. Beperkte rechten: het gebruik, het kopiëren en de openbaarmaking door de regering van de Verenigde Staten is onderhevig aan de beperkingen die worden uiteengezet in de Rights in Technical Data and Computer Software Clauses in DFARS 252.227- 7013(c) (1) (ii) en FAR 52.227-19(c) (2), voor zover van toepassing.

Een deel van de software van dit product valt onder het auteursrecht van © SyncML initiative Ltd. (1999-2002). Alle rechten voorbehouden.

Andere product- en bedrijfsnamen in dit document kunnen handelsmerken zijn van de respectieve eigenaars.

Alle rechten die hierin niet uitdrukkelijk worden verleend, zijn voorbehouden.

## <span id="page-3-0"></span>De functies van de telefoon

#### Deze gebruikershandleiding

Het hoofdstuk 'De functies van uw telefoon' bevat een kort overzicht van de belangrijkste functies van de telefoon en van sneltoetsen en bevat daarnaast algemene informatie.

Meer informatie en downloadbestanden zijn beschikbaar op [www.SonyEricsson.com](www.sonyericsson.com) of [wap.SonyEricsson.com](wap.sonyericsson.com).

#### Beschikbare services

Bepaalde services en functies die in deze gebruikershandleiding worden beschreven, zijn afhankelijk van het netwerk of abonnement. Dit betekent dat mogelijk niet alle menu's beschikbaar zijn op uw telefoon.

Dit symbool geeft aan dat een service of functie afhankelijk is van het gebruikte netwerk of abonnement.

Raadpleeg uw netwerkoperator voor meer informatie over uw abonnement.

### **Montage**

U kunt de telefoon pas gebruiken, als u:

- de SIM-kaart in de telefoon hebt geplaatst;
- de batterij hebt aangesloten en opgeladen. [Zie 'SIM-kaart en batterijgegevens' op pagina 5.](#page-4-0)

Opmerking: zet altijd de telefoon uit en koppel de batterijlader los voordat u een SIM-kaart plaatst of verwijdert.

### De SIM-kaart

Als u zich aanmeldt als abonnee bij een netwerkoperator, ontvangt u een SIM-kaart (SIM staat voor Subscriber Identity Module). Deze SIM-kaart bevat een computerchip waarop, onder andere, uw telefoonnummer, de services die in uw abonnement zijn opgenomen en de telefoonboekgegevens worden opgeslagen.

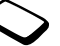

Opmerking: controleer of de informatie op de SIM-kaart is opgeslagen voordat u de SIM-kaart uit een andere telefoon verwijdert. Zo kunnen telefoonboekvermeldingen bijvoorbeeld in het telefoongeheugen zijn opgeslagen.

#### 4 De functies van de telefoon

#### <span id="page-4-0"></span>SIM-kaart en batterijgegevens

Het kan tot 30 minuten duren voordat een pictogram wordt weergegeven tijdens het opladen.

- 1. Plaats de SIM-kaart. Schuif de zilverkleurige houder over de SIM-kaart om deze vast te zetten.
- 2. Plaats de batterij aan de achterzijde van de telefoon met de twee connectors tegenover elkaar.
- 3. Plaats het achterste frontje zoals wordt aangegeven op de afbeelding. Schuif het frontje op zijn plaats.
- 4. Sluit de oplader op de telefoon aan bij het pijlsymbool. Het pijlsymbool op de stekker van de oplader moet naar boven wijzen.
- 5. Het kan tot 30 minuten duren voordat het pictogram voor het opladen van de batterij op de display wordt weergegeven.
- 6. Wacht zo'n 4 uur of tot het pictogram aangeeft dat de batterij volledig is opgeladen. Als het batterijpictogram hierna nog niet wordt aangegeven, drukt u op een toets of op de joystick om de display te activeren.
- 7. Verwijder de oplader door de stekker omhoog te kantelen.

Opmerking: u kunt de telefoon pas gebruiken nadat u de SIM-kaart hebt geplaatst en de batterij hebt opgeladen.

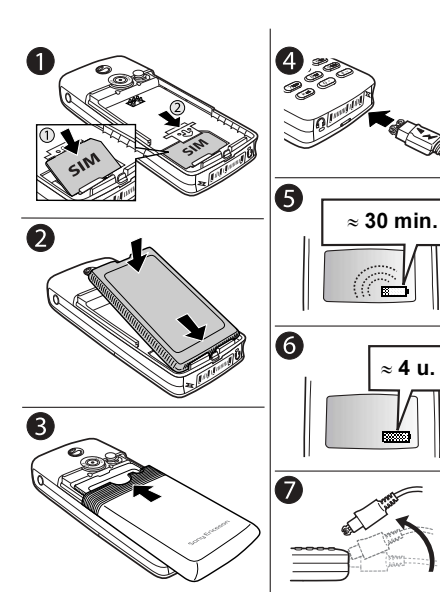

### <span id="page-5-0"></span>Telefoon aanzetten

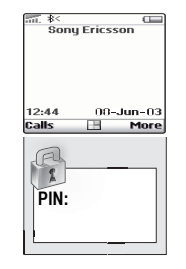

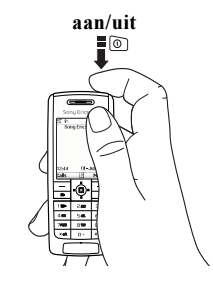

### De telefoon aanzetten

Druk op de aan/uit-knop bovenop de telefoon.

• Voer uw pincode (PIN, Personal Identity Number) in, als uw SIM-kaart over een dergelijke code beschikt.

U ontvangt de pincode van uw netwerkoperator.

#### 6 De functies van de telefoon

Als u tijdens het invoeren van uw pincode een vergissing maakt, verwijdert u het verkeerde teken  $door$  op  $\boxed{c}$  te drukken.

Als uw pincode met dezelfde cijfers begint als een alarmnummer, bijvoorbeeld 112, worden de cijfers niet weergegeven door een \* wanneer u deze invoert. Hierdoor kunt u alarmnummers zien en bellen zonder een pincode in te toetsen. [Zie 'Alarmnummers bellen' op pagina 28.](#page-27-0) 

Opmerking: als u drie keer achter elkaar de verkeerde pincode invoert, wordt de SIM-kaart geblokkeerd en wordt het bericht 'PIN geblokkrd' weergegeven. U heft de blokkering op door uw PUK-code (Personal Unblocking Key) in te voeren. U ontvangt de PUK-code van uw netwerkoperator.

#### De telefoon uitzetten

Druk op de aan/uit-knop bovenop de telefoon en houd deze ingedrukt.

### Werken met de menu's

De hoofdmenu's worden als pictogrammen weergegeven op het bureaublad. Druk op de joystick om naar het bureaublad te gaan.

Druk hierop om naar het bureaublad te gaan. Ga omhoog, omlaag, naar links of naar rechts in de menu's. Druk hierop om het gemarkeerde item te selecteren.

Druk hierop om één level terug te gaan in een menu. Houd deze toets ingedrukt om terug te gaan naar stand-by.

Bureaublad

More

⋒

Druk hierop om de opties te selecteren die boven deze toetsen op de display worden weergegeven.

### Voorbeeld

Een wektijd instellen

- 1. Ga met de joystick naar Agenda en druk op de linkertoets  $\boxed{\phantom{0}}$  om deze optie te selecteren.
- 2. Ga met de joystick naar Wekker en druk op de linkertoets  $\boxed{\phantom{0}}$  om deze functie te selecteren. Druk nogmaals op de linkertoets  $\boxed{\phantom{1}}$  om Wekker te selecteren.
- **3.** Voer de tijd in en druk op de linkertoets  $\boxed{\phantom{1}}$ om deze tijd op te slaan.

Instructies zoals de bovenstaande worden in de rest van deze gebruikershandleiding als volgt in een verkorte vorm weergegeven:

#### Een wektijd instellen

- 1. Ga naar Agenda, Wekker, Wekker.
- 2. Voer de tijd in en druk op Opslaan.

#### Bellen en gesprekken ontvangen vanuit stand-by

- Voer het netnummer en het telefoonnummer in, druk op Bellen.
- Druk op Beëindig om het gesprek te beëindigen.
- Wanneer de telefoon overgaat, drukt u op Ja om het gesprek aan te nemen.

#### 8 De functies van de telefoon

#### **Toetsfuncties**

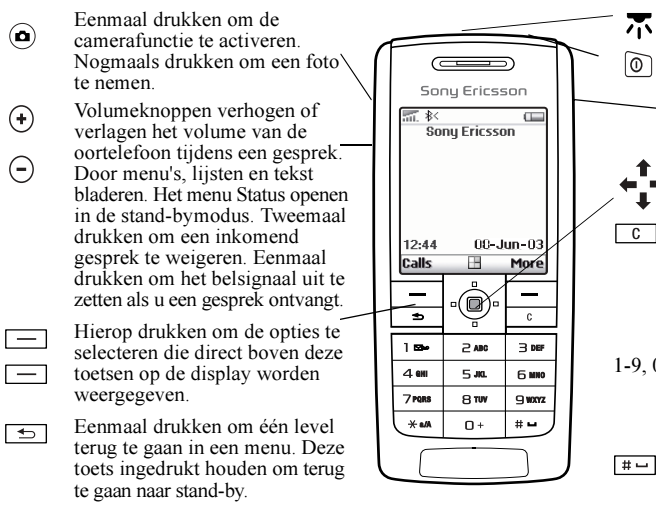

#### Infraroodpoort

Ingedrukt houden om de telefoon aan of uit te zetten.

Hierop drukken om direct naar internet te gaan.

Door menu's, lijsten en teksten bladeren.

Nummers, letters of een item uit een lijst verwijderen. Ingedrukt houden om de microfoon (tijdens een gesprek) of het geluid uit te zetten.

 1-9, 0 Cijfers (0-9) en letters invoeren.  $\boxed{0}$  ingedrukt houden om het internationale prefix  $(+)$  in te voeren.

> Een hekje of een spatie invoeren.

Een sterretje (\*) invoeren. Schakelen tussen hoofdletters/ kleine letters.

#### Sneltoetsen

Hieronder worden handige toetscombinaties beschreven.

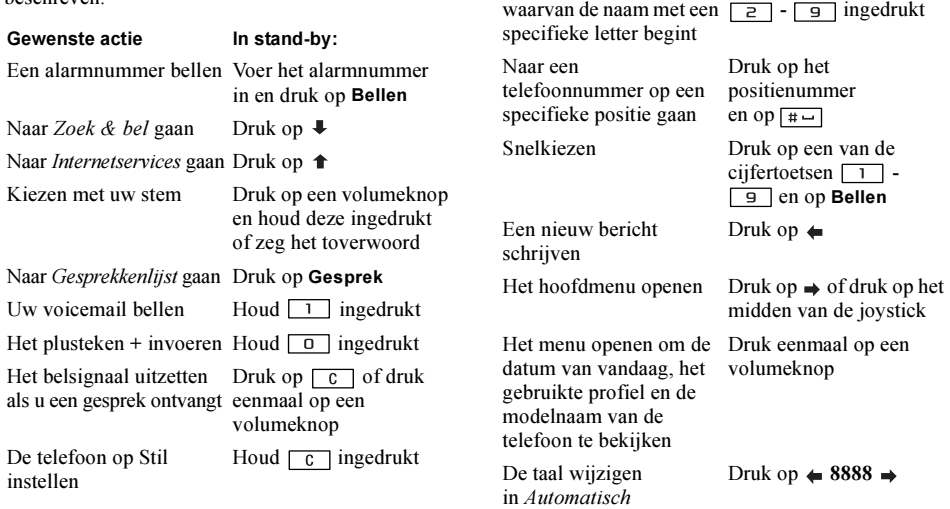

Naar een contact gaan

Gewenste actie **In stand-by:** 

Houd een van de toetsen

#### 10 De functies van de telefoon

#### Gewenste actie in stand-by:

De taal wijzigen in Engels Druk op  $\leftarrow 0000 \rightarrow$ Een gesprek weigeren Druk op Nee

#### Gewenste actie

Een gesprek in de wachtstand zetten Een gesprek ophalen De microfoon uitzetten Een snelmenu openen

#### Gewenste actie

Door menu's of lijsten lopen

Een item verwijderen

Teruggaan naar stand-by Houd  $\Rightarrow$  ingedrukt

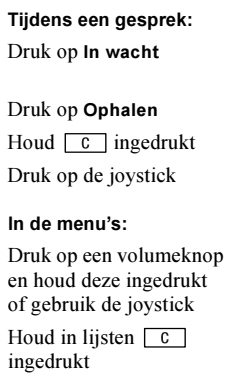

Gewenste actie

Naar de tweede letter of het tweede teken op een toets gaan

Naar de derde letter of het derde teken op een toets gaan

Tussen hoofdletters en kleine letters schakelen

Een spatie invoeren

Cijfers en letters verwijderen

Schakelen tussen de multitoets- en T9-tekstinvoermethoden

#### Tijdens invoeren van letters met de multitoetsmethode:

Houd de volumeknop  $\left( \cdot \right)$ ingedrukt en druk op een van de cijfertoetsen

Houd de volumeknop  $\Theta$ ingedrukt en druk op een van de cijfertoetsen

Druk op  $\overline{*_{a/A}}$  en vervolgens op de letter

Cijfers invoeren Druk op een van de nummertoetsen en houd deze ingedrukt

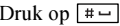

Druk op  $\boxed{c}$ 

Houd  $\sqrt{\frac{4}{\pi a}}$  ingedrukt

#### De functies van de telefoon 11

#### Gewenste actie

Schakelen tussen invoertalen en de invoermethode (tekens of cijfers)

#### Tijdens invoeren van letters met de multitoetsmethode:

Houd  $\boxed{\overline{+}$  ingedrukt

#### Tijdens invoeren van letters met de T9-tekstinvoermethode:

Druk op  $\triangle$  of  $\triangle$ 

Gewenste actie

Alternatieve woorden weergeven

Een woord accepteren en een spatie toevoegen

Een punt invoeren Druk op  $\boxed{1}$ 

Tussen hoofdletters en kleine letters schakelen

Cijfers invoeren Druk op een van de

Cijfers en letters verwijderen

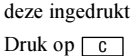

#### Gewenste actie

Schakelen tussen de multitoets- en T9-tekstinvoermethoden

Schakelen tussen invoertalen en de invoermethode (tekens of cijfers)

#### Tijdens invoeren van letters met de T9-tekstinvoermethode:

Houd  $x_{a/A}$  ingedrukt

Houd  $\boxed{\overline{+}$  ingedrukt

#### Help-teksten

U vindt meer informatie, uitleg of tips over geselecteerde menu's of functies in de telefoon.

#### Help-tekst opvragen

Selecteer het menu of de functie en druk op Info.

#### Verwijderen en bewerken

Als u items toevoegt, bijvoorbeeld een contact, een notitie, een afspraak of een WAP-bladwijzer, kunt u deze verwijderen of bewerken.

#### 12 De functies van de telefoon

**This is the Internet version of the user's guide. © Print only for private use.**

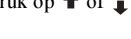

Druk op  $\sqrt{\frac{4}{\pi a}}$  en vervolgens op de letter

nummertoetsen en houd

Druk op  $\boxed{+-}$ 

Een item verwijderen Selecteer een item en druk op  $\boxed{c}$ .

#### Een item bewerken

Selecteer een item, druk op Meer en kies een optie uit de lijst.

#### On line services

On line services zijn aangepaste diensten die door netwerkoperators worden aangeboden, onafhankelijk van mobiele telefoons of fabrikanten van mobiele telefoons.

Een SIM-kaart die on line services ondersteunt, werkt net als een normale SIM-kaart. Wanneer u de SIM-kaart in de telefoon hebt geplaatst en de telefoon hebt aangezet, kan uw netwerkoperator gegevens naar uw SIM-kaart downloaden. Als u de telefoon opnieuw start na de eerste gegevensdownload, verschijnt er een nieuw submenu onder het menu.

#### Een nieuw menusysteem openen

• Ga naar Verbindingen, On line services.

Opmerking: dit menu wordt alleen weergegeven als deze service door de SIM-kaart wordt ondersteund. Niet alle operators gebruiken de naam 'on line services'. Het kan zijn dat op uw telefoon niet alle geboden services worden ondersteund.

#### Menuoverzicht

**Operator** directe<br>verbinding

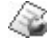

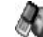

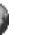

Games en meer

Games

Internetservices Entertainment Camera Berichten

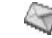

SMS Afbeelding Voicemail bellen E-mail WAP push Regio-info **Opties** 

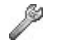

Geluid & signaal Taal Tijd en datum Spraakbesturing Blokkeringen Handsfree Fabrieksinstell.

Mijn<br>vrienden Afbeelding & geluid

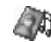

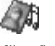

Miin afbeeldingen Meer afbeeldingen Mijn geluiden Meer geluiden Thema's Meer thema's Afbeeldingeditor Muziek DJ Geluid opnemen

\* Sommige menu's zijn afhankelijk van uw operator, netwerk en/of abonnement.

\*\* Alleen zichtbaar tijdens gesprekken

#### Telefoonboek Gesprekken Verbindingen Agenda Instellingen

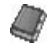

Zoek & bel Zoek & zenden\*\* Contact toev. **Contactbeheer** Afbeeldingen Pers. melodieën Spraaklabels Speciale nrs. Geavanceerd **Opties** 

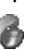

Gemist gesprek Lokaal bellen...\* Gesprekkenlijst Wijzig. in lijn 1\* Omleiden Beheer Tijd en kosten Vland gesprek **Opties** 

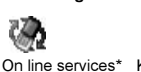

Bluetooth IR activeren WAP-opties **Synchronisatie** GSM-netwerken Datacomm. Accessoires

Kalender **Notities** Wekker Timer **Stopwatch** Rekenmachine

Codememo

**Display** Profielen

14 De functies van de telefoon

#### Letters invoeren

U kunt letters invoeren, bijvoorbeeld om namen aan het telefoonboek toe te voegen, SMS-berichten te schrijven of WAP-adressen in te voeren.

Naast de normale invoermethode voor letters (toetsen meerdere malen indrukken), kunt u ook T9™-tekstinvoer gebruiken voor bijvoorbeeld SMS-berichten en e-mail, mits de geselecteerde invoertaal dit ondersteunt. T9™-tekstinvoer is een voorspellende invoermethode waarmee u sneller teksten kunt schrijven. [Zie 'T9™-tekstinvoer'](#page-15-0)  [op pagina 16.](#page-15-0)

#### Invoertalen

Voordat u begint met het invoeren van letters, moet u de invoertalen selecteren die u bij het opstellen van teksten wilt gebruiken.

### Invoertalen selecteren

- 1. Ga naar Instellingen, Taal, Invoertaal.
- 2. Ga naar de taal waarin u letters wilt invoeren en selecteer deze en alle andere gewenste talen.
- 3. Druk op OK om het menu af te sluiten.

U kunt tijdens het schrijven naar een andere geselecteerde invoertaal overschakelen door op Meer te drukken en vervolgens Invoertaal te selecteren. Zie ['De lijst met opties' op pagina 17](#page-16-0) voor meer informatie.

#### Multitoetsmethode voor tekstinvoer

Wanneer u namen in het telefoonboek opslaat of WAP-adressen noteert, doet u dit met de multitoetsmethode voor tekstinvoer. U drukt elke toets zo vaak in als nodig om de gewenste letter weer te geven. In het volgende voorbeeld wordt een naam in het telefoonboek geschreven.

#### Letters invoeren met de multitoetsmethode voor tekstinvoer

- 1. Ga naar Telefoonboek, Contact toev.
- 2. Druk op Toev. en druk vervolgens herhaaldelijk op de juiste toets,  $\boxed{1}$  -  $\boxed{9}$ ,  $\boxed{0}$  of  $\boxed{\text{#}-}$ , totdat het gewenste teken op de display wordt weergegeven.

Zie hiertoe de volgende tabel:

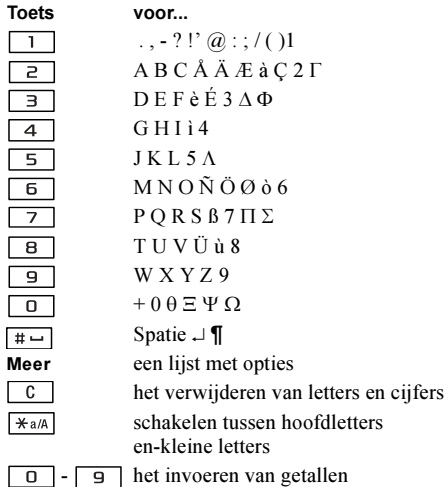

(indrukken en vasthouden)

Voorbeeld:

- Als u een 'A' wilt invoeren, drukt u één keer op  $\boxed{2}$
- Als u een '**B**' wilt invoeren, drukt u twee keer snel achter elkaar op  $\boxed{2}$ .
- Als u tussen hoofdletters en kleine letters wilt schakelen, drukt u op  $\overline{)}$  and en vervolgens op de letter.

Tip: u kunt ook de volumeknoppen gebruiken om snel bepaalde letters in te voeren. Als u een 'B' wilt invoeren, houdt u op de volumeknop  $\widehat{a}$  ingedrukt en drukt u vervolgens op  $\boxed{e}$ . Als u een 'C' wilt invoeren, houdt u op de volumeknop  $\Box$  ingedrukt en drukt u vervolgens op  $\Box$ .

### <span id="page-15-0"></span>T9™-tekstinvoer

U kunt T9™-tekstinvoer gebruiken wanneer u bijvoorbeeld SMS- en e-mailberichten schrijft. De T9™-invoermethode gebruikt een in de telefoon ingebouwd woordenboek. Dit woordenboek herkent het meest gebruikte woord voor iedere reeks toetsaanslagen. Op die manier hoeft u een toets slechts één keer in te drukken, zelfs als de gewenste letter niet de eerste letter onder die toets is.

#### 16 De functies van de telefoon

Van de multitoetsmethode overschakelen naar T9-tekstinvoer

Druk op  $\sqrt{\frac{4a}{A}}$  en houd deze toets ingedrukt.

### Letters invoeren met T9™-tekstinvoer

- 1. Ga naar Berichten, SMS, Nieuw bericht.
- 2. Als u bijvoorbeeld het woord 'Jane' wilt schrijven, drukt u op  $\boxed{5}$ ,  $\boxed{2}$ ,  $\boxed{6}$ ,  $\boxed{3}$ .
- 3. Als dit het gewenste woord is, kunt u het volgende doen:
	- Druk op  $\boxed{+ -}$  om het woord te accepteren en een spatie toe te voegen.

(Druk op  $\Rightarrow$  om een woord te accepteren zonder een spatie toe te voegen.)

Als dit niet het gewenste woord is, kunt u het volgende doen:

• Druk herhaaldelijk op  $\uparrow$  of  $\downarrow$  zodat alternatieven (kandidaten) worden weergegeven. Accepteer een woord en voeg een spatie toe door op  $\boxed{m}$  te drukken.

Als u het gewenste woord niet vindt door op

- $\uparrow$  of  $\downarrow$  te drukken, kunt u het volgende doen:
- Druk op Meer om een lijst met opties te openen.
- Selecteer Woord bewerken.
- Houd  $\boxed{c}$  ingedrukt om het hele woord te verwijderen of verwijder één letter tegelijk door herhaaldelijk op  $\boxed{c}$  te drukken.
- Schrijf het nieuwe woord door meerdere malen op de toetsen voor de gewenste letters te drukken en druk op Invoegen.

Het woord wordt aan het woordenboek toegevoegd. Als u het woord een volgende keer invoert, wordt dit woord als een van de alternatieven weergegeven.

4. Schrijf de rest van uw bericht. [Zie 'SMS-berichten](#page-50-0)  [verzenden' op pagina 51.](#page-50-0) Druk op  $\boxed{1}$  om een punt in te voeren. Voer andere leesteken in door op  $\boxed{1}$ en vervolgens herhaaldelijk op  $\uparrow$  of  $\downarrow$  te drukken. Accepteer een leesteken door op  $\boxed{a}$  te drukken. Houd  $\boxed{\equiv}$  ingedrukt om een invoertaal te selecteren.

### <span id="page-16-0"></span>De lijst met opties

Als u tijdens het schrijven van een SMS-bericht op Meer drukt, krijgt u een lijst met opties te zien. De lijst kan sommige of alle van de volgende opties bevatten:

• Symbool toev. – Symbolen en leestekens zoals ? en , worden weergegeven. Schakel tussen deze symbolen met de joystick.

- Item invoegen Afbeeldingen, melodieën en geluiden.
- Woord bewerken Bewerk het voorgestelde woord met de multitoetsmethode voor tekstinvoer.
- Tekstindeling Bewerk stijl, grootte en uitlijning.
- *Invoertaal* Wijzig de invoertaal.
- *Invoermethode* Wijzig de invoermethode.
- Alternatieven Selecteer deze optie om een lijst met voorgestelde woorden weer te geven.
- Mijn woorden Een lijst met woorden die u aan het woordenboek hebt toegevoegd.
- Help.

## <span id="page-17-0"></span>De telefoon aan uw persoonlijke wensen aanpassen

U kunt de telefooninstellingen aan uw wensen aanpassen.

Opmerking: als u een instelling wijzigt die bij een profiel hoort, wordt het actieve profiel ook gewijzigd. [Zie 'Profielen' op pagina 26.](#page-25-0)

### Thema's

U kunt het uiterlijk van de display wijzigen, bijvoorbeeld de kleuren en de achtergrondafbeelding, door thema's te gebruiken. De telefoon is voorzien van een aantal vooraf gedefinieerde thema's. U kunt deze niet verwijderen, maar u kunt nieuwe thema's maken en deze naar de telefoon downloaden.

Bezoek voor meer informatie [www.SonyEricsson.com](www.sonyericsson.com) of [wap.SonyEricsson.com](wap.sonyericsson.com).

#### 18 De telefoon aan uw persoonlijke wensen aanpassen

#### Een thema downloaden

- 1. Ga naar Afbeelding & geluid, Meer thema's.
- 2. Selecteer een koppeling naar een belsignaal.

#### Een thema verzenden

U kunt thema's uitwisselen via infrarood, Bluetooth draadloze technologie, MMS-berichten of e-mailberichten. U mag geen materialen uitwisselen die auteursrechtelijk zijn beschermd. [Zie 'Berichten' op pagina 50](#page-49-1) voor meer informatie over het verzenden van thema's in berichten.

- 1. Ga naar Afbeelding & geluid, Thema's.
- 2. Selecteer een thema en druk op Meer.
- 3. Selecteer Verzenden.
- 4. Selecteer een overdrachtmethode.

#### Een thema ontvangen en opslaan

- 1. Druk vanuit stand-by op Meer en selecteer Bluetooth aan of IR aanzetten.
- 2. Als u het thema ontvangt, wordt *Inkomend item*, Doorgaan? weergegeven. Druk op Ja of Nee.

### Afbeeldingen

De telefoon is voorzien van een aantal afbeeldingen. U beschikt over de volgende mogelijkheden:

- U kunt meer afbeeldingen downloaden naar uw telefoon.
- U kunt een afbeelding weergeven als achtergrond in de stand-bymodus.
- U kunt een afbeelding toewijzen aan een contact in het telefoonboek. Wanneer deze persoon belt, wordt de afbeelding op de display weergegeven (op voorwaarde dat uw abonnement nummerweergave ondersteunt). [Zie 'Een afbeelding aan een contact in](#page-30-0)  [het telefoonboek toevoegen' op pagina 31.](#page-30-0)
- U kunt een afbeelding invoegen in een SMS-bericht.

Alle afbeeldingen worden opgeslagen in Alle afb. bekijken in het menu Afbeelding & geluid. U kunt ook animaties in de telefoon opslaan. Deze worden op dezelfde wijze verwerkt als afbeeldingen.

#### Werken met afbeeldingen

U kunt afbeeldingen toevoegen aan, bewerken in en verwijderen uit Alle afb. bekijken. Het aantal afbeeldingen dat kan worden opgeslagen, is afhankelijk van de grootte van de afbeeldingen. De volgende bestandstypen worden ondersteund: GIF, JPEG en WBMP.

De afbeeldingen worden weergegeven in de miniatuurweergave. Druk op Bekijken om de afbeeldingen in de normale weergave te bekijken.

#### Uw afbeeldingen bekijken

Ga naar Afbeelding & geluid, Alle afb. bekijken.

#### Een afbeelding downloaden

Ga naar Afbeelding & geluid, Meer afbeeldingen.

### Een achtergrond aan- of uitzetten

Ga naar Instellingen, Display, Achtergrond, Activeren.

### Een afbeelding alsachtergrond instellen

- 1. Ga naar Instellingen, Display, Achtergrond, Afb. selecteren.
- 2. Selecteer een afbeelding.

Tip: druk op Meer wanneer u afbeeldingen bekijkt in Mijn afbeelding om een Achtergrond te selecteren.

#### Een afbeelding bewerken en opslaan

- 1. Ga naar Afbeelding & geluid, Alle afb. bekijken.
- 2. Ga naar de gewenste afbeelding en druk op Meer.
- 3. Ga naar Bewerken. U kunt de afbeelding nu bewerken.
- 4. Druk op Meer en selecteer  $Afb$ . opslaan. De afbeelding wordt opgeslagen in Alle afb. bekijken.

Opmerking: als u foto's wilt bewerken die u hebt gemaakt met de camera, moet u de grootte 120 x 160 selecteren voor de afbeelding.

### Een afbeelding maken

- 1. Ga naar Afbeelding & geluid, Afbeeldingeditor.
- 2. Selecteer een type.
- 3. Selecteer Gereeds. en kies het gereedschap waarmee u wilt werken.

#### 20 De telefoon aan uw persoonlijke wensen aanpassen

Gebruik tijdens het bewerken of tekenen van een afbeelding de volgende toetsen:

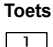

#### ts Gewenste actie

De cursor omhoog en naar links verplaatsen.

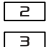

 $\overline{+}$ 

- De cursor omhoog verplaatsen.
- De cursor omhoog en naar rechts verplaatsen.
- $\overline{4}$ De cursor naar links verplaatsen.
- $5$ Het huidige tekengereedschap activeren.
- $\boxed{6}$ De cursor naar rechts verplaatsen.
- $\sqrt{7}$ De cursor omlaag en naar links verplaatsen.
- $\boxed{8}$ De cursor omlaag verplaatsen.
- $\sqrt{9}$ De cursor omlaag en naar rechts verplaatsen.
- Meer Een menu met opties bekijken.
- Ingedrukt houden om de afbeeldingeditor  $\Box$ af te sluiten.
- $\overline{c}$ De laatste bewerking ongedaan maken.
- $*a/A$ Gereedschap selecteren.
	- Een kleur selecteren.

### Afbeeldingen uitwisselen

U kunt afbeeldingen uitwisselen via infrarood, Bluetooth draadloze technologie, MMS-berichten of e-mailberichten. U mag geen materialen uitwisselen die auteursrechtelijk zijn beschermd. [Zie 'Berichten'](#page-49-1)  [op pagina 50](#page-49-1) voor meer informatie over het verzenden van afbeeldingen in berichten. Als u het e-mailadres van een WAP-album in het telefoonboek opslaat, kunt u afbeeldingen in dat album opslaan als u de afbeeldingen als bijlagen verzendt.

### Een afbeelding verzenden

- 1. Ga naar Afbeelding & geluid, Alle afb. bekijken. Ga naar de gewenste afbeelding, Meer.
- 2. Selecteer Verzenden.
- 3. Selecteer een overdrachtmethode. Zorg ervoor dat de poorten naar elkaar zijn gekeerd als u infrarood gebruikt.

### Een afbeelding ontvangen en opslaan

- 1. Druk vanuit stand-by op Meer en selecteer Bluetooth aan of IR aanzetten.
- 2. Als u de afbeelding ontvangt, wordt Inkomend item, Doorgaan? weergegeven. Druk op Ja of Nee.

### De telefoon aan uw persoonlijke wensen aanpassen 21

Wanneer u een afbeelding ontvangt als een SMSbericht of MMS-bericht, wordt een nieuw bericht weergegeven in uw Postvak IN. Als u de afbeelding wilt opslaan in Alle afb. bekijken, markeert u de afbeelding door deze met de joystick te selecteren en drukt u op Opslaan.

#### Screensaver

De telefoon is voorzien van een screensaver die automatisch wordt geactiveerd wanneer de telefoon een aantal seconden niet wordt gebruikt. De screensaver schakelt na enkele seconden over op de spaarstand om stroom te besparen. Als u de screensaver Aan of Uit wilt zetten, gaat u naar Instellingen, Display, Screensaver, Activeren.

Een afbeelding als screensaver gebruiken U kunt een in de telefoon opgeslagen afbeelding selecteren en deze als screensaver gebruiken.

- 1. Ga naar Instellingen, Display, Screensaver, Afb. selecteren.
- 2. Ga naar de afbeelding die u als screensaver wilt gebruiken en selecteer deze afbeelding.
- 3. Druk op Ja om uw keuze te bevestigen.

### Belsignalen en melodieën

De telefoon is voorzien van een aantal belsignalen en melodieën. U kunt uw eigen belsignalen bewerken en deze in een SMS-bericht verzenden aan vrienden en kennissen. U kunt ook melodieën uitwisselen via WAP, Bluetooth draadloze technologie, infrarood of kabel. U mag geen materialen uitwisselen die auteursrechtelijk zijn beschermd. U kunt belsignalen ook downloaden naar uw telefoon.

#### Een belsignaal selecteren

Ga naar Instellingen, Geluid & signaal, Ringtones.

#### Een belsignaal downloaden

- 1. Ga naar Afbeelding & geluid, Meer geluiden.
- 2. Selecteer een koppeling naar een belsignaal.

#### Het volume van het belsignaal instellen

- 1. Ga naar Instellingen, Geluid & signaal, Belvolume.
- 2. Verlaag of verhoog het volume met  $\leftarrow$  of  $\rightarrow$ .
- 3. Druk op Opslaan om de instelling op te slaan.
- Houd vanuit stand-by  $\boxed{c}$  ingedrukt om het belsignaal aan of uit te zetten. Alle signalen, met uitzondering van het wekkersignaal, worden uitgezet.

#### 22 De telefoon aan uw persoonlijke wensen aanpassen

### Een belsignaal of melodie componeren

- 1. Ga naar Afbeelding & geluid, Muziek DJ.
- 2. Kies een selectie van vooraf opgenomen muziekblokken en voeg deze in. U kunt een keuze maken uit vier verschillende selecties.
- 3. Kopieer en plak deze blokken om een melodie te componeren.
- 4. Selecteer Meer om de melodie af te spelen en andere opties te bekijken.

Opmerking: ga naar Afbeelding & geluid, Mijn geluiden, selecteer de melodie en druk op Meer als u een melodie wilt bewerken. Selecteer Bewerken.

### Een melodie verzenden

- 1. Ga naar Afbeelding & geluid, Mijn geluiden.
- 2. Ga naar een melodie, Meer.
- 3. Selecteer Verzenden. Selecteer een overdrachtmethode.

Opmerking: [zie 'Een item in een SMS-bericht](#page-50-1)  [invoegen' op pagina 51](#page-50-1) voor meer informatie over het verzenden van een belsignaal of melodie in een SMS-bericht.

#### Melodieën ontvangen

U kunt een geluid of melodie ontvangen via infrarood, Bluetooth draadloze technologie, SMSof MMS-berichten. U kunt het geluid of de melodie ook downloaden via WAP. Als u het geluid of de melodie ontvangt, drukt u op Ja om het geluid of de melodie op te slaan in Mijn geluiden.

#### Toenemend belvolume

U kunt een belsignaal selecteren dat stapsgewijs toeneemt van het laagste naar het hoogste volume.

Een toenemend belvolume Aan zetten Ga naar Instellingen, Geluid & signaal, Bel wordt luider.

### Specifieke belsignalen voor persoonlijke gesprekken

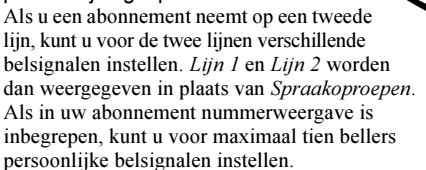

### Een bepaald belsignaal voor een beller instellen

- 1. Ga naar Telefoonboek, Pers. melodieën, Nieuw maken.
- 2. Voer de eerste letters van de naam van het contact in en druk op OK.
- 3. Selecteer een contact.
- 4. Selecteer een belsignaal.

### Geluid en signalen

U kunt ervoor kiezen om bij inkomende gesprekken te worden gewaarschuwd door het zoemen van het trilalarm. U kunt de volgende instellingen voor het trilalarm van de telefoon kiezen:

- $Aan altiid$ .
- Aan indien stil aan wanneer het belsignaal uit staat of wanneer u de telefoon op Stil hebt gezet.
- $Uit$  altiid.

### Het trilalarm instellen

- 1. Ga naar Instellingen, Geluid & signaal, Trilalarm.
- 2. Selecteer de gewenste instelling.

In het menu Instellingen, Geluid & signaal, kunt u ook Berichtsignaal, Toetsgeluid selecteren en de Minutentoon aanzetten.

Als u de minutentoon aanzet, hoort u tijdens het gesprek elke minuut een pieptoon.

### Menutaal

Bij de meeste SIM-kaarten wordt de menutaal automatisch ingesteld op de taal van het land waarin u de SIM-kaart hebt gekocht. Als dit niet het geval is, is de vooraf ingestelde taal Engels.

### De menutaal wijzigen

- 1. Ga naar Instellingen, Taal, Menu.
- 2. Selecteer een taal.

### Displayverlichting

U kunt de displayverlichting instellen op automatisch of aan. In de automatische modus wordt een aantal seconden na de laatste keer dat u op een toets hebt gedrukt, de displayverlichting uitgezet.

- Ga naar Instellingen, Display, Verlichting om de displayverlichting in te stellen.
- Ga naar Instellingen, Display, Contrast om het contrast voor de display in te stellen.

### **Tiidinstellingen**

De tijd wordt altijd weergegeven in de stand-bymodus.

• Ga naar Instellingen, Tijd en datum, Tijd instellen om de tijd in te stellen.

#### 24 De telefoon aan uw persoonlijke wensen aanpassen

U hebt de keuze uit een 12-uurs of een 24-uurs klok.

• Ga naar Instellingen, Tijd en datum, Tijdnotatie om de tijdnotatie in te stellen.

#### Datum

Als de telefoon in stand-bymodus staat, drukt u op de volumeknop omhoog of omlaag om de actuele datum in het menu Status weer te geven. U kunt de datum- en tijdnotatie instellen in het menu Instellingen, Tijd en datum.

### Geavanceerde tijdinstellingen

Onder Geavanceerd in het menu Instellingen, Tijd en datum kunt u de tijdzone en de zomertijd instellen. Als u deze instellingen wijzigt, wijzigt u ook de tijd.

Wanneer u van netwerk verandert en de tijd die de nieuwe operator uitzendt, afwijkt van de tijd op uw telefoon, wordt u gevraagd of u de tijd wilt aanpassen als de optie Autom. tijdzone is aangezet. Als u op Ja drukt, wordt de tijd automatisch bijgewerkt.

#### Antwoordmodus

Wanneer u een draagbare handsfree kit gebruikt, kunt u een gesprek aannemen met een druk op een willekeurige toets (de toets Nee uitgezonderd) of kunt u het gesprek automatisch laten beantwoorden door de telefoon.

• Ga naar Instellingen, Handsfree, Antwoordmodus om de antwoordmodus te selecteren.

### Welkomstafbeelding

Wanneer u de telefoon aan- of uitzet, wordt de welkomstafbeelding op de display weergegeven. Ook de welkomstafbeelding van de netwerkoperator of een door u geselecteerde afbeelding kan worden weergegeven.

#### Een welkomstafbeelding selecteren

- 1. Ga naar Instellingen, Display, Welkomstafb.
- 2. Selecteer Mijn afbeelding.

### Mijn telefoonnummers

U kunt uw eigen telefoonnummer(s) controleren.

• Ga naar Telefoonboek, Speciale nrs., Mijn nummers om uw eigen telefoonnummer te controleren. Als uw nummer niet op uw SIM-kaart is opgeslagen, kunt u dit zelf invoeren.

#### De telefoon aan uw persoonlijke wensen aanpassen 25

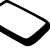

#### Toetsblokkering

U kunt de toetsen vergrendelen om te voorkomen dat per ongeluk een nummer wordt gekozen.

Opmerking: u kunt nog steeds het internationale alarmnummer 112 bellen, zelfs als de toetsen zijn vergrendeld.

#### Automatische toetsblokkering

Vanuit stand-by geeft automatische toetsblokkering aan dat de toetsen enige tijd nadat u op de laatste toets hebt gedrukt, worden geblokkeerd.

• Als u de toetsen handmatig wilt blokkeren, drukt u vanuit stand-by op Meer en selecteert u \* Blokkering AAN.

U kunt een inkomend gesprek gewoon beantwoorden. Na het gesprek worden de toetsen opnieuw geblokkeerd. De toetsen blijven geblokkeerd tot u de toetsblokkering handmatig uitzet.

• Als u de toetsblokkering wilt uitzetten, drukt u op Vrijgeven en vervolgens op  $\overline{A}^{a/A}$ .

#### <span id="page-25-0"></span>Profielen

De telefoon bevat een aantal vooraf geprogrammeerde profielen die geschikt zijn voor een bepaalde omgeving. U kunt accessoires aan deze profielen toevoegen, de namen van deze profielen en de profielen zelf wijzigen. Wanneer u bijvoorbeeld naar een vergadering gaat, kiest u het profiel Vergadering waardoor een aantal instellingen, zoals het belsignaal, wordt uitgezet.

• Ga naar Instellingen, Profielen, Profiel select. als u een profiel wilt selecteren.

#### Een profielinstelling wijzigen

- 1. Ga naar Instellingen, Profielen, Profiel bewerken.
- 2. Selecteer een instelling.
- 3. Wijzig de profielinstellingen.
- Ga naar Instellingen, Profielen, Profiel bewerken, Naam profiel als u de naam van een profiel wilt wijzigen.

U kunt de instellingen van de telefoon opnieuw instellen op de fabrieksinstellingen die de telefoon had op het moment van aanschaf.

• Ga naar Instellingen, Profielen, Prof. resetten om alle profielen te resetten.

#### 26 De telefoon aan uw persoonlijke wensen aanpassen

#### Automatische activering

Sommige profielen, bijvoorbeeld In auto, worden automatisch geactiveerd wanneer een bepaald accessoire wordt gebruikt. Wanneer het accessoire wordt verwijderd, wordt het profiel hersteld.

#### Fabrieksinstellingen

Als Instell. resetten wordt geselecteerd, gaan sommige instellingen van de telefoon verloren.

Selecteer Alles resetten als u alle contacten, berichten en andere persoonlijke gegevens, zoals games, muziek, enzovoort, wilt verwijderen.

Opmerking: als u Alles resetten selecteert, wordt inhoud, zoals melodieën en afbeeldingen die u hebt gedownload, ontvangen of bewerkt, eveneens verwijderd.

### De telefoon resetten

- 1. Ga naar Instellingen, Fabrieksinstell.
- 2. Selecteer Instell. resetten of Alles resetten. Voer de telefoonblokkeringscode in (0000 of de nieuwe code als u deze hebt gewijzigd) en druk op OK.

# <span id="page-26-0"></span>Bellen

U kunt pas bellen en gesprekken ontvangen wanneer u de telefoon hebt aangezet en u zich binnen bereik van een netwerk bevindt. [Zie 'Telefoon aanzetten'](#page-5-0)  [op pagina 6.](#page-5-0)

### Bellen

- 1. Voer het netnummer en het telefoonnummer in.
- 2. Druk op Bellen om het gesprek tot stand te brengen.
- 3. Druk op Beëindig om het gesprek te beëindigen.

#### Het volume van de oortelefoon tijdens een gesprek aanpassen

Gebruik de volumeknoppen aan de zijkant van de telefoon om het volume van de oortelefoon tijdens een gesprek te verhogen of verlagen.

### De microfoon uitzetten tijdens een gesprek

- 1. Houd  $\boxed{c}$  ingedrukt tot het bericht *Geluid UIT* op de display wordt weergegeven.
- 2. Druk opnieuw op  $\boxed{c}$  en houd deze toets ingedrukt om het gesprek te hervatten.

Opmerking: de microfoon moet aan staan om het volume van de oortelefoon tijdens een gesprek aan te passen.

### Automatische nummerherhaling

Als de verbinding van het gesprek is mislukt en op de display Opnieuw? wordt weergegeven, drukt u op Ja. De telefoon kiest het nummer (maximaal tien keer) opnieuw:

- tot het gesprek is verbonden;
- totdat u op een toets drukt of wordt gebeld.

Opmerking: houd de telefoon tijdens het wachten niet bij uw oor. Wanneer het gesprek wordt verbonden, hoort u een luid signaal. Automatische nummerherhaling is niet beschikbaar voor fax- en dataoproepen.

### Internationale gesprekken

1. Houd  $\boxed{0}$  ingedrukt tot een plusteken (+) op de display verschijnt.

De + vervangt het internationale toegangsnummer van het land van waaruit u belt.

2. Voer het landnummer, het netnummer (zonder voorafgaande nul) en het telefoonnummer in en druk op Bellen.

### <span id="page-27-0"></span>Alarmnummers bellen

• Voer 112 (het internationale alarmnummer) in en druk op Bellen.

De internationale alarmnummers, 112, 911 en 08 worden door uw telefoon ondersteund. Dit houdt in dat u vanuit elk land te allen tijde een alarmnummer kunt bellen, met of zonder SIM-kaart in het toestel, zolang u zich binnen bereik van een GSM-netwerk bevindt.

Opmerking: bij een aantal netwerkoperators moet wel een SIM-kaart in het toestel zijn geplaatst en soms moet ook de pincode zijn ingevoerd.

In bepaalde landen kunnen ook andere alarmnummers worden aangeboden. Uw netwerkoperator heeft daarom mogelijk extra lokale alarmnummers op de SIM-kaart opgeslagen.

• Ga naar Telefoonboek, Speciale nrs., Alarmnummers als u de lokale alarmnummers wilt bekijken.

#### 28 Bellen

#### Inkomende gesprekken

Wanneer u een gesprek ontvangt, gaat de telefoon over en wordt op de display Aannemen? weergegeven. Als in uw abonnement nummerweergave is inbegrepen en het nummer van de beller wordt herkend, wordt het nummer weergegeven. Als u het nummer in het telefoonboek hebt opgeslagen, worden de naam en het nummer weergegeven. Als u een afbeelding aan een contact hebt toegewezen, wordt de afbeelding weergegeven. Als het een geheim nummer betreft, ziet u het bericht Privénr. op de display.

Een gesprek aannemen Druk op Ja.

Een gesprek weigeren Druk op Nee.

Tip: u kunt gesprekken ook aannemen of weigeren met uw stem. [Zie 'Spraakbesturing' op pagina 35.](#page-34-0)

### Gemiste gesprekken

Als u een gesprek hebt gemist, ziet u Gemiste gesprekken:1 in de stand-bymodus, wat het aantal gemiste gesprekken aangeeft.

#### Gemiste gesprekken controleren

- 1. Druk op Ja om de gemiste gesprekken weer te geven.
- 2. Als u een nummer uit de lijst wilt bellen, gaat u naar het nummer en drukt u op Bellen.

### Gesprekkenlijst

De nummers van de laatste 30 gesprekken die u hebt gevoerd, worden in de gesprekkenlijst opgeslagen. Als in uw abonnement nummerweergave is inbegrepen en het nummer van de beller wordt herkend, bevat de gesprekkenlijst ook de nummers van aangenomen of gemiste gesprekken.

### Een nummer uit de gesprekkenlijst bellen

- 1. Druk vanuit stand-by op Gesprek om de gesprekkenlijst te openen.
- 2. Ga naar het gewenste nummer en druk op Bellen.
- Ga naar Gesprekken, Opties, Gespr. lijst wissen om de gesprekkenlijst te wissen.
- Ga naar Gesprekken, Opties, Gesprekkenlijst als u de gesprekkenlijst wilt aan- of uitzetten.

### Prioriteit van gesprekken

Wanneer u belt, kunt een bepaalde prioriteit voor een gesprek aanvragen als uw abonnement dit ondersteunt.

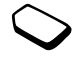

De prioriteitslevels worden door de netwerkoperator bepaald en hebben gewoonlijk een bereik van 0 - 4, waarbij 0 de hoogste prioriteit heeft.

### De standaardprioriteit controleren of wijzigen

- 1. Ga naar Gesprekken, Beheer, Standaardprioriteit.
- 2. Het netwerk verzendt de beschikbare prioriteitslevels.
- 3. Selecteer een prioriteitslevel.

### De prioriteit voor één gesprek wijzigen

- 1. Voer het telefoonnummer in dat u wilt bellen.
- 2. Ga naar Gesprekken, Vlgnd gesprek, Vlgnd inkomend.
- 3. Selecteer een prioriteit. Het nummer wordt gebeld.

### Telefoonboek

De informatie in het telefoonboek kunt u opslaan op de SIM-kaart en op de telefoon. U hebt voldoende ruimte voor 510 nummers. U kunt alle informatie opslaan die u nodig hebt om met anderen contact op te nemen. U kunt ook instellen hoeveel informatie u wilt weergeven voor uw contacten.

Vermeldingen worden in het geheugen van de telefoon en niet op de SIM-kaart opgeslagen. [Zie](#page-79-0)  ['Synchronisatie' op pagina 80](#page-79-0) als u de lijst met contacten uit uw telefoon wilt synchroniseren met uw palmtop of pc.

### De velden in contactinformatie instellen

- 1. Ga naar Telefoonboek, Opties, Contactinformatie.
- 2. Druk op Selecteren/Deselect. om velden te selecteren of te wissen.

Als het telefoonboek leeg is, wordt u gevraagd informatie van de SIM-kaart te kopiëren. Als u op Nee drukt, kunt u nieuwe contacten toevoegen. Als u op Ja drukt, worden de namen en nummers van de SIM-kaart gekopieerd.

### Een contact toevoegen

- 1. Ga naar Telefoonboek, Contact toev.
- 2. Ga naar het veld dat u wilt invullen en druk op Toev.
- 3. Voer de gegevens in en druk op OK.
- 4. Selecteer het volgende veld, enzovoort.
- 5. Druk op Opslaan wanneer u alle gegevens hebt ingevoerd.

#### 30 Bellen

Tip: als u een niet-opgeslagen nummer wilt invoeren, drukt u op Opzoeken in het nummerveld en selecteert u een nummer in de lijst met nietopgeslagen nummers.

#### Afbeeldingen, persoonlijke belsignalen en spraakopdrachten

U kunt een afbeelding, persoonlijk belsignaal en spraakopdracht aan een contact toevoegen.

#### <span id="page-30-0"></span>Een afbeelding aan een contact in het telefoonboek toevoegen

- 1. Ga naar Telefoonboek, Afbeeldingen.
- 2. Voer de eerste letters van de naam van het contact in en druk op OK.
- 3. Selecteer een contact.
- 4. U gaat nu naar Alle afb. bekijken. Selecteer een afbeelding en druk op Ja.
- Selecteer *Pers. melodieën* om een persoonlijk belsignaal toe te voegen.
- Selecteer Spraaklabels om een spraakopdracht toe te voegen.

#### Een contact uit de contactenlijst bellen

- 1. Druk vanuit stand-by op een van de nummertoetsen 2-9 en houd deze ingedrukt als u een contact wilt zoeken waarvan de naam begint met de eerste letter op die toets (of de letter die daarop volgt).
	- Druk bijvoorbeeld op 5 en houd deze toets ingedrukt als u naar het eerste contact wilt gaan dat begint met de 'J'. Als u naar een contact wilt gaan waarvan de naam begint met een 'L', drukt u drie keer op 5 nadat u de lijst met contacten hebt geopend.
- 2. Wanneer de naam van het gewenste contact is gemarkeerd, drukt u op Selecteren.
- 3. Selecteer het nummer dat u wilt bellen.

### Een contact van de SIM-kaart bellen

- 1. Ga naar Telefoonboek, Geavanceerd, Bellen van SIM.
- 2. Voer de eerste letters van de naam van het contact in en druk op OK.
- 3. Ga naar de naam en druk op Bellen.

#### Het telefoonboek bijwerken Indien nodig kunt u op eenvoudige wijze contactinformatie bijwerken of verwijderen.

#### Een contact bewerken

- 1. Ga naar Telefoonboek, Contactbeheer, Contact bewerken.
- 2. Voer de eerste letters van de naam van het contact in en druk op OK.
- 3. Druk op Bewerken wanneer het contact is gemarkeerd.
- 4. Selecteer Info bewerken
- 5. Ga naar het veld dat u wilt invullen en druk op Bewerken.
- 6. Voer de gegevens in en druk op OK.
- 7. Selecteer het volgende veld, enzovoort.
- 8. Druk op Opslaan wanneer u alle gegevens hebt ingevoerd.

Een contact verwijderen Ga naar Telefoonboek, Contactbeheer, Contact verw. Selecteer vervolgens het contact en druk op Verwijder.

Tip: u kunt een contact ook verwijderen door op  $\boxed{c}$  te drukken wanneer het contact is gemarkeerd.

### Alle contacten verwijderen

Ga naar Telefoonboek, Geavanceerd, Alles verwijderen om alle contacten te verwijderen. Opmerking: contacten die op de SIM-kaart zijn opgeslagen, worden niet verwijderd.

#### Standaardnummer

Elk contact heeft een standaardtelefoonnummer Het eerste telefoonnummer dat u aan een contact koppelt, wordt automatisch het standaardnummer. Als u naar een bepaald contact in de lijst Zoek & bel gaat en vervolgens op Selecteren drukt, wordt het standaardnummer gemarkeerd.

#### Het standaardnummer instellen

- 1. Ga naar Telefoonboek, Contactbeheer, Contact bewerken.
- 2. Voer de eerste letters van de naam van het contact in en druk op OK.
- 3. Selecteer het contact en druk op Bewerken.
- 4. Selecteer Standaardnr. Markeer het nummer dat u als standaard wilt instellen en druk op Selecteren.

### Groepen

U kunt een groep met contacten maken. Zo kunt u een SMS-bericht gelijktijdig naar verschillende ontvangers verzenden. [Zie 'SMS-berichten](#page-50-0)  [verzenden' op pagina 51.](#page-50-0)

#### 32 Bellen

### Een groep met contacten maken

- 1. Ga naar Telefoonboek, Contactbeheer, Groepen, Nieuwe groep, Toev.
- 2. Voer een naam voor de groep in en druk op OK.
- 3. Selecteer Nieuw lid. Toev.
- 4. Voer de eerste letters van de naam van het contact in en druk op OK.
- 5. Selecteer het contact.
- 6. Selecteer een telefoonnummer.
- 7. Herhaal de stappen 3-6 als u meer leden wilt toevoegen.

### **Visitekaarties**

U kunt uw eigen visitekaartje aan het telefoonboek toevoegen.

• Ga naar Telefoonboek, Contactbeheer, Mijn kaartje om uw visitekaartje toe te voegen. Selecteer vervolgens Toevoegen.

### Visitekaartjes uitwisselen

U kunt visitekaartjes uitwisselen tussen uw telefoon en een soortgelijke telefoon, een palmtop of een pc via Bluetooth draadloze technologie, de infraroodpoort, een SMS- of MMS-bericht.

### Uw visitekaartje verzenden

- 1. Ga naar Telefoonboek, Contactbeheer, Mijn kaartje, Verzenden.
- 2. Selecteer een overdrachtmethode.

Wanneer u een visitekaartje via een SMS-bericht ontvangt, kunt u het kaartje accepteren door op Ja te drukken. Als u een visitekaartje wilt ontvangen via de infraroodpoort of Bluetooth draadloze technologie, moet u deze functies eerst aanzetten.

### Een visitekaartje ontvangen

- 1. Druk vanuit stand-by op Meer en ga naar Bluetooth aan of IR aanzetten.
- 2. Wanneer u een visitekaartje ontvangt, drukt u op Ja.

### Een contact verzenden

- 1. Ga naar Telefoonboek, Contactbeheer, Verzend contact.
- 2. Voer de eerste letters in van de naam van het contact dat u wilt verzenden en druk op OK.
- 3. Ga naar het contact dat u wilt verzenden en druk op Verzenden.
- 4. Selecteer een overdrachtmethode.

Alle contacten verzenden Ga naar Telefoonboek, Geavanceerd, Telefoonboek verz. en selecteer een overdrachtmethode.

#### Namen en nummers kopiëren

U kunt de namen en nummers van en naar het geheugen van de telefoon en de SIM-kaart kopiëren. Het aantal telefoonnummers dat kan worden opgeslagen, is afhankelijk van het type SIM-kaart.

#### Namen en nummers naar de SIM-kaart kopiëren

Ga naar Telefoonboek, Geavanceerd, Export naar SIM.

Opmerking: alle gegevens op de SIM-kaart worden vervangen.

Als u een SIM-kaart met opgeslagen nummers in de telefoon plaatst, kunt u een nummer bellen door Telefoonboek, Geavanceerd, Bellen van SIM te selecteren. Als u op de SIM-kaart opgeslagen namen en nummers wilt bewerken, dient u deze eerst naar de telefoon te kopiëren.

Namen en nummers naar de telefoon kopiëren Ga naar Telefoonboek, Geavanceerd, Kopiëren van SIM.

Tip: wanneer u een naam op de SIM-kaart hebt geselecteerd in het menu Bellen van SIM, kunt u deze naar de telefoon kopiëren door op Meer te drukken en vervolgens Kopieer > telefoon te selecteren.

#### Snelkiezen

U kunt de telefoonnummers die u snel en eenvoudig wilt bereiken, opslaan op de posities 1-9 op uw SIM-kaart.

Een van deze nummers bellen vanuit stand-by Voer het positienummer in en druk op Bellen.

#### Positienummers wijzigen

- 1. Ga naar Telefoonboek, Geavanceerd, Positielijst.
- 2. Selecteer het telefoonnummer dat u wilt wijzigen.
- 3. Selecteer de positie waarnaar u het telefoonnummer wilt verplaatsen.
- 4. Herhaal de stappen 2 en 3 als u nog meer telefoonnummers wilt verplaatsen.
- **5.** Druk als u klaar bent op  $\boxed{\triangle}$ .

#### 34 Bellen

#### Het geheugen controleren

Met de functie Geheugenstatus in het telefoonboek kunt u controleren hoeveel posities er nog in het geheugen beschikbaar zijn voor de telefoon, SIM, e-mail en spraakopdrachten.

#### Het geheugen controleren

Ga naar Telefoonboek, Geavanceerd, Geheugenstatus.

#### <span id="page-34-0"></span>Spraakbesturing

Met uw stem kunt u de volgende functies uitvoeren:

- Kiezen met uw stem, d.w.z. iemand bellen door de naam en het type nummer te zeggen.
- Het laatst gekozen nummer opnieuw kiezen.
- Gesprekken aannemen en weigeren wanneer u een handsfree kit gebruikt.
- Het profiel wijzigen.
- Geluidsopnames opnemen of afluisteren met spraakopdrachten.
- Spraakbesturing activeren door een 'toverwoord' te zeggen.

In de 40 seconden die beschikbaar zijn, kunt u ongeveer 50 opgenomen woorden als spraakopdrachten vastleggen. Dit is ook afhankelijk van de informatie die met andere functies in het geheugen wordt opgeslagen. Maak de opname zoveel mogelijk in een rustige omgeving.

## Voordat u met uw stem een nummer kiest (voicedialling)

Zet eerst de functie voor kiezen met stem (voicedialling) aan en neem de spraakopdrachten op.

#### Voicedialling aanzetten en verschillende soorten nummers vastleggen

- 1. Ga naar Instellingen, Spraakbesturing, Kiezen met stem.
- 2. Selecteer Aan. U gaat nu een spraakopdracht opnemen voor elk soort nummer dat u wilt gebruiken voor de contacten in uw telefoonboek, bijvoorbeeld 'thuis' of 'mobiel'.
- 3. Er worden instructies weergegeven. Druk op OK.
- 4. Selecteer een nummersoort.
- 5. Breng de hoorn naar uw oor, wacht op de toon en zeg de opdracht die u wilt opnemen. De spraakopdracht wordt afgespeeld.
- 6. Druk op Ja om de spraakopdracht op te slaan als de opname goed klinkt. Als dat niet zo is, drukt u op Nee en herhaalt u stap 4.
- 7. Herhaal stap 4 en 5 voor elke benodigde spraakopdracht.

U moet ook spraakopdrachten opnemen voor elk contactpersoon, bijvoorbeeld 'Jan'.

#### Een spraakopdracht opnemen voor de naam van een contactpersoon

- 1. Ga naar Instellingen, Spraakbesturing, Kiezen met stem, Namen bewerken, Nieuw spraaklabel.
- 2. Selecteer een contact.
- 3. Volg de aanwijzingen op de display. Naast een contactnaam met een spraakopdracht wordt een pictogram weergegeven.

### De naam van de beller

U kunt aangeven of u de opgenomen contactnaam wilt horen wanneer u een inkomend gesprek van die persoon ontvangt.

• Ga naar Instellingen, Spraakbesturing, Naam beller als u de naam van de beller Aan of Uit wilt zetten.

Kiezen met stem (voicedialling)

#### Bellen met voicedialling

- 1. Druk vanuit stand-by gedurende één seconde op een volumeknop.
- 2. Breng de hoorn naar uw oor, wacht op de toon en zeg een naam, bijvoorbeeld 'John'. De naam wordt afgespeeld.
- 3. Als u een aantal nummers voor het contact hebt opgenomen, zegt u na de tweede toon het soort nummer, bijvoorbeeld 'thuis'. Het nummersoort wordt afgespeeld en er wordt verbinding gemaakt.

U kunt op de volgende wijze vanuit stand-by ook het kiezen met uw stem, spraakprofielen en spraakbesturing van geluidsopnames activeren:

- Een volumeknop ingedrukt houden.
- Op de handsfreeknop drukken en deze ingedrukt houden (bij gebruik van een portable handsfree of een Bluetooth headset).
- Het toverwoord zeggen. [Zie 'Het toverwoord'](#page-37-0)  [op pagina 38.](#page-37-0)

#### 36 Bellen
Met behulp van uw stem kunt u het laatst gekozen nummer herhalen als u een spraakopdracht hebt opgenomen voor nummerherhaling.

#### Opdracht voor nummerherhaling activeren en opnemen

- 1. Ga naar Instellingen, Spraakbesturing, Opnieuw kiezen.
- 2. Selecteer Aan.
- 3. Er worden instructies weergegeven. Druk op OK.
- 4. Breng de hoorn naar uw oor, wacht op de toon en zeg 'Nummerherhaling' of een ander woord. Als de opname goed klinkt, drukt u op Ja. Als dat niet zo is, drukt u op Nee en herhaalt u stap 4.

### Een nummer herhalen met behulp van een spraakopdracht

- 1. Druk vanuit stand-by gedurende één seconde op een volumeknop.
- 2. Breng de hoorn naar uw oor, wacht op de toon en zeg 'Nummerherhaling'. De spraakopdracht wordt afgespeeld en het laatst gekozen nummer wordt herhaald.

### Aannemen met uw stem

Wanneer u een portable handsfree of handsfree carkit gebruikt, kunt u inkomende gesprekken met uw stem aannemen of weigeren.

## De functie Aannemen met stem aanzetten en spraakopdrachten opnemen

- 1. Ga naar Instellingen, Spraakbesturing, Aannemen m. stem.
- 2. Selecteer Aan.
- 3. Selecteer de accessoires die u in combinatie met de functie Aannemen met stem wilt gebruiken door achtereenvolgens op Selecteren en op Opslaan te drukken.
- 4. Er worden instructies weergegeven. Druk op OK.
- 5. Breng de hoorn naar uw oor, wacht op de toon en zeg 'Aannemen' of een ander woord. Als de opname goed klinkt, drukt u op Ja. Als dat niet zo is, drukt u op Nee en herhaalt u stap 5.
- 6. Zeg 'Bezet' of een ander woord. Druk op OK.

Een gesprek aannemen met spraakopdrachten Zeg 'Aannemen' wanneer de telefoon overgaat. Het gesprek wordt verbonden.

#### Een gesprek weigeren met spraakopdrachten

Zeg 'Bezet' wanneer de telefoon overgaat. Het gesprek wordt geweigerd. De beller wordt omgeleid naar de voicemail, als deze is ingeschakeld, of hoort de bezettoon.

### Het toverwoord

U kunt een toverwoord opnemen en als een spraakopdracht gebruiken zodat u volledig handsfree toegang hebt tot spraakbesturing. In plaats van op een volumeknop te drukken en deze ingedrukt te houden, zegt u het toverwoord en vervolgens een van de opgenomen spraakopdrachten. Het toverwoord is vooral geschikt voor gebruik met een handsfree autokit.

Tip: kies een lang, ongebruikelijk woord dat (of een woordgroep die) gemakkelijk te onderscheiden is van normale achtergrondgeluiden.

#### Het toverwoord activeren en opnemen

- 1. Ga naar Instellingen, Spraakbesturing, Toverwoord.
- 2. Selecteer Aan.
- 3. Selecteer de accessoires die u in combinatie met het toverwoord wilt gebruiken door achtereenvolgens op Selecteren en op Opslaan te drukken.
- 4. Er worden instructies weergegeven. Druk op OK.
- 5. Breng de hoorn naar uw oor, wacht op de toon en zeg het toverwoord.

Tip: zet het toverwoord uit wanneer u geen volledig handsfree gebruik meer nodig hebt. Zo spaart u batterijvermogen.

## Van profiel wisselen

Als u spraakopdrachten voor uw profielen opneemt, kunt u met uw stem van profiel wisselen.

### Profielopdrachten activeren en opnemen

- 1. Ga naar Instellingen, Spraakbesturing, Spraakprofielen.
- 2. Selecteer Aan.
- 3. Er worden instructies weergegeven. Druk op OK.
- 4. Selecteer een profiel.
- 5. Breng de hoorn naar uw oor, wacht op de toon en zeg de profielnaam. Herhaal stap 4 en 5 als u spraakopdrachten voor andere profielen wilt opnemen.

#### 38 Bellen

#### Een ander profiel kiezen met spraakopdrachten

- 1. Druk vanuit stand-by gedurende één seconde op een volumeknop.
- 2. Breng de hoorn naar uw oor, wacht op de toon en zeg de profielopdracht voor het gewenste profiel. De profielopdracht wordt afgespeeld en het huidige profiel wordt gewijzigd.

## Geluidsopnames

In plaats van de menu's te gebruiken, kunt u spraakopdrachten opnemen om een opname te starten en te beluisteren.

## Profielopdrachten activeren en opnemen

- 1. Ga naar Instellingen, Spraakbesturing, Geluid opnemen.
- 2. Selecteer Aan.
- 3. Er worden instructies weergegeven. Druk op OK.
- 4. Breng de hoorn naar uw oor, wacht op de toon en zeg 'Opnemen'. Druk vervolgens op Ja.
- 5. Zeg 'Afspelen' en druk op Ja.

#### Een opname starten met een spraakopdracht

- 1. Druk vanuit stand-by gedurende één seconde op een volumeknop.
- 2. Breng de hoorn naar uw oor, wacht op de toon en zeg 'Nummerherhaling'. De spraakopdracht wordt afgespeeld en een toon geeft aan dat de opname is begonnen.
- 3. U beëindigt de opname door op Stoppen te drukken.

#### Opnames beluisteren met een spraakopdracht

- 1. Druk vanuit stand-by gedurende één seconde op een volumeknop.
- 2. Breng de hoorn naar uw oor, wacht op de toon en zeg 'Afspelen'. De spraakopdracht wordt afgespeeld.
- 3. Luister naar uw opnames. Druk op Stoppen om te stoppen.

### Spraakopdrachten bewerken

U kunt alle spraakopdrachten actueel houden door deze opnieuw op te nemen of door oude opdrachten die u niet gebruikt te verwijderen. Zie het volgende voorbeeld:

## Een spraakopdracht opnieuw opnemen

- 1. Ga naar Instellingen, Spraakbesturing, Spraakprofielen, Opdracht bewerken.
- 2. Selecteer een spraakopdracht.
- 3. Selecteer Spraak vervangen. Selecteer Spraak afspelen als u een opgenomen spraakopdracht wilt beluisteren.
- 4. Breng de hoorn naar uw oor, wacht op de toon en zeg de opdracht.

U kunt de spraakopdracht voor een contactnaam ook bewerken in Contact bewerken in het menu Telefoonboek.

## Tips bij het opnemen en gebruiken van spraakopdrachten

Wanneer uw telefoon geen spraak kan herkennen, kan dit de volgende oorzaken hebben:

- U hebt te zacht gesproken. Probeer het nogmaals en spreek luider.
- U hebt de telefoon te ver van u vandaan gehouden. Houd de telefoon vast zoals bij een gewoon gesprek.
- De spraakopdracht is te kort. De opdracht moet ongeveer een seconde duren en uit meer dan een lettergreep bestaan.
- U hebt te laat of te vroeg gesproken. Spreek meteen na de toon.
- U hebt de spraakopdracht niet opgenomen toen de handsfree kit was aangesloten. Voor spraakbesturing met een handsfree kit dient u op te nemen terwijl de handsfree kit is aangesloten.
- U hebt een andere intonatie gebruikt. Gebruik voor de spraakopdracht dezelfde intonatie als tijdens de opname.

# Voicemail

Als in uw abonnement een antwoordservice is opgenomen, kunnen bellers een voicemailbericht achterlaten als u een gesprek niet kunt aannemen.

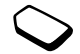

## Een voicemailbericht ontvangen

Afhankelijk van uw netwerkoperator, wordt u door middel van een SMS-bericht of door een voicemailindicatie geïnformeerd als iemand een bericht heeft achtergelaten. Druk op Ja om het bericht te beluisteren.

#### 40 Bellen

U kunt uw voicemail eenvoudig bellen door op  $\boxed{1}$ te drukken en deze toets ingedrukt te houden als u het nummer van uw voicemail in de telefoon hebt opgeslagen. U ontvangt dit nummer van uw serviceprovider.

• Ga naar Berichten, Opties, Voicemailnr. om het nummer in te voeren.

# Gesprekstijd en -kosten

Tijdens een gesprek wordt de duur van het gesprek op de display weergegeven. Als u een abonnement hebt op kosteninformatie, worden de gesprekskosten (of het aantal tikken) weergegeven.

U kunt de duur van uw laatste gesprek, lopende gesprekken en de totale gesprekstijd controleren.

• Ga naar Gesprekken, Tijd en kosten, Gesprekstimers en selecteer een optie om de gesprekstijd te controleren. Selecteer Timers resetten om de gesprekstimer te resetten.

U kunt de kosten van uw laatste gesprek en de totale kosten van alle gesprekken controleren.

• Ga naar Gesprekken, Tijd en kosten, Gesprekskosten en selecteer een optie om de gesprekskosten te controleren. Selecteer Wis tot. kosten om de gesprekstimer te resetten.

Opmerking: als u bent geabonneerd op kosteninformatie, dient u uw PIN2 in te toetsen om de kosten- of tijdteller te wissen.

# Gesprekskosten instellen

Met de functie Tarief kunt u de prijs per tik opgeven. Als u geen prijs per tik opgeeft, wordt het aantal tikken weergegeven.

# De prijs per tik invoeren

- 1. Ga naar Gesprekken, Tijd en kosten, Gesprekskosten, Tarief instellen.
- 2. Voer uw PIN2-code in en druk op OK.
- 3. Selecteer Wijzigen, OK.
- 4. Voer de code voor de gewenste valuta in (bijvoorbeeld EUR voor euro's) en druk op OK.
- 5. Voer de prijs per tik in en druk op OK. Druk op  $\sqrt{\frac{4}{2} a}$  om een decimaalteken in te voeren.

Kredietlimiet voor gesprekken U kunt een totaal geldbedrag invoeren dat kan worden gebruikt om gesprekken te voeren. Wanneer het bedrag nul is, kan er niet meer worden gebeld. Onthoud dat de kredietlimiet slechts een geschatte waarde is.

# Een kredietlimiet instellen

- 1. Ga naar Gesprekken, Tijd en kosten, Gesprekskosten, Tegoed instellen.
- 2. Voer uw PIN2-code in en druk op OK.
- 3. Selecteer Wijzigen, OK.
- 4. Voer een bedrag in en druk op OK.

# Omleiden, gesprekken

Als u inkomende spraak-, fax- of dataoproepen niet kunt beantwoorden, kunt u deze naar een ander nummer omleiden, bijvoorbeeld naar uw antwoordservice.

Voor spraakoproepen kunt u kiezen uit de volgende omleidmogelijkheden:

- *Altiid omleiden* hiermee worden alle spraakoproepen omgeleid.
- *Indien bezet* hiermee worden gesprekken omgeleid als u in gesprek bent.
- Niet bereikbaar hiermee worden gesprekken omgeleid als de telefoon uit staat of als u niet bereikbaar bent.
- Geen antwoord hiermee worden gesprekken omgeleid als u deze niet binnen de opgegeven tijdslimiet beantwoordt (per operator verschillend).

Opmerking: wanneer de functie Gespr. beperken actief is, kan een aantal opties voor Omleiden niet worden gekozen.

### Een omleiding activeren

- 1. Ga naar Gesprekken, Omleiden.
- 2. Selecteer een oproepcategorie en selecteer vervolgens een omleidoptie.
- 3. Selecteer Activeren.
- 4. Voer het telefoonnummer in waarnaar u de gesprekken wilt omleiden en druk op OK of haal het nummer op uit het telefoonboek.

Als u het omleiden van gesprekken wilt uitzetten, selecteert u een omleidoptie en Annuleren.

#### 42 Bellen

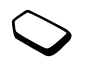

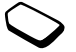

## De status controleren

1. Ga naar Gesprekken, Omleiden. Selecteer een gesprekstype. Ga naar de omleiding die u wilt controleren.

Selecteer Status ophalen.

2. Selecteer Controleer alles in het menu Omleiden als u de status van alle gespreksomleidingen wilt controleren

# Meer dan één gesprek

U kunt meerdere gesprekken tegelijk verwerken. Zo kunt u bijvoorbeeld een lopend gesprek in de wachtstand zetten, terwijl u een tweede gesprek start of aanneemt. Vervolgens kunt u tussen de twee gesprekken schakelen.

# Gesprek in wacht

Als de service Gesprek in wacht actief is, hoort u een pieptoon in de hoorn als u een tweede gesprek ontvangt tijdens een lopend gesprek.

• Ga naar Gesprekken, Beheer, Gesprek in wacht als u de service Gesprek in wacht wilt aan- of uitzetten.

#### Een tweede gesprek voeren

- 1. Druk op In wacht om het lopende gesprek in de wachtstand te zetten.
- 2. Voer het nummer in dat u wilt bellen en druk op Bellen, of haal een nummer op uit het telefoonboek.

Opmerking: u kunt slechts één gesprek in de wachtstand zetten.

# Een tweede gesprek ontvangen

- Als u het tweede gesprek wilt aannemen en het lopende gesprek in de wacht wilt zetten, drukt u op Aannemen?.
- Als u het tweede gesprek wilt weigeren en het huidige gesprek wilt voortzetten, drukt u op Bezet.
- Selecteer Vrijgeven&aann. als u het tweede gesprek wilt aannemen en het lopende gesprek wilt beëindigen.

Omgaan met twee gesprekken tegelijk Wanneer u één actief gesprek hebt en één gesprek in de wachtstand, kunt u een van de volgende dingen doen:

• Selecteer Wissel gesprek om tussen de twee gesprekken te schakelen.

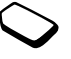

- Druk op de joystick en selecteer vervolgens Gespr. koppelen om de twee gesprekken tot een conferentiegesprek samen te voegen.
- Druk op de joystick en selecteer vervolgens Doorschakelen om de twee gesprekken te verbinden. Uw verbinding met de twee gesprekken wordt verbroken.
- Druk op Beëindig om het lopende gesprek te beëindigen en druk vervolgens op Ja om het gesprek uit de wachtstand op te halen.
- Druk tweemaal op Beëindig om beide gesprekken te beëindigen.

Opmerking: u kunt geen derde gesprek aannemen zonder een van de eerste twee gesprekken te beëindigen.

### Conferentiegesprekken

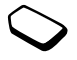

In een conferentiegesprek kunt u met maximaal vijf andere personen tegelijk praten. U kunt een conferentiegesprek ook in de wachtstand plaatsen en iemand anders bellen. Opmerking: het is mogelijk dat een conferentiegesprek extra kosten met zich meebrengt. Neem voor meer informatie contact op met uw serviceprovider.

## Een conferentiegesprek tot stand brengen

Als u een conferentiegesprek tot stand wilt brengen, moet u één lopend gesprek hebben en één gesprek dat in de wachtstand staat.

#### De twee gesprekken koppelen om een conferentiegesprek tot stand te brengen Druk op de joystick en selecteer Gespr. koppelen, Ja.

### Een nieuwe deelnemer toevoegen

- 1. Druk op In wacht om het conferentiegesprek in de wachtstand te zetten.
- 2. Bel de volgende persoon die u aan het conferentiegesprek wilt laten deelnemen.
- 3. Druk op de joystick en selecteer Gespr. koppelen. Herhaal de stappen 1 t/m 3 als u meer deelnemers wilt toevoegen.

#### 44 Bellen

Een deelnemer vrijgeven

- 1. Druk op de joystick en selecteer Vrijgeven.
- 2. Selecteer de deelnemer.

Het conferentiegesprek beëindigen Druk op Beëindig.

Een privé-gesprek voeren

U kunt met een van de deelnemers een privé-gesprek voeren en de andere deelnemers in de wachtstand plaatsen.

- Druk op de joystick en selecteer vervolgens Apart om de deelnemer te selecteren waarmee u (afzonderlijk) wilt praten.
- Selecteer Gespr. koppelen om het conferentiegesprek te hervatten.

# Twee telefoonlijnen

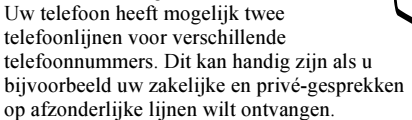

• Ga naar Gesprekken, Wijzig. in lijn 1 als u een lijn wilt selecteren.

Alle uitgaande gesprekken worden op deze lijn gevoerd, tot u dit wijzigt. U kunt de inkomende gesprekken nog steeds op beide lijnen ontvangen.

U kunt de namen van de lijnen wijzigen en verschillende opties instellen voor elke lijn, bijvoorbeeld verschillende belsignalen.

• Ga naar Instellingen, Display, Lijnlabel bewerken om de naam van een lijn te wijzigen.

# Bellen met telefoonkaart of creditcard

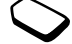

U kunt de telefoonkaartservice gebruiken om de kosten van een gesprek op een creditcard of telefoonkaart in rekening te brengen, in plaats van op uw gewone rekening. Dit kan handig zijn voor bijvoorbeeld internationale gesprekken.

U kunt twee verschillende telefoonkaartnummers opslaan. De nummers en de daaraan gekoppelde codes worden beschermd door de blokkeringscode.

Voordat u belt met een telefoonkaart, dient u een kaart te selecteren en te activeren.

Opmerking: u kunt de telefoonkaartservice niet voor fax- en dataoproepen gebruiken.

## De SIM-kaartblokkering aan- of uitzetten

- 1. Ga naar Gesprekken, Tijd en kosten, Telefoonkaarten, Gebr. tel.kaarten.
- 2. Voer de telefoonblokkeringscode in en druk op OK.
- 3. Selecteer Aan of Uit.

# Een kaartnummer opslaan

- 1. Ga naar Gesprekken, Tijd en kosten, Telefoonkaarten, Mijn kaarten.
- 2. Voer de telefoonblokkeringscode in en druk op OK.
- 3. Selecteer Nieuwe kaart.

Voer de kaartinstellingen in (het toegangsnummer, de naam van de telefoonkaartserver en de verificatiecode). U ontvangt deze informatie bij de kaart. Geef aan of u eerst het te bellen nummer wilt verzenden of eerst de verificatiecode.

# Een kaart selecteren

- 1. Ga naar Gesprekken, Tijd en kosten, Telefoonkaarten, Mijn kaarten.
- 2. Voer de telefoonblokkeringscode in en druk op OK.
- 3. Selecteer een kaart.
- 4. Selecteer Activeer kaart.

# Bellen met een telefoonkaart

- 1. Voer het telefoonnummer in van de persoon die u wilt bellen of haal het nummer op uit het telefoonboek.
- 2. Druk op Meer en selecteer Via telefoonkaart Het toegangsnummer van de telefoonkaartserver wordt gekozen. Terwijl de verbinding tot stand wordt gebracht, wordt u gevraagd om het telefoonnummer van degene die u wilt bellen en de verificatiecode te verzenden.
- 3. Druk op Ja wanneer op de display Opgeroepen nummer verzenden? wordt weergegeven of wacht een paar seconden tot het nummer en de code automatisch worden verzonden.

# Gesprekken beperken

U kunt de service voor het beperken van gesprekken gebruiken om inkomende en uitgaande gesprekken te beperken. Dit kan handig zijn wanneer u bijvoorbeeld in het buitenland bent. Als u van deze service gebruik wilt maken, dient u een wachtwoord aan te vragen bij uw serviceprovider.

### 46 Bellen

Opmerking: als u inkomende gesprekken omleidt, zijn bepaalde opties voor Gespr. beperken niet beschikbaar.

De volgende gesprekken kunnen worden geblokkeerd:

- Alle uitgaande gesprekken Alle uitgaande.
- Alle uitgaande internationale gesprekken Uitg. internat.
- Alle uitgaande internationale gesprekken met uitzondering van die naar uw eigen land – Uitg. int. roam.
- Alle inkomende gesprekken Alle inkomende.
- Alle inkomende gesprekken wanneer u zich in het buitenland bevindt (bij roaming) – Inkomend roam.

### Een gespreksblokkering aan- of uitzetten

- 1. Ga naar Gesprekken, Beheer, Gespr. beperken.
- 2. Selecteer een optie.
- 3. Selecteer Activeren of Annuleren.
- 4. Voer uw pincode in en druk op OK.
- Selecteer Alles UIT als u alle gespreksblokkeringen wilt uitzetten.
- Selecteer Nieuw wachtwrd als u de pincode wilt wijzigen.

## Vaste nummers

Met de functie Vaste nummers kunt u alleen bellen naar bepaalde nummers die op de SIM-kaart zijn opgeslagen. De functie Vaste nummers kan alleen worden gebruikt bij een SIM-kaart waarop vaste nummers kunnen worden opgeslagen. De vaste nummers worden beveiligd door de PIN2-code.

Opmerking: neem contact op met uw netwerkoperator om de functie Vaste nummers in te schakelen. u kunt nog steeds het internationale alarmnummer 112 bellen, zelfs als de functie Vaste nummers is geactiveerd.

- U kunt delen van nummers opslaan. Wanneer u bijvoorbeeld 0123456 opslaat, kunt u bellen naar alle nummers die met 0123456 beginnen.
- U kunt nummers met vraagtekens opslaan. Wanneer u 01234567?0 opslaat, kunt u bellen met de nummers van 0123456700 t/m 0123456790. Druk op  $\boxed{9}$  en houd deze toets ingedrukt om

een vraagteken in te voeren.

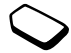

## De functie Vaste nummers aan- of uitzetten

- 1. Ga naar Telefoonboek, Opties, Vaste nummers.
- 2. Voer uw PIN2-code in en druk op OK.
- 3. Selecteer Aan of Uit.
- Ga naar Telefoonboek, Speciale nrs., Vaste nummers als u een vast nummer wilt opslaan. Selecteer Nieuw nummer en voer de informatie in.

## Beperkte groepen

Met de functie Beperkte groepen kunt u de gesprekskosten laag houden. Bij sommige netwerken is het goedkoper om nummers binnen een gespreksgroep te bellen. U kunt tien groepen opslaan.

# Een groep toevoegen

- 1. Ga naar Gesprekken, Beheer, Bprkte groepen, Lijst bewerken.
- 2. Ga naar Nieuwe groep, Toev.
- 3. Voer de naam van de gebruikersgroep in en druk op OK.
- 4. Voer het indexnummer in en druk op OK. U ontvangt het indexnummer van de netwerkoperator.

# Een groep activeren

- 1. Ga naar Gesprekken, Beheer, Bprkte groepen, Liist bewerken.
- 2. Selecteer een groep.
- 3. Selecteer Activeren. U kunt alleen nummers binnen de geselecteerde gebruikersgroep bellen.
- Selecteer Gesprekken, Beheer, Bprkte groepen, Open gesprek en selecteer vervolgens Aan als u nummers buiten de gespreksgroep wilt bellen.

# Filter inkomend

Met de functie Filter inkomend kunt u kiezen of u alleen van bepaalde nummers gesprekken wilt aannemen. Andere gesprekken worden automatisch geweigerd en de beller krijgt een bezettoon te horen. De telefoonnummers van gesprekken die u hebt geweigerd, worden in de Gesprekkenlijst opgeslagen.

#### 48 Bellen

#### Nummers toevoegen aan de lijst met toegestane bellers

- 1. Ga naar Gesprekken, Beheer, Accepteer gespr., Geaccepteerd.
- 2. Ga naar Nieuw, Toev. Het telefoonboek of de groepen worden geopend.
- 3. Selecteer een vermelding.
- Ga naar Gesprekken, Beheer, Accepteer gespr., Opties accpt. gespr. om een acceptatieoptie te selecteren.

## Netwerken

Wanneer u de telefoon aanzet, wordt automatisch uw eigen netwerk geselecteerd als dit binnen bereik is. Als dit niet binnen bereik is, kunt u een ander netwerk gebruiken, op voorwaarde dat voor dit gastgebruik een overeenkomst is gesloten tussen uw eigen netwerk en het andere netwerk. Deze service wordt ook wel roamen genoemd.

U kunt het netwerk selecteren dat u wilt gebruiken of u kunt een netwerk toevoegen uit de lijst met voorkeurnetwerken. U kunt ook de volgorde wijzigen waarin netwerken worden geselecteerd wanneer automatisch naar netwerken wordt gezocht. Ga naar Verbindingen, GSM-netwerken voor dergelijke opties.

# Toetstoonsignalen

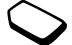

U kunt gebruikmaken van telebankieren of een antwoordapparaat bedienen door het verzenden van toetstoonsignalen (ook wel DTMF-tonen of toetstonen genaamd) tijdens een gesprek.

- Druk op de cijfertoetsen 0-9,  $\overline{|\star_{a/A}|}$  of  $\overline{|\star -|}$ om de tonen te verzenden.
- Druk op  $\boxed{\leftarrow}$  als u de display wilt wissen nadat het gesprek is beëindigd.

#### Notitieblok

U kunt de telefoon gebruiken om een notitie te maken of telefoonnummer te noteren tijdens een gesprek. Wanneer u de nummertoetsen indrukt, hoort de persoon waarmee u spreekt de toetssignalen. Als u deze toetssignalen wilt uitzetten tijdens het gesprek, drukt u op de joystick en selecteert u Tonen UIT. Wanneer u het gesprek beëindigt, blijft het nummer op de display. U kunt het nummer bellen door op Bellen te drukken.

#### Uw eigen nummer weergeven en verbergen

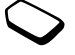

Als in uw abonnement nummerweergave is inbegrepen, kunt u uw telefoonnummer verbergen wanneer u belt.

## Uw eigen nummer verbergen of weergeven

- 1. Voer het telefoonnummer in dat u wilt bellen.
- 2. Druk op Meer en selecteer Anoniem of Mijn nr. zichtbaar.

# Berichten

De telefoon ondersteunt verschillende berichtenservices. Neem contact op met uw serviceprovider voor informatie over de services die u kunt gebruiken. [Zie 'Letters invoeren'](#page-14-0)  [op pagina 15](#page-14-0) voor meer informatie over tekst.

## SMS-berichten

U kunt SMS-berichten verzenden naar één persoon, verschillende ontvangers of naar een groep ontvangers die u hebt opgeslagen in het telefoonboek. [Zie 'Groepen' op pagina 32.](#page-31-0) SMS-berichten kunnen ook afbeeldingen, animaties, melodieën en geluiden bevatten.

## Voordat u begint

Controleer eerst of het nummer van uw servicecentrum is ingesteld. U ontvangt dit nummer van uw serviceprovider en het is gewoonlijk opgeslagen op de SIM-kaart.

#### 50 Berichten

#### Het nummer van het servicecentrum instellen

- 1. Ga naar Berichten, SMS, Opties, Servicecentra. Als het nummer van het servicecentrum op de SIM-kaart is opgeslagen, wordt dit op de display weergegeven.
- 2. Als de lijst geen nummer bevat, selecteert u Nieuw nummer en drukt u op Toev.
- 3. Voer het nummer in, inclusief het internationale prefix (+) en de landcode, en druk op OK.

## SMS-berichten verzenden

[Zie 'Letters invoeren' op pagina 15](#page-14-0) voor meer informatie over het invoeren van letters.

### Een SMS-bericht schrijven en verzenden

- 1. Ga naar Berichten, SMS, Nieuw bericht.
- 2. Schrijf uw bericht en druk op Doorgaan. De volgende opties worden weergegeven:
	- Contacten verzend het bericht naar een telefoonboekvermelding.
	- Telefoonnr. verzend het bericht naar een telefoonnummer.
	- SIM-nummers verzend het bericht naar een vermelding op uw SIM-kaart.
- *Niet-opgesl. nrs* verzend het bericht naar een nummer in de lijst met niet-opgeslagen nummers.
- 3. Voer het telefoonnummer van een ontvanger in of druk op Opzoeken om contactinformatie op te halen.
- 4. Druk op Verzenden.

Opmerking: als u een SMS-bericht naar een groep verzendt, worden voor elk lid van de groep kosten in rekening gebracht.

#### Een item in een SMS-bericht invoegen

- 1. Ga naar Berichten, SMS, Nieuw bericht.
- 2. Druk tijdens het schrijven van het bericht op Meer.
- 3. Selecteer Item invoegen.
- 4. Selecteer Afbeelding, Geluidseffect, Melodie, Animatie of Afb. bericht.
- 5. Selecteer een item en druk op Ja.

# **Tekstindeling**

U kunt in een SMS-bericht de stijl, grootte en uitlijning van de tekst aanpassen en nieuwe alinea's maken.

## De tekst in een SMS-bericht indelen

- 1. Ga naar Berichten, SMS, Nieuw bericht.
- 2. Schrijf het SMS-bericht. Druk op Meer.
- 3. Selecteer Tekstindeling. Selecteer vervolgens Tekststijl, Tekstgrootte, Uitlijning of Nieuwe alinea.
- 4. Selecteer een tekstindeling en druk op OK.

# SMS-berichten ontvangen

Wanneer u een SMS-bericht ontvangt, geeft de telefoon een signaal en wordt het bericht Nu lezen? op de display weergegeven.

Druk op Ja om het SMS-bericht te lezen of druk op Nee als u het bericht later wilt lezen. Bij een lang bericht ontvangt u het bericht mogelijk niet in één keer.

Terwijl u het SMS-bericht leest, kunt u bijvoorbeeld een chatsessie met de afzender starten of naar een WAP-adres gaan dat in het SMS-bericht was opgenomen.

• Wanneer u het SMS-bericht hebt gelezen, drukt u op Meer om een lijst met opties te bekijken. Druk op  $\boxed{\rightarrow}$  om het SMS-bericht te sluiten.

# Een nummer in een SMS-bericht bellen

U kunt een telefoonnummer bellen dat in een SMS-bericht wordt weergegeven.

• Selecteer het telefoonnummer en druk op Bellen.

# Inkomende SMS-berichten opslaan

Inkomende SMS-berichten worden in het telefoongeheugen opgeslagen. Wanneer het geheugen van de telefoon vol is, moet u berichten verwijderen of naar de SIM-kaart verplaatsen om nieuwe berichten te kunnen ontvangen.

## Informatie uit een SMS-bericht opslaan

Wanneer het telefoonnummer, het WAP-adres of de afbeelding is gemarkeerd, drukt u op Meer. Selecteer vervolgens Opslaan.

- Een afbeelding wordt opgeslagen in Alle afb. bekijken.
- Een telefoonnummer wordt opgeslagen in Telefoonboek.
- Een WAP-adres wordt opgeslagen in Favorieten.

### 52 Berichten

#### Lange berichten

Een SMS-bericht kan uit maximaal 160 Romeinse tekens bestaan. U kunt een langer bericht verzenden door twee of meer berichten te koppelen. Alle berichten in het gekoppelde bericht worden afzonderlijk in rekening gebracht.

• Als u lange berichten wilt aanzetten, selecteert u Lang bericht in het menu Berichten, SMS, Opties en selecteert u vervolgens Aan.

### **Siablonen**

Als u een of meer berichten vaak verzendt, kunt u deze opslaan als sjablonen. In de telefoon vindt u vijf vooraf gedefinieerde sjablonen, maar u kunt ook zelf een sjabloon maken.

### Een sjabloon maken

- 1. Ga naar Berichten, SMS, Sjablonen, Nieuwe sjabloon, Toev.
- 2. Schrijf het bericht en druk op OK.
- 3. Druk op Ja als u het bericht nu wilt verzenden. Druk op Nee om de sjabloon op te slaan.

## **Berichtopties**

U kunt een standaardwaarde instellen voor de onderstaande berichtopties of u kunt de optie Bij verzenden? aanzetten, die aangeeft dat u de instellingen telkens wanneer u een bericht verzendt opnieuw kiest.

- SMS-type De telefoon ondersteunt verschillende berichttypen. Uw serviceprovider biedt mogelijk een functie voor het omzetten van een SMS-bericht in een indeling (bijvoorbeeld e-mail of fax) die past bij de apparatuur waarop het bericht zal worden ontvangen.
- Geldigheidsduur Als het bericht niet kan worden afgeleverd, bijvoorbeeld als de ontvanger de telefoon heeft uitgezet, kan het servicecentrum het bericht opslaan voor verzending op een later tijdstip.
- Met antwoord Vraag om antwoord als u wilt dat de ontvanger het bericht beantwoordt.
- Statusaanvraag Controleer of een bericht is afgeleverd.

#### Een standaardberichtoptie instellen

- 1. Ga naar Berichten, SMS, Opties.
- 2. Selecteer een optie.

#### **This is the Internet version of the user's guide. © Print only for private use.**

#### Bij verzenden? aan- of uitzetten

Herhaal de voorgaande stappen 1 en 2 en selecteer vervolgens Bij verzenden?.

De status van een verzonden bericht controleren Ga naar Berichten, SMS, Verzond. items, selecteer een SMS-bericht en druk op Meer, Status bekijken.

#### MMS-berichten

MMS-berichten kunnen tekst, afbeeldingen en geluiden bevatten en worden verzonden via MMS (Multimedia Messaging Service). U hebt een abonnement nodig dat MMS ondersteunt. U kunt MMS-berichten verzenden naar mobiele telefoons en e-mailaccounts. U kunt ook contacten, kalendergegevens en notities als bijlagen verzenden.

#### Voordat u begint

54 Berichten

Controleer het volgende voordat u een MMS-bericht verzendt:

• Is het nummer van het servicecentrum ingesteld? Ga naar Berichten, Afbeelding, Opties, MMS-server om het adres van de MMS-server in te stellen.

• Zijn de WAP-instellingen ingevoerd? Ga naar Berichten, Afbeelding, Opties, WAP-profiel en selecteer Selecteren of Nieuw profiel. [Zie 'WAP en](#page-64-0)  [e-mail instellen' op pagina 65](#page-64-0) voor meer informatie over het maken van een WAP-profiel. Uw operator kan alle benodigde instellingen automatisch downloaden.

## Een MMS-bericht opstellen en verzenden

- 1. Ga naar Berichten, Afbeelding, Nieuw profiel. De volgende opties worden weergegeven:
	- *Afbeelding* Uit Alle afb. bekijken.
	- SMS Schrijf een bericht.
	- Geluid Uit Mijn geluiden.
	- Foto Uit de Camera.
	- Bezig met opnemen... Voeg een geluidsopname toe.
	- *Pagina* Voeg een nieuwe pagina in.
- 2. Selecteer een optie.
- 3. Druk op Toev. om het bericht verder op te stellen.
- 4. Druk op Meer voor de volgende opties:
	- *Verzenden* Verzend het bericht.
	- Bekijk MMS Bekijk het bericht voordat u het verzendt.
- Bekijk de pagina Bekijk de pagina in het bericht.
- Weergavetijd Geef op hoeveel seconden de pagina moet worden weergegeven op de display van de ontvanger.
- Achtergrond Stel de achtergrondkleur in.
- Pagina verw. Verwijder een pagina.
- 5. Selecteer Verzenden. De volgende opties worden weergegeven:
	- Contacten verzend het bericht naar een telefoonboekvermelding.
	- Telefoonnr. verzend het bericht naar een telefoonnummer.
	- E-mailadres verzend het bericht naar een e-mailadres.
	- SIM-nummers verzend het bericht naar een vermelding op uw SIM-kaart.
	- Groepen verzend het bericht naar een groep met contacten.
	- *Niet-opgesl. nrs* verzend het bericht naar een nummer in de lijst met niet-opgeslagen nummers.
- 6. Voer het telefoonnummer van een ontvanger in of druk op Opzoeken om contactinformatie op te halen.
- 7. Druk op Verzenden.

Opmerking: als u het nummer handmatig hebt ingevoerd, drukt u op Doorgaan om naar geavanceerde verzendopties te gaan.

#### **Verzendopties**

Voordat u een MMS-bericht verzendt, kunt u verschillende opties instellen.

• Ga naar Berichten, Afbeelding, Opties om een optie te bewerken.

#### Geavanceerde verzendopties

Voer als volgt extra informatie in bij het bericht:

- $Aan =$  Telefoonnummer of e-mailadres. U kunt deze informatie selecteren in het telefoonboek.
- Onderwerp: Schrijf een titel.
- $Cc$ : Telefoonnummer of e-mailadres.
- $Bcc \text{Telefoonnumber of e-mail}$
- Bijlagen: Voeg uw eigen kaartje, een visitekaartje of een melodie uit Mijn geluiden toe.
- Prioriteit: Hoog, normaal, laag.
- *Aflevermelding:* Aan- of uitzetten.
- Leesbevestiging:  $-$  Aan- of uitzetten.

Tip: u kunt uw bericht baseren op een van de vooraf gedefinieerde sjablonen.

#### Een vooraf gedefinieerd sjabloon voor een MMS-bericht gebruiken

- 1. Ga naar Berichten, Afbeelding, Sjablonen.
- 2. Selecteer een sjabloon en druk op Vervang om wijzigingen aan te brengen.

## MMS-berichten ontvangen

Wanneer u een MMS-bericht ontvangt, geeft de telefoon een signaal en wordt het bericht Nu lezen? op de display weergegeven. Druk op Ja om het bericht te lezen.

Opmerking: U kunt maximaal 20 berichten ontvangen. U moet misschien oude berichten verwijderen voordat u nieuwe berichten kunt ontvangen.

## Berichten beperken

Selecteer een van de volgende opties uit de menu's Berichten, Afbeelding, Opties, Berichten beperken, Thuisnetwerk of Netwerk-roaming:

• *Toestaan* – De telefoon downloadt automatisch berichten naar de telefoon zodra deze op de server van de operator aankomen. Dit is de standaardinstelling.

- Altijd vragen U wordt gevraagd of u een bericht wilt downloaden of op de server wilt bewaren.
- Beperken Nieuwe berichten worden als pictogrammen weergegeven in het postvak IN. U ontvangt geen vraag bij het bericht.
- Selecteer in het menu Berichten, Afbeelding, Opties, Berichten beperken, Filter het type bericht dat u automatisch wilt weigeren:
	- reclame.
	- anonieme berichten.

# Mijn vrienden

De functie Mijn vrienden biedt u meer opties voor berichten. U kunt een lijst met favoriete contacten uit het telefoonboek maken. U kunt uw favoriete contacten dan snel openen en kiezen hoe u met hen wilt communiceren.

Wanneer uw abonnement expresberichten ondersteunt, kunt u zien wie van uw contacten on line zijn en hoe hun gemoedstoestand is. Bovendien kunt u berichten verzenden en ontvangen en deelnemen aan chatsessies. Neem contact op met uw netwerkoperator voor informatie over de configuratie-instellingen van Mijn vrienden.

#### 56 Berichten

Aanmelden bij de server voor Mijn vrienden Ga naar Mijn vrienden, Ik, Meld aan.

#### Contacten

U kunt een lijst met contacten maken. Dit zijn mensen naar wie u regelmatig berichten wilt verzenden. U kunt contacten toevoegen vanuit uw telefoonboek of vanuit de server voor Mijn vrienden.

## Een contact toevoegen vanuit het telefoonboek

- 1. Ga naar Mijn vrienden en druk op Meer.
- 2. Ga naar Contact toev., Uit contacten
- 3. Voer de eerste letters van de naam van het contact in en druk op OK.
- 4. Selecteer een contact en druk op OK.

#### Een contact toevoegen vanaf een netwerkserver

- 1. Ga naar Mijn vrienden en druk op Meer.
- 2. Ga naar Contact toev., Van server en volg de instructies op de display.

## **Status**

U kunt de status van uw contacten zien en instellen of uw eigen status voor anderen zichtbaar is. U kunt ook uw eigen status wijzigen.

## De status van een contact weergeven

- 1. Ga naar Mijn vrienden.
- 1. Selecteer een contact en druk op Meer.
- 2. Ga naar Status bekijken.

Tip: wanneer u een contact in de lijst markeert,  $drukt u op \leftarrow om de status weer te geven.$ 

### Uw eigen status wijzigen

- 1. Ga naar Mijn vrienden, Ik.
- 2. Druk op Wijzigen. De volgende opties worden weergegeven:
	- $Foto Selecteer$  een afbeelding uit Mijn afbeeldingen.
	- Mijn status Schrijf een stukje over jezelf.
	- Beschikbaarheid Geef aan of je on line bent.
	- *Stemming* Selecteer een stemming uit de lijst.
	- Gebruikersnaam: Uw gebruikersnaam.

## Een bericht verzenden vanuit Mijn vrienden

- 1. Ga naar Mijn vrienden.
- 2. Ga naar een contact en druk op Meer.
- 3. Selecteer Stuur expresber.
- 4. Schrijf een bericht en druk op Verzenden.

Tip: wanneer u een contact in de lijst markeert,  $drukt u op \rightarrow \text{om}$  een expresbericht te verzenden.

## Lijst met contacten

U kunt bijnamen invoeren voor de contacten in uw lijst.

### Een bijnaam invoeren

- 1. Ga naar Mijn vrienden en selecteer een contact.
- 2. Druk op Meer, Contactbeheer, Naam wijzigen.
- 3. Voer uw bijnaam in (maximaal 11 tekens) en druk op Opslaan.

## **Chatruimte**

U kunt deelnemen aan een discussie in een chatruimte om informatie zoals opinies, commentaar en gedachten uit te wisselen. Een chatruimte kan door uw serviceprovider of door een gebruiker van Mijn vrienden worden gemaakt.

#### Verbinden met een chatruimte

- 1. Ga naar Mijn vrienden.
- 2. Selecteer een chatruimte en druk op Join chat.

# Een bericht ontvangen

Wanneer u een nieuw bericht ontvangt, geeft de telefoon een signaal of wordt een pictogram op de statusbalk weergegeven.

# Regio-info

Regio-info is een type SMS-bericht

(bijvoorbeeld een lokaal verkeersbericht) dat aan alle abonnees binnen een bepaald netwerkgebied wordt verzonden. Wanneer u een bericht met regioinfo ontvangt, wordt het bericht automatisch op de display weergegeven. U kunt berichten met regioinfo niet opslaan. Raadpleeg uw serviceprovider voor meer informatie over regio-infocodes.

- Ga naar Berichten, Regio-info, Ontvangst om regio-info aan of uit te zetten.
- Ga naar Berichten, Regio-info, Berichtenlijst, Nieuwe code om een regio-infocode in te voeren.

# Infoservice

Het infoservicekanaal wordt door sommige netwerkoperators gebruikt om berichten te verzenden aan abonnees binnen een bepaalde netwerkregio.

• Ga naar Berichten, Regio-info, Infoservice om het kanaal aan te zetten.

#### 58 Berichten

## E-mail

U kunt de telefoon gebruiken voor het verzenden en ontvangen van e-mailberichten. Voorwaarde is echter wel dat uw abonnement gegevensverzending ondersteunt. Neem contact op met uw serviceprovider voor meer informatie.

## Voordat u begint

Zorg ervoor dat u over de volgende items kunt beschikken:

- Een data-account instellen. [Zie 'Data-account' op pagina 68.](#page-67-0)
- Een e-mailaccount instellen en selecteren. [Zie 'Instellingen voor e-mailaccounts' op pagina 72.](#page-71-0)

### E-mailberichten verzenden en ontvangen

De optie Zenden&ontvangen biedt de snelste manier om e-mailberichten te verzenden die zijn opgeslagen in het Postvak UIT en om te controleren op nieuwe e-mailberichten.

### Een e-mailbericht schrijven en verzenden

- 1. Ga naar Berichten, E-mail, Nieuw bericht.
- 2. Selecteer:
- Naar: Voeg vervolgens een naam toe en voer een e-mailadres in of haal een e-mailadres op uit het telefoonboek of het archief. Druk op Opzoeken en selecteer Telefoonboek of Archief als u een opgeslagen adres wilt ophalen uit het telefoonboek of ontvangen berichten wilt ophalen uit het postvak IN. Druk als u klaar bent met het toevoegen van ontvangers op Gereed om verder te gaan met het schrijven van een e-mailbericht.
- Cc: Als u een kopie van het bericht aan iemand wilt verzenden.
- *Prioriteit:* Stel de berichtprioriteit in.
- Onderwerp:  $-$  Schrijf een titel en druk op  $OK$ .
- Tekst:  $-$  Schrijf uw bericht en druk op  $\mathsf{OK}$ .
- Bijlagen Voeg afbeeldingen toe aan een bericht.
- 3. Selecteer een van de volgende opties:
	- Nu verzenden Het e-mailbericht wordt verzonden.
	- Nu met bijlage U kunt een afbeelding bijvoegen uit Mijn afbeeldingen of uit een digitale camera die via infrarood is aangesloten. Selecteer een afbeelding en druk opVerzenden.
	- In Postvak UIT Het e-mailbericht wordt opgeslagen in het Postvak UIT.
- Conceptmails Het e-mailbericht wordt opgeslagen in de map Conceptmails.
- Zenden&ontvangenin het menu E-mail Alle e-mailberichten in het Postvak UIT worden verzonden.

#### E-mailberichten verzenden en ontvangen

- 1. Ga naar Berichten, E-mail, Zenden&ontvangen.
- 2. Wanneer de e-mailberichten naar de telefoon zijn gedownload, gaat u naar Berichten, E-mail, Postvak IN om de berichten te lezen.

Opmerking: het aantal e-mailberichten dat is opgeslagen in de telefoon hangt af van de grootte van de berichten of u kunt alleen headers downloaden. [Zie 'Instellingen voor e-mailaccounts'](#page-71-0)  [op pagina 72.](#page-71-0) Alle e-mailberichten worden ook op de e-mailserver opgeslagen.

Een pijltje linksboven of linksonder geeft aan dat er meer berichten op de server staan.

## Een e-mailbericht beantwoorden

- 1. Selecteer Antwoord.
- 2. Selecteer Nieuw bericht of Incl. dit bericht om het ontvangen bericht op te nemen in dit bericht.
- 3. Schrijf een bericht en druk op Verzenden.

Een e-mailadres of een telefoonnummer opslaan Druk op Opslaan wanneer het e-mailadres of telefoonnummer is gemarkeerd.

#### Archiveren

U kunt een e-mailbericht archiveren, zodat u het bericht later kunt lezen. U kunt alleen de hoeveelheid tekst opslaan die op de display wordt weergegeven.

## Een e-mailbericht archiveren

- 1. Open het e-mailbericht.
- 2. Zorg ervoor dat de tekst die u wilt archiveren zichtbaar is op de display.
- 3. Plaats de cursor in de tekst en druk op Meer.
- 4. Selecteer  $Kopieer > archief$ . U kunt de tekst terugvinden via Archief in het menu.

#### 60 Berichten

#### Een e-mailbericht verwijderen (POP3-gebruikers)

- 1. Ga naar Berichten, E-mail, Postvak IN.
- 2. Ga naar het bericht en druk op Meer.
- 3. Selecteer Mark. vr. verw. Het bericht wordt verwijderd wanneer u de volgende keer verbinding maakt met de e-mailserver door Zenden&ontvangen te selecteren.

## E-mailberichten verwijderen (IMAP4-gebruikers)

- 1. Ga naar Berichten, E-mail, Postvak IN.
- 2. Ga naar het bericht en druk op Meer.
- 3. Selecteer Mark. vr. verw. Het bericht is geselecteerd om van de server te worden verwijderd.
- 4. Selecteer Postvak IN legen in het menu Opties.
- 5. Kies of u nieuwe e-mailberichten wilt downloaden.
- 6. De berichten worden van de server verwijderd.

# Camera

De mobiele telefoon bevat een digitale camera. U kunt foto's nemen en deze vervolgens als MMS-berichten verzenden. Als u dit wilt doen, hebt u wel een abonnement nodig dat deze service ondersteunt. Neem contact op met uw netwerkoperator voor meer informatie.

U kunt een foto ook als screensaver of als achtergrond gebruiken. U kunt een foto naar een pc verzenden of bij een contact in het telefoonboek opslaan, zodat de foto wordt weergegeven als deze contact u belt. [Zie 'Een afbeelding aan een contact in](#page-30-0)  [het telefoonboek toevoegen' op pagina 31.](#page-30-0) 

#### Foto's nemen

U kunt op verschillende manieren foto's nemen. U kunt naar Camera gaan en de telefoon vasthouden op de manier die wordt aangegeven in de afbeelding. U ziet het onderwerp van de foto op de display van de telefoon. Druk op Leg vast om de foto te nemen. Druk op de cameraknop aan de zijkant van de telefoon om de camera te activeren. Houd de telefoon vast op de manier die in de afbeelding wordt aangegeven. U ziet het onderwerp van de foto op de display van de telefoon. Druk nogmaals op de cameraknop om de foto te nemen.

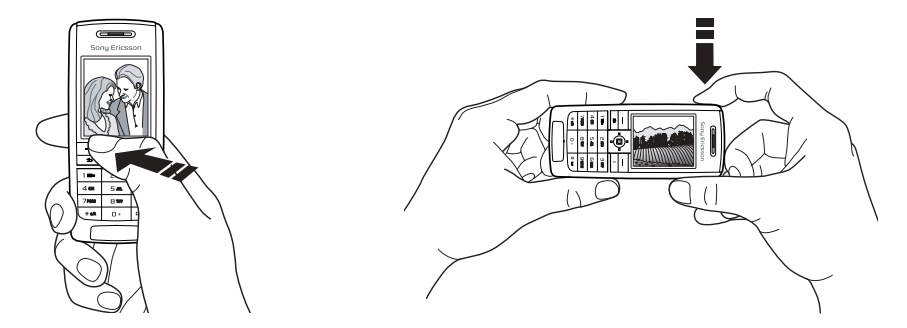

#### 62 Camera

U kunt ook een zelfportret maken. Houd de telefoon vast op de manier die in de afbeelding wordt aangegeven. U kunt zichzelf in spiegelbeeld zien op de meegeleverde spiegel. Druk op de cameraknop aan de zijkant van de telefoon om de camera te activeren. Druk nogmaals op de cameraknop om de foto te nemen.

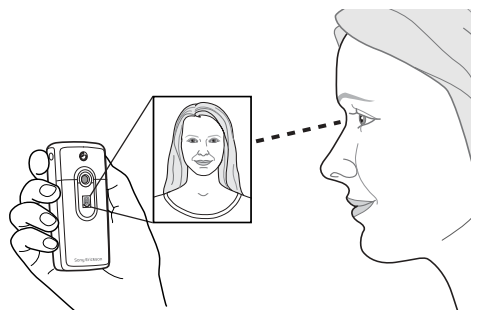

## **Opties**

Wanneer de camera is geactiveerd, drukt u op Meer voor de volgende opties.

- Alle afb. bekijken Bekijk alle afbeeldingen.
- Fotoafmeting Kies uit Groot (288x352 pixels), Klein (120x160 pixels) of Uitgebreid. Bij Uitgebreid wordt de foto vergroot tot 480x640 pixels. Deze optie kan worden gebruikt wanneer een groter weergavegebied vereist is, bijvoorbeeld bij het uploaden van een foto naar een pc. Houd er rekening mee dat het vergrote formaat meer geheugen van de telefoon in beslag neemt.
- Nachtmodus Gebruik deze optie bij slechte belichtingscondities.
- Effecten Selecteer verschillende effecten voor de foto.
- *Standaardnaam* Geef de foto een naam.
- Zelfontspanner Laat de foto na een paar seconden nemen.

Tip: duw de joystick herhaaldelijk omhoog of omlaag om de helderheid aan te passen.

Opmerking: alle telefoons met ondersteuning voor afbeeldingen kunnen de grootte 120 x 160 ontvangen. Bepaalde telefoons met ondersteuning voor afbeeldingen kunnen de grootte 288 x 352 echter niet ontvangen.

## Foto's opslaan, wissen en verwijderen

## Een afbeelding wissen

Wanneer u een foto hebt genomen, wordt het pictogram Opslaan op de display, direct boven de joystick, weergegeven. Als u de afbeeldingen niet wilt opslaan, selecteert u Wissen.

# Een foto opslaan

• Druk op de joystick om de foto op te slaan in Alle afb. bekijken.

# Een foto verwijderen uit Mijn afbeelding

- 1. Ga naar Afbeelding & geluid, Alle afb. bekijken.
- 2. Markeer de foto die u wilt verwijderen en druk op Meer. Selecteer Verwijderen, Ja.

Opmerking: als het bericht Geheugen vol wordt weergegeven, kunt u pas weer foto's opslaan wanneer u een item uit het telefoongeheugen hebt verwijderd.

# MMS-berichten

U moet het nummer van het servicecentrum en de WAP-instellingen voor de telefoon invoeren voordat u een MMS-bericht kunt verzenden. U ontvangt de instellingen van de netwerkoperator. [Zie 'WAP en](#page-64-0)  [e-mail instellen' op pagina 65.](#page-64-0) De telefoon waarnaar u de foto zendt, moet gegevensverzending en afbeeldingen ondersteunen. Anders kan de foto niet worden ontvangen en weergegeven.

# Een foto nemen en verzenden

- 1. Ga naar Camera.
- 2. Druk op Leg vast om een foto te nemen.
- 3. Druk op Verzenden en maak het MMS-bericht.

#### 64 Camera

# <span id="page-64-0"></span>WAP en e-mail instellen

U kunt alleen gebruikmaken van internet, via WAP-services browsen of MMS-berichten en e-mailberichten verzenden en ontvangen als aan de volgende voorwaarden is voldaan:

- 1. Een telefoonabonnement dat gegevensverzending ondersteunt.
- 2. De juiste instellingen zijn in de telefoon ingesteld.
	- Deze instellingen kunnen al zijn ingevoerd wanneer u de telefoon koopt.
	- Het is mogelijk dat u de instellingen ontvangt in een SMS-bericht van uw netwerkoperator of serviceprovider. U kunt de instellingen ook ophalen op [www.SonyEricsson.com](www.sonyericsson.com.)
	- U kunt de instellingen opgeven met de wizard in Verbindingen, WAP-opties, WAP-profielen, Nieuw profiel. De wizard wordt ook gestart wanneer u toegang tot internet probeert te verkrijgen terwijl er nog geen profiel is geconfigureerd.
- 3. U moet zich mogelijk aanmelden als WAPof e-mailgebruiker bij uw serviceprovider of netwerkoperator.

Opmerking: niet alle instellingen zijn verplicht. Neem contact op met uw netwerkoperator of serviceprovider voor meer informatie.

## Instellingen ontvangen in een SMS-bericht

De GSM-netwerkoperator of uw internetprovider kan de benodigde instellingen voor het data-account, WAP en e-mail rechtstreeks naar uw telefoon verzenden in een SMS-bericht.

## Instellingen opvragen bij Sony Ericsson

- 1. Gebruik een pc en ga naar [www.SonyEricsson.com](www.sonyericsson.com). Selecteer uw regio en gebruik vervolgens de configurators om te vragen om een SMS-bericht met daarin de benodigde instellingen.
- 2. Wanneer het bericht aankomt,
	- drukt u op Ja om de nieuwe instellingen te installeren.
	- Raadpleeg na installatie ['WAP gebruiken'](#page-73-0)  [op pagina 74](#page-73-0).

Opmerking: als er al instellingen in de telefoon aanwezig zijn, kunt u deze behouden of vervangen. Zie ['Instellingen handmatig invoeren of bewerken'](#page-65-0)  [op pagina 66](#page-65-0) voor meer informatie.

## <span id="page-65-2"></span>Instellen met de wizard

Als uw telefoon niet is ingesteld voor WAP, kunt u de netwerkoperator of serviceprovider vragen u van informatie over WAP-instellingen te voorzien. Vervolgens gebruikt u de wizard in de telefoon als hulpmiddel bij het vastleggen van de desbetreffende instellingen.

Opmerking: de wizard wordt automatisch gestart als er geen WAP-instellingen zijn opgegeven in de telefoon.

## <span id="page-65-1"></span>Instellen met de wizard

- 1. Ga naar Internetservices en selecteer een homepage (bijvoorbeeld Sony Ericsson).
- 2. Nu maken? wordt weergegeven. Druk op Ja.
- 3. Voer een naam voor het profiel in. Druk op OK.
- 4. Selecteer Verbinden via. Druk op Bewerken.
- 5. Selecteer Nieuw account. Druk op Toev..
- 6. Selecteer een accounttype: GSM-data of GPRS-data.
- 7. Selecteer Nieuw account, druk op Bewerken en voer de volgende gegevens in:
	- Voer een naam in voor het data-account.
- Voer voor GSM het telefoonnummer in, en voor GPRS het APN-adres (adres van de Access point-naam) - dit is het adres van het externe datanetwerk waarmee u een verbinding wilt maken, in de vorm van een IP-adres of een tekenreeks.
- Meld u aan bij het externe datanetwerk met de gebruikers-id.
- Meld u met uw wachtwoord aan bij het externe datanetwerk.
- Sla het nieuwe data-account op.
- Selecteer het nieuwe data-account dat u wilt gebruiken.
- 8. Voer het IP-adres voor de gateway in.
- 9. Sla het nieuwe profiel op.

# <span id="page-65-0"></span>Instellingen handmatig invoeren of bewerken

U kunt instellingsgegevens van de netwerkoperator of serviceprovider handmatig invoeren of bewerken.

#### 66 WAP en e-mail instellen

#### Profielinstellingen handmatig wijzigen

- 1. Ga naar Verbindingen, WAP-opties, WAP-profielen.
- 2. Selecteer Nieuw profiel en druk op Toev. om een nieuw profiel te maken, of selecteer een bestaand profiel en druk op Bewerken om een bestaand profiel te bewerken.
	- Zie de stappen 3 tot 7 in ['Instellen met de wizard'](#page-65-1)  [op pagina 66.](#page-65-1)

# Opmerking: als er nog geen instellingen

zijn opgegeven, moet u niet alleen instellingen opgeven voor het WAP-profiel maar ook voor het data-account.

3. Voer instellingen in of bewerk deze totdat alle benodigde informatie is ingevoerd. Druk op Opslaan.

# Profielinstellingen bewerken

- 1. Ga naar Verbindingen, WAP-opties, WAP-profielen.
- 2. Selecteer een bestaand profiel en druk op Bewerken om dit profiel te bewerken.

Als u een profiel bewerkt, kunt u het volgende doen:

- de naam van het profiel wijzigen;
- een data-account selecteren;
- het adres van de WAP-gatewayserver invoeren, selecteren of wijzigen;
- meer profielinstellingen toevoegen (zie verderop);
- het profiel verwijderen.

Als u Geavanceerd instellingen selecteert, kunt u ook nog het volgende doen:

- het adres van de WAP-site invoeren die u als homepage wilt instellen;
- een alternatief data-account selecteren, voor het geval dat het eerste account niet werkt;
- uw gebruikers-id voor de WAP-gateway invoeren;
- uw wachtwoord voor de WAP-gateway invoeren;
- Zie ['WAP-beveiliging' op pagina 70](#page-69-0) voor meer informatie.
- afbeeldingen bekijken tijdens het bladeren.

#### <span id="page-67-0"></span>Data-account

Mogelijk wilt u een data-account maken of een bestaand account bewerken.

#### Handmatig een data-account maken

- 1. Ga naar Verbindingen, Datacomm., Data-accounts.
- 2. Zie de stappen 5 tot 7 in ['Instellen met de wizard'](#page-65-1)  [op pagina 66](#page-65-1).

## Een data-account bewerken

- 1. Ga naar Verbindingen, Datacomm., Data-accounts.
- 2. Selecteer een data-account.
- 3. Selecteer Bewerken.
- 4. Selecteer de instelling die u wilt bewerken.
- 5. Herhaal stap 4 voor andere instellingen die u wilt bewerken.

### Meer informatie over instellingen

Als u de WAP-browser wilt gebruiken via een WAPserviceprovider, hebt u instellingen nodig voor het volgende:

• een specifiek data-account voor WAP en een WAPprofiel.

Als u e-mailberichten wilt gebruiken via een serviceprovider, hebt u instellingen nodig voor het volgende:

• een specifiek data-account voor e-mail en een e-mailaccount.

Als u een SMS-bericht via uw netwerkoperator wilt verzenden naar een e-mailadres, moet u het volgende instellen:

• het telefoonnummer van een e-mailgateway.

### Omschrijvingen

Een data-account bevat verbindingsinstellingen voor toegang tot een internetserver bij uw serviceprovider.

Een WAP-profiel omvat gebruikersinstellingen voor browsen en MMS-berichten.

Een e-mailaccount bevat gebruikersinstellingen waarmee u e-mailberichten vanaf uw telefoon kunt verzenden via de service van uw internetprovider.

E-mail via WAP daarentegen omvat ook gebruikersinstellingen voor e-mailberichten via de service van uw internetprovider. Daarbij worden de instellingen echter opgeslagen op de WAP-site van de serviceprovider.

#### 68 WAP en e-mail instellen

Opmerking: vraag uw WAP-serviceprovider of de site e-mail ondersteunt.

#### WAP-profiel

De WAP-instellingen worden opgeslagen in een WAP-profiel. In de meeste gevallen hoeft u slechts één profiel te gebruiken voor toegang tot internet.

U stelt extra WAP-profielen in en gebruikt deze bijvoorbeeld voor toegang tot beveiligde internetsites, zoals de site van een bank of een bedrijfsintranet. Vervolgens schakelt u eenvoudig tussen profielen wanneer u de netwerkverbinding moet wijzigen. Zie ['Instellen met de wizard'](#page-65-1)  [op pagina 66](#page-65-1) voor meer informatie.

#### Data-account

U kunt meerdere data-accounts in uw telefoon definiëren, met verschillende instellingen voor diverse doeleinden. De belangrijkste instelling voor een data-account is de verbindingsmethode.

U kunt instellingen voor data-accounts opgeven met de wizard. Zie ['Instellen met de wizard'](#page-65-2)  [op pagina 66](#page-65-2) voor meer informatie.

U kunt kiezen uit de accounttypen GSM-data of GPRS-data.

Opmerking: neem contact op met uw netwerkoperator voor informatie over de kosten.

GPRS (General Packet Radio Service) geeft toegang zodat u altijd on line kunt zijn.

## Opmerking: u hebt een abonnement nodig dat GPRS ondersteunt.

Beschikbare GPRS-instellingen:

- APN-adres (adres van de Access point-naam) dit is het adres van het externe datanetwerk waarmee u een verbinding wilt maken, in de vorm van een IP-adres of een tekenreeks.
- De gebruikers-id waarmee u zich bij het externe datanetwerk aanmeldt.
- Het wachtwoord waarmee u zich bij het externe datanetwerk aanmeldt.
- Wachtwoord? als deze instelling actief is, moet u telkens wanneer u zich bij het externe datanetwerk aanmeldt uw wachtwoord invoeren.
- Voorkeursservice selecteer  $Automatisch$  als u inkomende berichten wilt kunnen aannemen

tijdens een GPRS-sessie. Selecteer Alleen GPRS als u dit niet wilt.

- Het IP-adres dat door de telefoon wordt gebruikt bij de communicatie met het netwerk. Als u geen adres invoert, wordt u door het netwerk een tijdelijk IP-adres toegewezen.
- Als u in het netwerk niet automatisch een IP-adres krijgt toegewezen voor de DNS-server, kunt u hier een adres invoeren
- Geavanceerde instellingen deze instellingen zijn optioneel. Raadpleeg uw netwerkoperator.

GSM-instellingen omvatten een aantal instellingen die lijken op de GPRS-instellingen, andere instellingen zijn specifiek voor GSM:

- Voer het telefoonnummer van uw internetprovider in.
- Selecteer de gewenste snelheid voor de verbinding.
- Selecteer een analoge verbinding of een ISDN-verbinding.

Opmerking: als u de toegangssoort wilt wijzigen, moet u een nieuw data-account maken en daarvoor de gewenste toegangssoort selecteren.

Voorkeursservice U kunt GPRS of GSM als voorkeursservice instellen.

#### Een voorkeursmodus selecteren

Ga naar Verbindingen, Datacomm., Voork. service en selecteer GPRS&GSM of Alleen GSM

## <span id="page-69-0"></span>WAP-beveiliging

Uw telefoon biedt ondersteuning voor beveiligd WAP-browsen. Als u de beveiliging aanzet, is de verbinding tussen uw telefoon en de WAP-gateway veilig.

Opmerking: de beveiliging voor een verbinding tussen een WAP-gateway en een WAP-serviceprovider valt onder de verantwoordelijkheid van de WAP-serviceprovider.

## Een veilige verbinding aanzetten

- 1. Ga naar Verbindingen, WAP-opties, WAP-profielen.
- 2. Selecteer het profiel dat u wilt gebruiken. Druk op Bewerken.
- 3. Selecteer Geavanceerd, Beveiliging.
- 4. Selecteer Aan of Uit.

#### 70 WAP en e-mail instellen

## Beveiligingsmodule (Blokkeringen)

De beveiligingsmodule bevindt zich op de SIM-kaart als uw netwerkoperator of serviceprovider een dergelijke service biedt. De module kan zowel certificaten als uw persoonlijke sleutels bevatten. De beveiligingsmodule is beschermd door een speciale toegangscode (pincode) en de telefoon vraagt om deze code wanneer een veilige verbinding tot stand wordt gebracht.

### De toegangscode (voor de beveiligingsmodule) en de handtekeningcode invoeren

Ga naar Verbindingen, WAP-opties, Beveiliging, Kaart blokk.

# Digitale handtekeningen

U kunt een contract tekenen met uw telefoon door een digitale handtekening (pincode) in te voeren alsof u met pen op papier uw handtekening zet. Records van digitale handtekeningen kunnen worden getraceerd tot uw persoonlijke sleutel via een certificaat dat wordt gebruikt voor het tekenen van een contract.

Alle transacties (ondertekende contracten) die u met uw telefoon tijdens het browsen hebt vastgelegd, worden in de telefoon opgeslagen.

## De contracten controleren

Ga naar Verbindingen, WAP-opties, Beveiliging, Contracten.

# Certificaten en klantcertificaten

Als u veilige verbindingen tot stand wilt brengen wanneer u bepaalde WAP-services gebruikt, bijvoorbeeld voor bankieren of WAP-winkelen, dienen er certificaten in de telefoon te zijn opgeslagen.

De volgende verschillende typen certificaten zijn beschikbaar:

- 1. Servercertificaten worden gebruikt om een WAP-gateway te identificeren voor de telefoon en om aan te geven dat deze is gecertificeerd door een vertrouwde instantie. Het servercertificaat wordt gecontroleerd aan de hand van vertrouwde certificaten die zijn opgeslagen in de telefoon of in een beveiligingsmodule. Als de telefoon de identiteit van een server niet kan verifiëren, kunt u kiezen of u wilt doorgaan of de verbinding wilt verbreken.
- 2. Vertrouwde certificaten worden gebruikt om de WAP-gateway te verifiëren waarmee u een verbinding probeert te maken. Mogelijk bevat de telefoon al vertrouwde certificaten wanneer u deze koopt. Als u een beveiligingsmodule hebt, kan deze ook vertrouwde certificaten bevatten.

3. Klantcertificaten bevinden zich in een beveiligingsmodule samen met uw persoonlijke sleutels. U kunt klantcertificaten gebruiken om uw identiteit kenbaar te maken aan een bank of aan andere services. U kunt deze certificaten ook gebruiken als digitale handtekeningen.

#### De certificaten in uw telefoon controleren

• Ga naar Verbindingen, WAP-opties, Beveiliging, Klantcertificat.

#### <span id="page-71-0"></span>Instellingen voor e-mailaccounts

Een e-mailaccount geeft bijvoorbeeld de server aan die voor e-mailberichten wordt gebruikt.

- U kunt op twee manieren een e-mailaccount maken:
- handmatig een e-mailaccount maken:
- internet gebruiken.

### Handmatig een e-mailaccount maken

- 1. Ga naar Berichten, E-mail, Opties.
- 2. Selecteer *Account hew*.
- 3. Selecteer Nieuw account.
- 4. Voer een naam in voor het account, bijvoorbeeld Thuis of Kantoor.
- 5. Selecteer Verbinden via.
- 6. Selecteer het data-account dat u met dit e-mailaccount wilt gebruiken.
- 7. Voer de resterende instellingen in de lijst in. Sommige instellingen zijn optioneel. Als u de instellingen wilt invoeren, gaat u naar de betreffende instelling, drukt u op Selecteren en voert u vervolgens de informatie in. Druk op OK om een instelling te bevestigen. Herhaal dit voor elke gewenste instelling. U gebruikt dezelfde e-mailinstellingen in de telefoon als het e-mailprogramma op uw pc. Neem contact op met uw operator voor de benodigde instellingen als u geen e-mailservice hebt.
- Protocol selecteer POP3 of IMAP4
- Server inkomend voer de naam of het IP-adres van de serviceprovider voor inkomende e-mailberichten in. Bijvoorbeeld, mail.server.com of 10.1.1.1.
- *Ink. poort* indien nodig kunt u het nummer wijzigen van de poort die wordt gebruikt door het gebruikte protocol.
- Loginnaam voer een gebruikersnaam in voor uw e-mailaccount.

#### 72 WAP en e-mail instellen
- *Wachtwoord* voer een wachtwoord in voor uw e-mailaccount. Uw serviceprovider kan u om een wachtwoord vragen wanneer een verbinding tot stand wordt gebracht.
- Uitg. server voer de naam of het IP-adres van de SMTP-server in om e-mailberichten te kunnen verzenden.
- Uitgaande poort indien nodig kunt u het nummer wijzigen van de poort die wordt gebruikt door het SMTP-protocol.
- *E-mailadres* voer uw e-mailadres in.
- Downloaden geef aan of u headers en tekst of alleen headers wilt ontvangen.
- $\textit{Atzender}$  voer uw naam in.
- Handtekening selecteer als u uw visitekaartie aan uw e-mailberichten wilt toevoegen.
- *Uitg. kopiëren* Selecteer Aan als u de e-mailberichten die u vanuit de telefoon verzendt ook naar een bepaald e-mailadres wilt verzenden. Op deze wijze worden verzonden berichten gekopieerd en kunt u deze opslaan voor toekomstig gebruik.
- Intervalcontrole Selecteer hoe vaak u wilt dat de telefoon verbinding maakt met de e-mailserver en controleert op inkomende e-mailberichten.

Als u zowel thuis als op kantoor een e-mailaccount hebt, kunt u een van de twee als standaardaccount instellen:

• Selecteer *Account inst.* in het menu Berichten, E-mail, Opties en selecteer het account.

#### Internet

Op [www.SonyEricsson.com](www.sonyericsson.com) kunt u ondersteuning opvragen voor het invoeren van e-mailinstellingen. Gebruik de e-mailconfigurator om de telefoon in te stellen voor e-mail, of lees het document Getting Started (Aan de slag). Neem contact op met uw netwerkoperator voor informatie over instellingen.

# WAP gebruiken

Uw telefoon heeft een WAP-browser (Wireless Application Protocol) en e-mailfunctie die zijn ontworpen om een aangepast internet via de mobiele telefoon beschikbaar te maken. Er zijn meer services beschikbaar, bijvoorbeeld nieuws, entertainment, vertrektijden, reserveringen, banken, e-commerce en e-mail.

# Voordat u begint

Zorg ervoor dat u over de volgende items kunt beschikken:

- Een telefoonabonnement dat gegevensverzending ondersteunt.
- De juiste instellingen voor Mobile Internet, WAP- en/of e-mailberichten.
- Een aanmelding als WAP- of e-mailgebruiker bij uw netwerkoperator of serviceprovider.

Opmerking: zie ['Instellingen voor e-mailaccounts'](#page-71-0)  [op pagina 72](#page-71-0) of ['E-mail' op pagina 59](#page-58-0) voor meer informatie over e-mailinstellingen en -berichten.

# Een WAP-profiel selecteren

- 1. Ga naar Verbindingen, WAP-opties, WAP-profielen.
- 2. Selecteer het profiel dat u wilt gebruiken. Ga vervolgens terug naar het menu WAP-opties, het WAP-profiel is nu geselecteerd.

# De WAP-browser gebruiken

# Beginnen met browsen

Selecteer het pictogram midden- of linksboven op het bureaublad. Druk op Meer wanneer de WAP-pagina in de telefoon is geladen en kies een van de volgende handelingen:

Open uw homepage boven aan de lijst, bijvoorbeeld Sony Ericsson.

Ga naar een van de bladwijzers. Selecteer Favorieten.

Voer het adres van een WAP-site in. Selecteer Voer URL in om een nieuw WAP-adres in te voeren of selecteer een van de 10 laatst ingevoerde adressen.

Tip: Als u een WAP-adres invoert, hoeft u het prefix http:// niet in te voeren.

# 74 WAP gebruiken

WAP afsluiten en de verbinding verbreken Druk op Meer en ga naar WAP afsluiten.

# Opties tijdens het browsen

- 1. Selecteer Meer.
- 2. Selecteer een van de volgende opties:
	- Ga naar de homepage die is ingesteld voor het huidige profiel.
	- Voeg de site die u momenteel bezoekt toe aan de lijst met bladwijzers of geef de lijst met bladwijzers weer voor het huidige profiel.
	- Voer het WAP-adres in van een site die u wilt bezoeken.
	- Sla een afbeelding afkomstig van de site op.
	- Verzend een SMS-bericht met een koppeling naar de huidige WAP-pagina naar een andere telefoon.
	- Verzend een koppeling naar de huidige site naar een andere telefoon via infrarood of Bluetooth.
	- Vernieuw de inhoud van de WAP-pagina.
	- Verbreek de verbinding en ga naar stand-by.
	- Geef de huidige statusinformatie weer, bijvoorbeeld profiel, toegangstype, verbindingstijd, datasnelheid, beveiliging en adres.
	- Stel de huidige site in als homepage voor het WAP-profiel dat u gebruikt.
	- PUSH-vak IN voor inkomende berichten via WAP

Opmerking: wanneer u een e-mailadres selecteert tijdens het browsen op een WAP-site, kunt u een SMS-bericht naar dit adres verzenden.

# Bladwijzers gebruiken

U gebruikt bladwijzers in uw mobiele telefoon op dezelfde wijze als in een internetbrowser op uw pc. U kunt maximaal 25 bladwijzers instellen.

# Werken met bladwijzers

- 1. Ga naar Internetservices.
- 2. Druk op Meer, Favorieten.
- 3. Selecteer de bladwijzer waarmee u wilt werken.
- 4. Druk op Meer en selecteer een van de volgende opties:
	- Ga naar Ga naar het geselecteerde WAP-adres.
	- Bewerken Hiermee bewerkt u de naam en/of het WAP-adres van de bladwijzer.
	- Verwijderen Hiermee verwijdert u de bladwijzer.
	- Zend als SMS Verzend een koppeling naar het WAP-adres in een SMS-bericht.
	- Verzenden Verzend een koppeling naar het huidige WAP-adres via infrarood.
	- *Nwe homepage* Stel het WAP-adres in als homepage.

# Downloaden

U kunt, om enkele voorbeelden te noemen, afbeeldingen, thema's, games en belsignalen van WAP-sites rechtstreeks naar uw telefoon downloaden.

### Downloaden van [wap.sonyericsson.com](wap.sonyericsson.com.cn)

- 1. Ga naar Sony Ericsson.
- 2. Selecteer het item dat u wilt downloaden en volg de instructies op de display.

# Opgeslagen informatie

U kunt de volgende informatie in de telefoon opslaan:

- Cache verbetert de efficiëntie van het geheugen.
- Wachtwoorden verbetert de efficiëntie van de servertoegang.
- Cookies verbetert de efficiëntie van de servertoegang.

# Cache wissen

• Ga naar Verbindingen, WAP-opties, Cache wissen.

# Wachtwoorden opslaan

• Ga naar Verbindingen, WAP-opties, Wachtwoorden, Wachtw. opslaan.

# Wachtwoorden wissen

• Ga naar Verbindingen, WAP-opties, Wachtwoorden, Wachtw wissen.

# Cookies toestaan

- 1. Ga naar Verbindingen, WAP-opties, Cookies.
- 2. Selecteer Cookies toestaan.

# Cookies wissen

- 1. Ga naar Verbindingen, WAP-opties, Cookies.
- 2. Selecteer Cookies wissen.

U wordt geadviseerd gevoelige informatie over eerder bezochte WAP-services te wissen. Zó vermijdt u beveiligingsrisico's wanneer u de telefoon kwijtraakt of verliest, of wanneer de telefoon wordt gestolen.

### 76 WAP gebruiken

# Informatie overdragen en uitwisselen

# Bluetooth™ draadloze technologie

De telefoon beschikt over ingebouwde Bluetooth draadloze technologie, waarmee u de telefoon draadloos kunt verbinden met andere Bluetooth apparaten zoals een handsfree, pc of andere telefoons. U kunt bijvoorbeeld via een draadloos Bluetooth handsfreepakket communiceren of op internet browsen via een draadloze verbinding met een mobiele telefoon. U kunt informatie in de telefoon en uw pc automatisch synchroniseren. U kunt bijvoorbeeld ook contacten, kalendergegevens en afbeeldingen uitwisselen.

Opmerking: de aanbevolen afstand voor communicatie tussen de telefoon en het Bluetooth apparaat ligt binnen een bereik van 10 meter. U kunt de verbinding verbeteren door geen voorwerpen tussen de telefoon en het andere Bluetooth apparaat te plaatsen.

# Voordat u begint

Als u wilt communiceren met een ander Bluetooth apparaat, moet u dit apparaat eerst toevoegen aan de lijst Mijn apparaten. Installeer de software van de Sony Ericsson-website ([www.SonyEricsson.com/](www.sonyericsson.com/support/) [support](www.sonyericsson.com/support/)) als u gegevens met de pc wilt synchroniseren en op internet wilt surfen.

U kunt items uitwisselen of games spelen zonder het andere apparaat te hoeven toevoegen aan de lijst Mijn apparaten.

### Bluetooth aanzetten

- 1. Druk vanuit stand-by op Meer.
- 2. Selecteer Bluetooth aan.

# Een apparaat toevoegen aan de telefoon

1. Ga naar Verbindingen, Bluetooth, Mijn apparaten, Nieuw apparaat.

Druk op Toev. om de telefoon te laten zoeken naar alle beschikbare apparaten. Druk op Meer als u wilt zoeken naar een bepaald type apparaat.

2. De telefoon zoekt naar Bluetooth apparaten. Er wordt een lijst met beschikbare apparaten weergegeven op de display. Selecteer een apparaat. 3. Typ een pincode (maximaal 16 cijfers) voor het apparaat, zowel voor de telefoon als voor bijvoorbeeld de pc. Als het Bluetooth apparaat niet met een pincode wordt geleverd, dient u zelf een code te definiëren.

Opmerking: Als u een apparaat toevoegt of de toevoeging daarvan aan Mijn apparaten accepteert, houdt dit in dat dat apparaat toegang heeft tot de functies en de inhoud van de telefoon.

#### De lijst met apparaten ordenen

Ga naar Verbindingen, Bluetooth, Mijn apparaten. Selecteer vervolgens een apparaat in de lijst en druk op Selecteren om een lijst met opties te bekijken.

### Telefoonnaam

U kunt de telefoon een naam geven. Deze naam wordt op andere apparaten weergegeven wanneer uw telefoon op deze apparaten wordt gedetecteerd en wordt ook gebruikt voor de infraroodpoort.

• Ga naar Verbindingen, Bluetooth, Opties, Telefoonnaam als u een naam wilt invoeren.

Als u wilt dat de telefoon wordt gevonden door andere Bluetooth apparaten, moet u ervoor zorgen dat Bluetooth is aangezet en dat de telefoon zichtbaar is op andere apparaten.

# De telefoon tonen of verbergen bij gebruik van Bluetooth

- 1. Ga naar Verbindingen, Bluetooth, Opties, Zichtbaarheid.
- 2. Selecteer Toon telefoon of Verberg telefoon.

# Handsfree

# Een Bluetooth handsfree apparaat toevoegen aan de telefoon

- 1. Ga naar Verbindingen, Bluetooth, Handsfree, Mijn handsfree, Nieuwe handsfree.
- 2. Selecteer Toev.

# Geluid overdragen bij gebruik van een handsfree apparaat

Als u een Bluetooth handsfree apparaat aan uw telefoon hebt gekoppeld, kunt u kiezen waar het geluid tijdens een gesprek naar wordt overgedragen.

• Druk tijdens het gesprek vanuit stand-by op Meer en selecteer Doorschakelen. Geef vervolgens op of u het geluid wilt overdragen naar de telefoon of naar een ander handsfree apparaat dat aan uw telefoon is toegevoegd.

# 78 Informatie overdragen en uitwisselen

- Wanneer u belt, kunt u opgeven waar u het geluid wilt laten horen.
- Ga naar Verbindingen, Bluetooth, Handsfree, Uitgaande gesprek. en selecteer vervolgens Handsfree, Telefoon, Altijd vragen.

#### Verzenden en ontvangen

Als u een item wilt verzenden met de draadloze Bluetooth technologie, moet u ervoor zorgen dat de afstand tussen de apparaten niet meer dan 10 meter is.

#### Een item verzenden

Wanneer u Bluetooth als overdrachtsmethode hebt geselecteerd, wordt een lijst met mogelijke ontvangers weergegeven. Het laatste apparaat waarmee u contact hebt gehad, wordt boven aan de lijst weergegeven, gevolgd door apparaten die u eerder aan de telefoon hebt toegevoegd. De telefoon zoekt ook naar de andere apparaten uit de lijst.

Tip: u kunt bepaalde items in de telefoon (kalenderoverzichten, afspraken en taken, contacten en SMS-berichten) verzenden naar specifieke Bluetooth printers.

Opmerking: in landen waar het gebruik van Bluetooth draadloze technologie niet is toegestaan, moet u ervoor zorgen dat de functie Bluetooth is ingesteld op Uit.

## Infraroodpoort

U kunt de ingebouwde infraroodpoort gebruiken om contact te maken tussen de telefoon en een pc of een ander apparaat dat met een infraroodpoort is uitgerust.

# De infraroodpoort activeren

Voordat u verbinding kunt maken met een ander infraroodapparaat, dient u de infraroodpoort in de telefoon te activeren.

• Ga naar Verbindingen, IR activeren om de infraroodpoort in de telefoon activeren. Vanuit stand-by kunt u ook Meer. IR aanzetten selecteren.

### Twee apparaten verbinden

1. Plaats de telefoon zoals in de afbeelding wordt aangegeven. De infraroodpoort van de telefoon moet tegenover de infraroodpoort van het andere apparaat worden geplaatst.

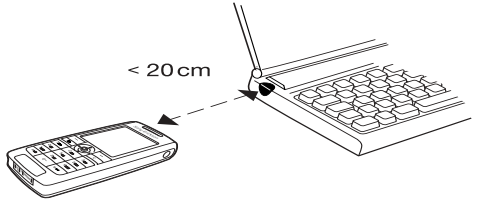

Opmerking: wanneer u verbinding maakt met een pc, moet de infraroodcommunicatie zijn geactiveerd (Start, Instellingen, Configuratiescherm, Infrarood, tabblad Opties, Infraroodcommunicatie inschakelen).

2. Uw telefoon legt nu contact met het andere apparaat.

# <span id="page-79-0"></span>Synchronisatie

U kunt de kalender en het telefoonboek in uw telefoon synchroniseren met overeenkomstige programma's op bijvoorbeeld een pc, palmtop of mobiele telefoon en met overeenkomstige programma's op internet.

• Ga naar Telefoonboek, Opties, Synchr. volgorde als u de volgorde wilt selecteren waarin de vooren achternaam in de telefoon worden weergegeven wanneer u contacten synchroniseert.

Synchronisatie met apparaten die vlakbij staan Nadat u het synchronisatieprogramma hebt geïnstalleerd vanaf de WAP-site van Sony Ericsson ([www.SonyEricsson.com/support](www.sonyericsson.com/support/)), kunt u de telefoon met uw pc synchroniseren.

Een statusbalk geeft de voortgang van de synchronisatie aan. Als u een kabel gebruikt, begint de synchronisatie zodra u de kabel aansluit. Raadpleeg de on line Help van de synchronisatiesoftware voor meer informatie.

#### 80 Informatie overdragen en uitwisselen

#### Internetsynchronisatie

U kunt de contacten, afspraken en taken synchroniseren met overeenkomstige programma's op internet, met behulp van WAP. Neem contact op met uw netwerkoperator voor meer informatie over deze programma's op internet en voor een gebruikers-id, wachtwoord en adressen voor de verschillende programma's. Er moet ook een WAP-profiel in de mobiele telefoon zijn ingesteld.

# Fax- en dataoproepen

# Fax- en dataoproepen verzenden

Voor het verzenden van faxberichten en dataoproepen moet u de telefoon aansluiten op een computer en vervolgens het desbetreffende computerprogramma te starten.

### Fax- en dataoproepen ontvangen

De procedure voor het ontvangen van faxberichten en dataoproepen is afhankelijk van uw netwerk en abonnement. Als u afzonderlijke nummers hebt voor spraak-, fax- en dataoproepen, herkent de telefoon het type oproep.

# Een fax- of dataoproep ontvangen (afzonderlijke nummers)

- 1. Sluit de telefoon aan op een computer.
- 2. Beantwoord de oproep vanuit het computerprogramma (als dit niet automatisch antwoordt).

U kunt een fax- of dataoproep niet beantwoorden door op de telefoon op Ja te drukken.

# Eén nummer

Als uw SIM-kaart geen afzonderlijke nummers ondersteunt voor fax- en dataoproepen, wordt het soort inkomende oproep niet door de telefoon herkend.

Als u een fax- of dataoproep wilt ontvangen, dient u eerst de betreffende telefoonoptie in te stellen. Wanneer u de telefoon hebt ingesteld op een specifieke inkomende oproep, blijft deze instelling gehandhaafd totdat u deze wijzigt. Ga naar Gesprekken, Vlgnd gesprek, Vlgnd inkomend om het oproeptype te selecteren voor het volgende inkomende gesprek.

# Meer functies

# Wekker

De wekker kan worden ingesteld om op een bepaald tijdstip binnen vierentwintig uur af te gaan of u kunt de wekker zo instellen dat deze een aantal dagen op een bepaald moment afgaat. Beide instellingen kunnen tegelijkertijd zijn gedefinieerd. Ook wanneer u de telefoon op Stil hebt gezet, hoort u de wekker. De wekker gaat ook af als de telefoon is uitgezet.

# Een wektijd instellen

1. Ga naar Agenda, Wekker, Wekker.

- 2. Voer de tijd in en druk op Opslaan.
- Ga naar Agenda, Wekker, Wekker, Nieuwe tijd om de wektijd te wijzigen.
- Druk op een willekeurige toets om het rinkelende signaal uit te zetten. Als u het wekkersignaal niet wilt laten herhalen, drukt u op Ja.
- Ga naar Agenda, Wekker, Wekker, Annuleren om de wekker uit te zetten.
- Ga naar Agenda, Wekker, Vaste wektiid als u een vaste wektijd wilt instellen. Voer vervolgens de tijd in en selecteer de dagen waarop u de wekker wilt instellen door te bladeren en op Selecteren te drukken. Druk op Opslaan om het menu af te sluiten.
- Ga naar Instellingen, Geluid & signaal, Wekkersignaal om een wekkersignaal te selecteren.

# **Stopwatch**

Ga naar Agenda, Stopwatch.

- Druk op Starten om de stopwatch te starten.
- Druk op Nw. ronde om een nieuwe rondetijd te starten.
- Druk op Stoppen om de stopwatch stil te zetten.
- Druk op Start opn. om de stopwatch opnieuw te starten.
- Druk op Resetten om de stopwatch te resetten.

Opmerking: de stopwatch wordt uitgezet wanneer u een inkomend bericht beantwoordt of wanneer u het stopwatchmenu verlaat.

#### 82 Meer functies

# Timer

De telefoon heeft een timer die kan aftellen vanaf 99 uur, 59 minuten of 59 seconden.

• Ga naar *Agenda, Timer* om de timer in te stellen. Wanneer het signaal klinkt, drukt u op een willekeurige toets om het uit te zetten.

# Rekenmachine

De telefoon heeft een rekenmachine waarmee u kunt optellen, aftrekken, delen en vermenigvuldigen, en waarmee u ook percentages kunt berekenen.

- Voer een getal in en ga naar een symbool  $(\div, X, -, +, \cdot, \frac{9}{6}, =).$
- Druk op  $\boxed{c}$  om een cijfer of symbool te verwijderen.
- Houd  $\boxed{c}$  ingedrukt om een nieuwe berekening te starten.

Opmerking: de nauwkeurigheid van de rekenmachine is beperkt.

# Codememo

U hoeft gelukkig niet langer alle verschillende beveiligingscodes voor bijvoorbeeld creditcards te onthouden. U kunt deze nu namelijk in de codememo van uw telefoon opslaan. Het enige dat u hoeft te onthouden is het wachtwoord waarmee u de codememo opent. U kunt maximaal tien codes in de codememo opslaan.

# Controlewoord en beveiliging

Om te bevestigen dat u het juiste wachtwoord voor de codememo hebt ingevoerd en om ongeoorloofde toegang tot uw codes te voorkomen, dient u een controlewoord in te voeren. Wanneer u het controlewoord invoert om de codememo te openen, wordt dit controlewoord heel even weergegeven. Als het wachtwoord klopt, worden de juiste codes weergegeven. Voert u echter een verkeerd wachtwoord in, dan krijgt u ook een onjuist controlewoord en onjuiste codes te zien.

Er zijn diverse factoren die de beveiliging van de codememo versterken:

• U krijgt geen feedback of u het juiste wachtwoord hebt ingevoerd. U krijgt alleen het controlewoord te zien en u bent de enige die dat woord kent.

- Alle codes zijn gecodeerd in de mobiele telefoon.
- Wanneer u de codes gaat bekijken, worden deze maar kort weergegeven.

# <span id="page-83-0"></span>De codememo voor de eerste keer openen

- 1. Ga naar Agenda, Codememo. Er wordt een bericht met instructies weergegeven.
- 2. Druk op OK.
- 3. Voer een viercijferig wachtwoord in om Codememo te openen en druk op OK.
- 4. Voer het nieuwe wachtwoord ter bevestiging nogmaals in.
- 5. Voer uw controlewoord in (maximaal 15 tekens) en druk op OK.

Het controlewoord mag uit letters en cijfers bestaan. Als u een cijfer wilt invoeren, drukt u op de desbetreffende toets en houdt u deze ingedrukt.

# Een nieuwe code toevoegen

- 1. Ga naar Agenda, Codememo.
- 2. Voer uw wachtwoord in.
- 3. Selecteer Nieuwe code, Toev.
- 4. Voer een naam in die bij deze code hoort, bijvoorbeeld de naam van de creditcardmaatschappij, en druk op OK.
- 5. Voer de code in en druk op OK.

# 84 Meer functies

# De codememo openen

- 1. Ga naar Agenda, Codememo.
- 2. Voer uw wachtwoord in en druk op OK. Het door u opgegeven controlewoord wordt weergegeven. Zodra het decoderingsproces is voltooid, krijgt u de codes te zien.

# Het wachtwoord wijzigen

- 1. Open de codememo zoals hierboven wordt beschreven.
- 2. Druk op Meer, Nieuw wachtwrd.
- 3. Voer uw nieuwe wachtwoord in en druk op OK.
- 4. Voer het nieuwe wachtwoord opnieuw in en druk op OK.
- 5. Voer een controlewoord in en druk op OK.

# Wachtwoord vergeten?

Als u uw wachtwoord bent vergeten, kunt u gewoon een willekeurig wachtwoord invoeren om toegang te krijgen tot de codememo. U krijgt dan een onjuist controlewoord en onjuiste codes te zien.

De codememo moet worden gereset.

# De codememo resetten

- 1. Druk op Meer, Resetten.
- 2. Codememo resetten? wordt weergegeven. Druk op Ja.

De codememo wordt gereset en alle gegevens worden gewist. De volgende keer dat u de codememo wilt gebruiken, moet u beginnen bij ['De codememo voor de eerste keer openen'](#page-83-0)  [op pagina 84](#page-83-0).

# Kalender

Met de kalender kunt u belangrijke vergaderingen die u moet bijwonen, telefoontjes die u nog moet plegen of taken die u niet mag vergeten, bijhouden. De kalender kan worden gesynchroniseerd met een pc-kalender of, via WAP, met een kalender op het Web. [Zie 'Synchronisatie' op pagina 80](#page-79-0) voor meer informatie.

# Afspraken en taken

U kunt maximaal 300 afspraken en 80 taken in de kalender opslaan, afhankelijk van de grootte van de diverse items. U kunt een nieuwe afspraak of taak toevoegen of een oude afspraak of taak als sjabloon gebruiken door deze te kopiëren en te bewerken.

Tip: wanneer u de lijst met afspraken en taken voor een bepaalde dag hebt geopend, drukt u op Meer om deze te bewerken, te verwijderen, opnieuw te plannen, te verzenden of te kopiëren. U kunt ook een nummer bellen dat in een taak is opgenomen.

# Een nieuwe afspraak toevoegen

- 1. Ga naar Agenda, Kalender, Afspraak toev..
- 2. Voer de benodigde gegevens in, bijvoorbeeld onderwerp, locatie, pictogram en tijden. Bevestig ingevoerde gegevens met OK, Selecteren of Opslaan.
- 3. Selecteer een herinnering als u een herinnering voor de afspraak wilt instellen.

# Een nieuwe taak toevoegen

- 1. Ga naar Agenda, Kalender, Taken, Nieuwe taak, Toev.
- 2. Selecteer een categorie.
	- Als de categorie een telefoongesprek is, voert u het telefoonnummer in en drukt u op OK.
- 3. Voer een onderwerp in en druk op OK.
- 4. Druk op Ja als u een herinnering voor de afspraak wilt instellen. Sla datum en tijd op.

# De kalender weergeven

Als u de kalenderinhoud wilt weergeven, gaat u naar Agenda, Kalender en vervolgens selecteert u een van de volgende opties:

- Vandaag bekijken alle afspraken voor vandaag en niet-afgeronde taken worden weergegeven.
- Week bekijken doorloop de dagen door de joystick te bewegen. Druk op Selecteren als u een bepaalde dag wilt weergeven.
- Maand bekijken doorloop de dagen of weken door de joystick te bewegen. Druk op Selecteren als u een bepaalde week wilt weergeven. De dagen waarop u afspraken hebt staan, worden vet weergegeven.

Tip: in de maand- of weekweergave kunt u naar de volgende week gaan door op 3 te drukken, naar de volgende maand door op 6 te drukken en naar het volgende jaar door op 9 te drukken. U kunt een week, maand of jaar teruggaan door op respectievelijk 1, 4 en 7 te drukken. Druk op  $\boxed{c}$ om naar de actuele dag te gaan.

# Kalenderinstellingen

Selecteer Opties in het menu Agenda, Kalender en selecteer vervolgens een van de opties:

- Weergave wijzigen. Eerste dag – selecteer de eerste dag voor de week. Weekweergave – selecteer 5 dagen of 7 dagen.
- Profiel wisselen selecteer Handmatig als u wilt dat de telefoon u eraan herinnert dat u van profiel moet wisselen wanneer een vergadering bijna begint. Selecteer Automatisch als u automatisch van profiel wilt wisselen en selecteer vervolgens het profiel.
- Herinneringen selecteer Altijd als u door de telefoon aan een taak of afspraak wilt worden herinnerd, ook als de telefoon uitstaat.

# De status controleren

U kunt controleren hoeveel ruimte er vrij is voor nieuwe afspraken en taken.

• Ga naar Agenda, Kalender, Geavanceerd, Status controleren als u de status wilt controleren.

Tip: selecteer Alles verwijderen in het menu Geavanceerd als u alle afspraken en taken in de kalender wilt verwijderen.

#### 86 Meer functies

## Kalendergegevens uitwisselen

U kunt afspraken en taken verzenden en ontvangen via Bluetooth draadloze technologie, de infraroodpoort of MMS-berichten.

# Een afspraak of taak verzenden

- 1. Ga in de lijst met afspraken en taken voor een bepaalde dag naar het item dat u wilt verzenden en druk op Meer.
- 2. Selecteer Verzenden.
- 3. Selecteer een overdrachtmethode.

# Een afspraak of taak ontvangen

1. Druk vanuit stand-by op Meer en ga naar Bluetooth aan of IR aanzetten.

De infraroodpoort en de Bluetooth functie worden geactiveerd.

2. Afspraak toevoegen? of Taak toevoegen? wordt weergegeven. Druk op Ja om de afspraak of taak op te slaan in uw kalender.

Als de kalender vol is, dient u de kalenderitems te verwijderen voordat u nieuwe items kunt opslaan.

### Een afspraak of taak zoeken

U kunt naar afspraken en taken zoeken die een specifieke tekst bevatten.

### Afspraken of taken zoeken

- 1. Ga naar Agenda, Kalender, Geavanceerd, Zoeken.
- 2. Selecteer of deselecteer items als u naar afspraken of taken wilt zoeken (mits u deze hebt toegevoegd). Druk op OK.
- 3. Voer de tekst in waarnaar u wilt zoeken en druk op OK. De afspraken of taken die aan de zoekcriteria voldoen, worden weergegeven. Selecteer het item om dit te bekijken, te verwijderen, opnieuw te plannen, te verzenden of te kopiëren door op Meer te drukken

# Geluidsopname

Met de functie Geluidsopname kunt u memo's of gesprekken opnemen. Alle deelnemers aan het gesprek worden automatisch opgenomen. De opname wordt stopgezet wanneer een van de partijen het gesprek beëindigt.

De opnames worden in de mobiele telefoon opgeslagen en u kunt deze zelfs openen als u van SIM-kaart verandert.

Opmerking: in bepaalde landen of staten bent u wettelijk verplicht personen vooraf te informeren dat u het gesprek gaat opnemen.

#### Een gesprek opnemen

- 1. Druk tijdens het gesprek op de joystick.
- 2. Selecteer Opnemen.

# Een geluidsopname starten

- 1. Ga naar Afbeelding & geluid, Geluid opnemen.
- 2. Wacht tot u een toon hoort. Wanneer de opname begint, wordt op de display Bezig met opnemen... weergegeven, samen met de tijd van de huidige opname.

# De opname beëindigen Druk op Stoppen.

Tip: u kunt beginnen met opnemen of opnames beluisteren met een spraakopdracht. [Zie](#page-34-0)  ['Spraakbesturing' op pagina 35.](#page-34-0)

De opname stopt automatisch wanneer u wordt gebeld of wanneer het gesprek ten einde is. Een aantal seconden voordat het geheugen vol is, hoort u een toon.

# Opnames beluisteren

- 1. Ga naar Afbeelding & geluid, Mijn geluiden.
- 2. Selecteer de opname die u wilt beluisteren. Druk op Afspelen.

# Een opname verzenden

- 1. Ga naar Afbeelding & geluid, Mijn geluiden.
- 2. Ga naar de opname die u wilt verzenden.
- 3. Druk op Meer en selecteer Verzenden.

# Een geluidsopname verwijderen of een andere naam geven

- 1. Ga naar Afbeelding & geluid, Mijn geluiden.
- 2. Ga naar de opname die u wilt verwijderen of waarvan u de naam wilt wijzigen.
- 3. Druk op Meer wanneer de opname is gemarkeerd.
- 4. Selecteer Verwijderen of Nieuwe naam.

#### 88 Meer functies

# Entertainment

De telefoon bevat verschillende toepassingen voor entertainment en games. U kunt bepaalde games samen met anderen spelen, terwijl u beiden uw telefoon gebruikt of u kunt op twee telefoons spelen via Bluetooth draadloze technologie of infrarood. U kunt games en toepassingen ook rechtstreeks naar uw telefoon downloaden. Voor sommige games en toepassingen zijn Help-teksten beschikbaar.

# Een toepassing starten

- 1. Ga naar Entertainment, Games en meer.
- 2. Selecteer een toepassing en druk op Start.

# Een toepassing downloaden

- 1. Ga naar Entertainment, Games en meer.
- 2. Ga naar Nw applicaties, Naar pag.

Opmerking: zorg ervoor dat de bestanden niet groter zijn dan de hoeveelheid beschikbaar geheugen in de telefoon. [Zie 'Het geheugen](#page-34-1)  [controleren' op pagina 35.](#page-34-1) Toepassing omvat Java-games.

### Een game starten en beëindigen

- 1. Ga naar Entertainment, Games.
- 2. Selecteer een game en druk op Start.
- 3. Selecteer Help als u Help-teksten wilt lezen.
- 4. Druk op  $\boxed{\Rightarrow}$  om de game te beëindigen.

### Een game downloaden

- 1. Ga naar Entertainment, Games.
- 2. Ga naar Nieuwe games, Naar pag.

Tip: als u op Meer drukt, krijgt u meer informatie over de game.

### Notities

Als u iets wilt onthouden, kunt u hiervan een notitie maken in de telefoon. U kunt een notitie toevoegen, bewerken, verwijderen of verzenden. U kunt 10 notities opslaan.

# Een notitie toevoegen

- 1. Ga naar Agenda, Notities, Nieuwe notitie, Toev.
- 2. Voer de notitie in en druk op OK.

# De notities weergeven

- 1. Ga naar Agenda, Notities.
- 2. Er wordt een lijst weergegeven met daarin het begin van elke notitie. Selecteer de notitie die u wilt weergeven.

# **Notitie**

U kunt een notitie weergeven in de stand-bymodus.

# Een notitie weergeven in stand-by

- 1. Druk op Meer en ga naar Notitie zichtbaar.
- 2. Selecteer de notitie die u in stand-by wilt weergeven of selecteer Nieuwe notitie om een nieuwe notitie te schrijven.
- Als de notitie lang is en u niet de volledige tekst kunt zien, drukt u op Meer, Notitie tonen.
- Druk op Meer, Notitie verbergen als u de notitie in stand-by wilt uitzetten.

# Notities uitwisselen

U kunt notities verzenden en ontvangen via Bluetooth draadloze technologie, de infraroodpoort of MMS-berichten.

# Een notitie verzenden

- 1. Ga naar een notitie en druk op Meer om de lijst met opties weer te geven.
- 2. Selecteer Verzenden.
- 3. Selecteer een overdrachtmethode.

# Een notitie ontvangen

1. Druk vanuit stand-by op Meer en ga naar Bluetooth aan of IR aanzetten. De infraroodpoort en de Bluetooth functie worden

geactiveerd.

2. Notitie toevoegen? wordt weergegeven. Druk op Ja om de notitie bij de andere notities op te slaan.

# 90 Meer functies

# Beveiliging

# <span id="page-90-0"></span>SIM-kaartblokkering

De SIM-kaartblokkering beveiligt alleen uw abonnement, maar niet de telefoon zelf tegen ongeoorloofd gebruik. Als u een andere SIM-kaart in de telefoon plaatst, werkt de telefoon ook met de nieuwe SIM-kaart.

De meeste SIM-kaarten zijn geblokkeerd op het moment van aanschaf. Als de SIM-kaartblokkering is geactiveerd, dient u telkens wanneer u de telefoon aanzet uw PIN (Personal Identity Number) in te voeren.

Als u de pincode drie keer achter elkaar verkeerd invoert, wordt de SIM-kaart geblokkeerd. Dit wordt aangegeven door het bericht PIN geblokkrd. U heft de blokkering op door uw PUK-code (Personal Unblocking Key) in te voeren. U ontvangt de pincode en PUK-code van uw operator.

# De blokkering van de SIM-kaart opheffen

- 1. PIN geblokkrd wordt op de display weergegeven.
- 2. Voer uw PUK-code in en druk op OK.
- 3. Voer een nieuwe pincode in van vier tot acht cijfers en druk op OK.
- 4. Voer de nieuwe pincode ter bevestiging opnieuw in en druk op OK.
- Ga naar Instellingen, Blokkeringen, Kaart blokkeren, PIN wijzigen als u de pincode wilt bewerken.

Opmerking: als het bericht 'Codes komen niet overeen' wordt weergegeven, hebt u de nieuwe pincode niet goed ingevoerd. Als het bericht 'PIN is onjuist' wordt weergegeven, gevolgd door 'Oude PIN:', hebt u de oude pincode niet goed ingevoerd.

• Ga naar Instellingen, Blokkeringen, Kaart blokkeren, PIN2 wijzigen als u de PIN2-code wilt bewerken.

# De SIM-kaartblokkering aan- of uitzetten

- 1. Ga naar Instellingen, Blokkeringen, Kaart blokkeren, Beveiliging.
- 2. Selecteer Aan of Uit.
- 3. Voer uw pincode in en druk op OK.

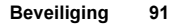

# <span id="page-91-0"></span>Telefoonblokkering

De telefoonblokkering beveiligt de telefoon tegen ongeoorloofd gebruik als de telefoon wordt gestolen en er een andere SIM-kaart in wordt geplaatst. De blokkering is niet ingeschakeld wanneer u de telefoon koopt. U kunt de code voor de telefoonblokkering (0000) wijzigen in een willekeurige persoonlijke code van vier tot acht cijfers. U kunt de telefoonblokkering instellen op Aan, Automatisch of Uit.

#### De telefoonblokkering staat aan

Als de telefoonblokkering Aan staat, verschijnt het bericht Tel. geblokkrd telkens wanneer u de telefoon aanzet. U moet in dit geval uw code invoeren en op Ja drukken om de telefoon te kunnen gebruiken.

# Automatisch

Als de telefoonblokkering op Automatisch staat, hoeft u de code voor de telefoonblokkering pas weer in te voeren wanneer u een andere SIM-kaart in de telefoon plaatst.

• Ga naar Instellingen, Blokkeringen, Tel. blokkeren, Code wijzigen als u de code voor de telefoonblokkering wilt bewerken.

Opmerking: het is van belang dat u de nieuwe code onthoud. Als u deze vergeet, dient u de telefoon in te leveren bij uw plaatselijke Sony Ericsson-dealer.

# De telefoonblokkering instellen

- 1. Ga naar Instellingen, Blokkeringen, Tel. blokkeren, Beveiliging.
- 2. Selecteer een alternatief.
- 3. Voer de code voor de telefoonblokkering in en druk op OK.

# 92 Beveiliging

# Problemen oplossen

In dit hoofdstuk komen een aantal problemen aan de orde die zich kunnen voordoen tijdens gebruik van de telefoon. Voor het oplossen van bepaalde problemen moet u contact opnemen met uw serviceprovider, maar de meeste problemen kunt u eenvoudig zelf oplossen.

# U kunt de telefoon niet aanzetten

#### Handtelefoon

Laad de batterij opnieuw op of vervang de batterij. [Zie 'SIM-kaart en batterijgegevens' op pagina 5.](#page-4-0) 

# Geen aanduiding van laden

Wanneer u begint met het opladen van een lege batterij of een batterij die lang niet is gebruikt, kan het maximaal dertig minuten duren voordat het batterijpictogram op de display wordt aangegeven.

### Menutaal

Als op de display een taal wordt weergegeven die u niet begrijpt, kunt u altijd Automatisch kiezen (afhankelijk van uw SIM-kaart) door in stand-by op  $\leftarrow$  8888  $\rightarrow$  te drukken. U kunt altijd Engels kiezen door in stand-by op  $\leftarrow 0000 \Rightarrow$  te drukken.

#### Grijze menuopties Met grijze tekst wordt een functie

een bepaalde instelling ontbreekt. Aangezien u geen thema's, afbeeldingen en geluiden mag verzenden die auteursrechtelijk zijn beschermd, is het menu Verzenden soms niet beschikbaar.

aangegeven die tijdelijk niet kan worden gekozen, bijvoorbeeld omdat de functie niet in uw abonnement is opgenomen of omdat

# Foutberichten

# Plaats kaart

Er zit geen SIM-kaart in de telefoon of u hebt deze niet goed aangebracht. Plaats een SIM-kaart in de telefoon.

[Zie 'SIM-kaart en batterijgegevens' op pagina 5.](#page-4-0)

#### Plaats de juiste SIM-kaart De telefoon werkt alleen met bepaalde SIM-kaarten. Plaats de juiste SIM-kaart.

### Alleen noodopr.

U bevindt zich binnen bereik van een netwerk, maar mag dit niet gebruiken. In geval van nood staan bepaalde operators u echter toe het internationale alarmnummer 112 te bellen. [Zie 'Alarmnummers bellen' op pagina 28.](#page-27-0)

# Geen netwerk

Er is geen netwerk binnen bereik of het ontvangen signaal is te zwak. Ga naar een andere plek waar het signaal sterk genoeg is.

PIN is onjuist/PIN2 is onjuist U hebt een onjuiste pincode of PIN2-code ingevoerd. Voer de juiste pincode of PIN2-code in en druk op Ja. Zie ['SIM-kaartblokkering' op pagina 91.](#page-90-0)

### Codes komen niet overeen

Als u een beveiligingscode wilt wijzigen (bijvoorbeeld uw pincode), moet u de nieuwe code bevestigen door deze opnieuw in te voeren. De twee codes die u hebt ingevoerd, komen niet overeen. Zie ['SIM-kaartblokkering' op pagina 91](#page-90-0).

# PIN geblokkrd/PIN2 geblokkrd

U hebt uw pincode of PIN2-code drie keer achter elkaar verkeerd ingevoerd. Zie ['SIM](#page-90-0)[kaartblokkering' op pagina 91](#page-90-0) voor opheffing van de blokkering.

# PUK geblokkeerd. Neem contact op met operator.

U hebt de persoonlijke code voor het opheffen van blokkeringen (PUK-code) 10 keer achter elkaar verkeerd ingevoerd. Neem contact op met uw netwerkoperator of serviceprovider.

# Tel. geblokkrd

De telefoon is geblokkeerd. [Zie 'Telefoonblokkering'](#page-91-0)  [op pagina 92.](#page-91-0) voor het opheffen van de telefoonblokkering.

### 94 Problemen oplossen

#### Blokkeringscode:

Uw telefoon wordt geleverd met de standaardbeveiligingscode 0000. U kunt deze code veranderen in een persoonlijke code van vier tot acht cijfers. [Zie 'Telefoonblokkering' op pagina 92.](#page-91-0)

#### Nummer niet toegestaan

De functie Vaste nummers is actief en het nummer dat u hebt gekozen, komt niet voor in de lijst met vaste nummers. [Zie 'Vaste nummers' op pagina 47.](#page-46-0)

# Laden onbekende batterij

De batterij die u gebruikt, is geen door Sony Ericsson goedgekeurde batterij. Lees de informatie in Richtlijnen voor veilig en efficiënt gebruik en Beperkte garantie.

# Aanvullende informatie

# Richtlijnen voor veilig en efficiënt gebruik

Lees deze informatie voordat u de mobiele telefoon in gebruik neemt.

# AANBEVELINGEN

- Ga altijd voorzichtig met de mobiele telefoon om en bewaar deze op een schone en stofvrije plaats.
- Stel de mobiele telefoon niet bloot aan vloeistoffen, vocht of damp.
- Stel de mobiele telefoon niet bloot aan extreem hoge of lage temperaturen.

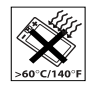

- Breng de mobiele telefoon niet in contact met open vuur of brandende rookwaren.
- Laat de mobiele telefoon niet vallen, gooi er niet mee en probeer deze niet te verbuigen.
- Breng geen verf aan op de mobiele telefoon.

#### Aanvullende informatie 95

- Gebruik uw telefoon niet in de buurt van medische apparatuur zonder daarvoor toestemming te vragen.
- Gebruik de mobiele telefoon niet in en om vliegtuigen of in gebieden waar u wordt geadviseerd tweezijdige radioverbindingen uit te zetten.
- Gebruik de mobiele telefoon niet in ontstekingsgebieden of explosieve omgevingen.

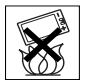

- Plaats geen mobiele telefoon of andere draadloze apparatuur in de ruimte boven de airbag van uw auto.
- Probeer de mobiele telefoon niet uit elkaar te halen. Onderhoud dient uitsluitend te worden uitgevoerd door erkend personeel van Sony Ericsson.

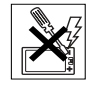

#### ANTENNE

Gebruik uitsluitend een originele Sony Ericssonantenne die specifiek voor uw mobiele telefoon is ontworpen. Gebruik van niet-goedgekeurde of aangepaste antennes kan schade aan de mobiele telefoon veroorzaken en kan inbreuk maken op reglementen, waardoor de prestatie verslechtert en SAR-levels (Specific Absorption Rate) boven de aanbevolen grenzen uit kunnen komen (zie verder).

# EFFICIËNT GEBRUIK

Houd de mobiele telefoon vast zoals u elke andere telefoon zou vasthouden. Raak de antenne niet aan tijdens gebruik van de mobiele telefoon omdat dit de geluidskwaliteit beïnvloedt en ertoe kan leiden dat de mobiele telefoon meer energie verbruikt dan nodig is, hetgeen de spreek- en stand-bytijd verkort.

### BLOOTSTELLING AAN RADIOFREQUENTIE EN SAR

Uw mobiele telefoon is een lage-spanningsradiozender en -ontvanger. Wanneer de mobiele telefoon wordt aangezet, wordt een kleine hoeveelheid radiofrequentie-energie uitgezonden (ook bekend als radiogolven of radiofrequentievelden).

Overheden hebben wereldwijd uitgebreide internationale veiligheidsrichtlijnen aangenomen die door onafhankelijke wetenschappelijke organisaties, zoals bijvoorbeeld de International Commission on Non-Ionizing Radiation Protection (ICNIRP) en het Institute of Electrical and Electronics Engineers Inc. (IEEE), zijn ontwikkeld op basis van periodieke en grondige evaluatie van wetenschappelijke onderzoeken. Deze richtlijnen leggen aanbevolen levels voor blootstelling van het publiek aan radiogolven vast.

De grenzen voorzien in een ruime veiligheidsmarge die de veiligheid van alle personen garandeert, ongeacht leeftijd en gezondheid, en die rekening houdt

#### 96 Aanvullende informatie

met alle mogelijke variaties voortvloeiend uit afwijkende meetmethoden.

Specific Absorption Rate (SAR) is de meeteenheid voor de hoeveelheid radiofrequentie-energie die door het lichaam wordt geabsorbeerd tijdens het gebruik van een mobiele telefoon. De SAR-waarde wordt bepaald door het hoogste gecertificeerde energielevel gemeten in laboratoria. Wanneer u de telefoon gebruikt, ligt de werkelijke SAR-waarde van de telefoon echter ver onder deze waarde. Dit komt doordat de mobiele telefoon is ontworpen om de minimaal benodigde hoeveelheid stroom te gebruiken om het netwerk te bereiken.

Verschillen in SAR beneden de normen voor blootstelling aan radiofrequentie betekenen niet dat er verschillen in veiligheid zijn. Hoewel de mobiele telefoonmodellen verschillende SAR-levels hebben, zijn alle mobiele telefoonmodellen van Sony Ericsson ontworpen om aan deze richtlijnen te voldoen.

Voor inwoners van landen waarvoor de SAR-grens geldt die wordt aanbevolen door de ICNIRP (International Commisssion on Non-Ionizing Radiation Protection), bedraagt de hoogste SAR-waarde voor dit model telefoon tijdens de tests van Sony Ericsson voor gebruik aan het oor gemiddeld 0,88 W/kg per tien (10) gram weefsel.

#### AUTORIJDEN

Controleer of plaatselijke wetten en/of regelgeving het gebruik van mobiele telefoons beperken en of het gebruik van handsfree oplossingen verplichten. U wordt geadviseerd uitsluitend handsfree oplossingen van Ericsson of Sony Ericsson te gebruiken die zijn bedoeld voor gebruik in combinatie met uw mobiele telefoon. Wegens de invloed die het gebruik van mobiele telefoons kan hebben op bepaalde elektronische systemen in motorvoertuigen, verbieden sommige autofabrikanten het gebruik van mobiele telefoons in hun voertuigen, tenzij daarbij gebruik wordt gemaakt van een handsfree carkit met een externe antenne.

Houd uw aandacht bij het verkeer en ga als de situatie dit vereist van de weg af en parkeer voordat u een nummer kiest of een gesprek aanneemt.

#### PERSOONLIJKE MEDISCHE APPARATUUR Mobiele telefoons kunnen invloed hebben op de werking van sommige pacemakers en andere geïmplanteerde medische apparatuur. Draag de mobiele telefoon niet ter hoogte van de pacemaker, bijvoorbeeld in een borstzak. Wanneer u de mobiele telefoon gebruikt, plaatst u deze aan het oor dat het verste van de pacemaker is verwijderd. Als er een afstand van minimaal 15 cm tussen de mobiele telefoon en de pacemaker wordt aangehouden,

is de kans op interferentie beperkt. Als u reden hebt om te vermoeden dat er interferentie optreedt, moet u de mobiele telefoon onmiddellijk uitzetten. Neem voor meer informatie contact op met uw cardioloog.

Raadpleeg voor overige medische apparatuur de fabrikant van het apparaat.

#### KINDEREN LAAT KINDEREN NOOIT MET UW MOBIELE TELEFOON OF DE BIJBEHORENDE ACCESSOIRES SPELEN. ZIJ KUNNEN BIJ ZICHZELF EN ANDEREN LETSEL VEROORZAKEN OF DE MOBIELE TELEFOON OF ACCESSOIRES BESCHADIGEN. DE MOBIELE TELEFOON OF DE ACCESSOIRES KUNNEN KLEINE ONDERDELEN BEVATTEN DIE LOS KUNNEN

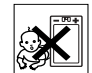

RAKEN EN VERSTIKKINGSGEVAAR MET ZICH MEE KUNNEN BRENGEN.

#### DE MOBIELE TELEFOON **WEGGOOIEN**

U mag de mobiele telefoon nooit met het huisvuil weggooien. Houd u aan de plaatselijke regelgeving voor het weggooien van elektrische apparaten.

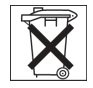

#### VOEDING

Sluit de stroomvoorziening (voeding) alleen aan op de daarvoor bestemde stroombronnen zoals aangegeven op de mobiele telefoon. Plaats het snoer zo, dat er geen druk op wordt uitgeoefend en dat het niet kan beschadigen. Koppel de eenheid los van de voeding voordat u deze reinigt om de kans op elektrische schokken te verkleinen. Gebruik de oplader niet buiten of in vochtige ruimten. Breng geen wijzigingen aan in het snoer of de stekker. Laat een passend stopcontact installeren door een erkend elektricien wanneer de stekker niet in het stopcontact past.

# ALARMNUMMERS

Mobiele telefoons werken door middel van radiosignalen, waardoor u niet onder alle omstandigheden zeker kunt zijn van een verbinding. Daarom moet u voor essentiële communicatie (bijvoorbeeld medische hulp in noodgevallen) nooit uitsluitend op een mobiele telefoon vertrouwen.

Het kan zijn dat noodoproepen bij een aantal cellulaire netwerken of bij gebruik van bepaalde netwerkservices en/of mobiele telefoonfuncties niet mogelijk zijn. Voor meer informatie kunt u terecht bij uw plaatselijke serviceprovider.

#### 98 Aanvullende informatie

#### GEBRUIK EN ONDERHOUD VAN DE BATTERIJ

U wordt geadviseerd de batterij volledig op te laden voordat u deze voor het eerst gaat gebruiken. De batterij kan alleen worden opgeladen bij een temperatuur tussen de +5°C (+41°F) en +45°C (+113°F).

Een nieuwe batterij, of een batterij die lang niet is gebruikt, heeft de eerste paar keer dat deze wordt gebruikt minder vermogen.

De spreek- en stand-bytijd hangen af van de daadwerkelijke zendomstandigheden op het moment dat u de mobiele telefoon gebruikt. Als de mobiele telefoon dichtbij een basisstation wordt gebruikt, is minder energie nodig en wordt de spreek- en standbytijd verlengd.

- Waarschuwing: de telefoon niet in het vuur gooien, omdat deze daardoor kan ontploffen.
- Gebruik alleen originele Sony Ericsson-batterijen en opladers die zijn bedoeld voor uw mobiele telefoon. Andere opladers laden mogelijk onvoldoende op of kunnen oververhit raken. Het gebruik van niet-originele batterijen en laders kan gevaarlijk zijn.
- Stel de batterij niet bloot aan een vloeistof.
- Zorg dat de metalen contacten op de batterij niet in aanraking komen met een ander metalen voorwerp. Dit kan kortsluiting veroorzaken en de batterij beschadigen.
- Probeer de batterij niet uit elkaar te halen of aan te passen.
- Stel de batterij nooit bloot aan extreme temperaturen (boven +60 °C). Voor een maximaal batterijvermogen kunt u de batterij het beste bij kamertemperatuur gebruiken.

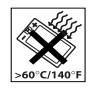

- Zet uw mobiele telefoon uit voordat u de batterij verwijdert.
- Buiten bereik van kinderen houden.
- Gebruik de batterij alleen voor het doel waarvoor deze bestemd is.

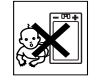

• Zorg dat de batterij niet in de mond wordt genomen. De elektrolyten van de batterij kunnen giftig zijn indien zij worden doorgeslikt.

# DE BATTERIJ WEGGOOIEN

Houd u aan de plaatselijke regelgeving voor het weggooien van batterijen of neem contact op met het regionale Sony Ericsson Customer Care Center voor meer informatie.

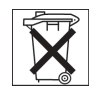

U mag de batterij nooit met het huisvuil weggooien. Maak indien aanwezig gebruik van de batterij-inleverpunten.

#### Beperkte garantie

Sony Ericsson Mobile Communications AB, S-221 88 Lund, Zweden, (Sony Ericsson), verstrekt deze Beperkte garantie voor uw mobiele telefoon en elk origineel accessoire dat bij uw mobiele telefoon is geleverd (hierna 'Product' te noemen).

Mocht het nodig zijn om gebruik te maken van de garantie op uw product, retourneer het product dan [aan de leverancier bij wie u het product hebt gekocht](http://www.sonyericsson.com)  of neem contact op met het regionale Sony Ericsson Customer Care Center (hiervoor kunnen nationale tarieven in rekening worden gebracht) of bezoek www.SonyEricsson.com voor meer informatie.

# ONZE GARANTIE

Conform de bepalingen in deze beperkte garantie garandeert Sony Ericsson dat dit product vrij is van defecten in ontwerp, materiaal en arbeid op het moment van oorspronkelijke aanschaf door een consument, en tijdens de daarop volgende periode van één (1) jaar.

# WAT WIJ DOEN

Indien dit product gedurende de garantieperiode bij normaal gebruik en onderhoud niet functioneert vanwege ontwerp-, materiaal- of afwerkingsfouten, zullen dochterondernemingen van Sony Ericsson, bevoegde distributeurs of servicepartners, in het land\* waar u het product hebt gekocht, het product naar eigen keus repareren of vervangen conform de voorwaarden en bepalingen die in dit document zijn neergelegd.

Sony Ericsson en haar servicepartners behouden zich het recht voor een bedrag in rekening te brengen indien een geretourneerd product niet onder de garantie valt volgens de onderstaande voorwaarden.

Wanneer het product wordt gerepareerd of vervangen, kunnen persoonlijke instellingen/ gedownloade informatie verloren gaan.

#### 100 Aanvullende informatie

# VOORWAARDEN

- 1. De garantie is alleen geldig indien de originele kwitantie die door de leverancier aan de oorspronkelijke koper is afgegeven door een, voor dit product, geautoriseerde Sony Ericsson dealer, met daarop de aankoopdatum en het serienummer\*\*, wordt overlegd samen met het product dat moet worden gerepareerd of vervangen. Sony Ericsson behoudt zich het recht voor om onderhoud uit hoofde van de garantie te weigeren indien deze gegevens zijn verwijderd of gewijzigd na de oorspronkelijke aanschaf van het product bij de leverancier.
- 2. Als Sony Ericsson de mobiele telefoon repareert of vervangt, geldt de resterende garantieperiode of gedurende negentig (90) dagen vanaf de datum van de reparatie, als dat langer is, voor het gerepareerde of vervangende product. Reparatie of vervanging kan door middel van functioneel equivalente soortgelijke producten plaatsvinden. Vervangen onderdelen worden eigendom van Sony Ericsson.
- 3. Deze garantie is niet van toepassing op tekortkomingen van het product ten gevolge van normale slijtage, misbruik (inclusief maar niet beperkt tot gebruik op een andere dan de normale en gebruikelijke wijze conform de instructies voor gebruik en onderhoud van het product), ongevallen, wijziging of aanpassing van software of hardware, calamiteiten, of schade ten gevolge van vloeistoffen.
- 4. Aangezien het cellulaire systeem waarop het Product werkt niet wordt verstrekt door Sony Ericsson, is Sony Ericsson niet verantwoordelijk voor de werking, beschikbaarheid, dekking, service of het bereik van dat systeem.
- 5. Deze garantie vervalt bij productschade die is veroorzaakt door installaties, aanpassingen of reparatie, of het openen van het product door een niet door Sony Ericsson bevoegde persoon.
- 6. De garantie vervalt bij productschade die is veroorzaakt door het gebruik van niet-originele Sony Ericsson-accessoires of randapparatuur.
- 7. Bij beschadiging van verzegelingen van het product vervalt de garantie.
- 8. ER ZIJN GEEN EXPLICIETE GARANTIES VAN TOEPASSING, HETZIJ SCHRIFTELIJK HETZIJ MONDELING, DAN DEZE GEDRUKTE BEPERKTE GARANTIE. ALLE IMPLICIETE GARANTIES, DAARONDER BEGREPEN MAAR NIET BEPERKT TOT IMPLICIETE GARANTIES OF VERKOOPBAARHEID OF GESCHIKTHEID VOOR EEN BEPAALD DOEL, WORDEN BEPERKT DOOR DE DUUR VAN DEZE BEPERKTE GARANTIE. SONY ERICSSON OF HAAR LICENTIEGEVERS ZULLEN IN GEEN GEVAL AANSPRAKELIJK ZIJN

VOOR INDIRECTE SCHADE OF GEVOLGSCHADE VAN WELKE AARD DAN OOK, DAARONDER BEGREPEN MAAR NIET BEPERKT TOT WINSTDERVING EN/OF BEDRIJESSTAGNATIE.

In sommige landen/staten is de uitsluiting of beperking van incidentele schade, vervolgschade of de beperking van de duur van impliciete garanties niet toegestaan. De voorgaande beperkingen en uitsluitingen zijn dus mogelijk niet op u van toepassing.

Deze garantie is niet van invloed op de wettelijke rechten van de consument onder het toepasselijk recht, noch op de rechten van de consument ten opzichte van de leveranciers, die voortvloeien uit een verkoop- of inkoopcontact.

#### \* EUROPESE UNIE (EU)

Indien u het product in een EU-lidstaat hebt gekocht. kunt u het product, onder de hierboven vermelde voorwaarden, binnen de garantieperiode in een willekeurige EU-lidstaat waar identieke producten worden verkocht door een geautoriseerde Sony Ericsson-distributeur laten repareren. Neem contact op met het regionale Sony Ericsson Customer Care Center als u wilt weten of uw Product in het land wordt verkocht waarin u zich bevindt. Bepaalde services kunnen alleen worden geleverd in het land waarin u het product hebt gekocht,

bijvoorbeeld vanwege het feit dat uw Product aan buiten- of binnenzijde afwijkt van gelijkwaardige modellen die in andere EU-landen worden verkocht. Ook de mogelijkheden van herstel van SIM-gebonden producten kunnen beperkt zijn.

\*\* In sommige landen wordt om aanvullende informatie gevraagd. Indien dit het geval is, wordt dit duidelijk op het aankoopbewijs vermeld.

#### FCC Statement

This device complies with Part 15 of the FCC rules. Operation is subject to the following two conditions: (1) This device may not cause harmful interference, and (2) This device must accept any interference received, including interference that may cause undesired operation.

### 102 Aanvullende informatie

# Declaration of Conformity

We, Sony Ericsson Mobile Communications AB of Nya Vattentornet S-221 88 Lund, Sweden.

declare under our sole responsibility that our product

#### Sony Ericsson type AAB-1021012-BV

and in combination with our accessories, to which this declaration relates is in conformity with the appropriate standards 3GPP TS 51.010-1, EN 301489-7, EN 300328, EN 301489-17 and EN 60950, following the provisions of, Radio Equipment and Telecommunication Terminal Equipment directive 99/5/EC with requirements covering EMC directive 89/336/EEC, and Low Voltage directive 73/23/EEC.

Lund, August 2003

Place & date of issue

Wirsch John

Hiroshi Yoshioka, Head of Product Business Unit GSM/UMTS

Aan de vereisten die in de R&TTE-richtlijn (99/5/EC) worden gesteld, wordt voldaan.

# Pictogrammen

De onderstaande tabel bevat pictogrammen die in de stand-bymodus of in de menu's kunnen worden weergegeven.

### Pictogram Beschrijving

Bureaubladpictogrammen

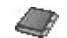

Uw persoonlijke telefoonboek.

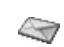

Verwerking van SMS-, MMS-, e-mailen voicemailberichten.

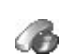

Verwerking van gesprekstijden, gesprekskosteninformatie en lopende gesprekken.

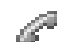

Verwerking van lopende gesprekken. Alleen beschikbaar tijdens gesprekken.

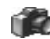

Camerafunctie.

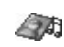

Verwerking van afbeeldingen, geluiden en thema's.

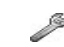

Persoonlijke instellingen, inclusief profielen, display, taal, tijd en blokkeringen.

**This is the Internet version of the user's guide. © Print only for private use.**

 $C \in 0682$ 

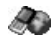

Geeft toegang tot internetservices.

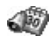

Kalender, wekker en andere extra functies.

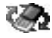

 $\mathbb{A}$ 

Items ontvangen via Bluetooth of infrarood, netwerken, datacommunicatieinstellingen, WAP-opties en accessoires. Een lijst met contacten maken die u snel kunt openen.

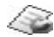

Services van de operator.

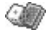

Games en toepassingen.

# Stand-by

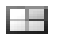

Bureaubladpictogram.

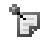

Een notitie is zichtbaar in stand-by.

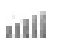

Geeft de kracht van het GSM-netwerksignaal aan.

# Pictogram Beschrijving

- Serti
- GPRS is binnen bereik.

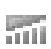

P

GPRS is binnen bereik en kan worden gebruikt.

Geeft aan dat een gesprek met dit nummer goedkoper is dan een normaal gesprek.

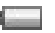

à

⊪个

之 зş.

Æλ

Geeft de status van de batterij aan.

U kunt geen inkomende gesprekken ontvangen.

U hebt een inkomend gesprek gemist.

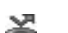

Alle inkomende gesprekken worden omgeleid naar een opgegeven nummer.

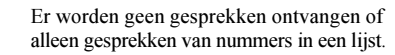

Alle geluidssignalen zijn uitgezet, behalve de wekker en de timer.

De wekker is ingesteld en staat aan.

#### 104 Pictogrammen

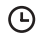

De timer is ingesteld en staat aan.

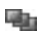

Er is een ander profiel dan Normaal gekozen.

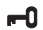

De toetsen zijn geblokkeerd.

De kaart- of telefoonblokkering is actief.

- А Een veilige WAP-verbinding is tot stand gebracht.
- 冈 U hebt een SMS-bericht ontvangen.
- @ح U hebt een e-mailbericht ontvangen.
- ι∠∤ U hebt een MMS-bericht ontvangen.
- موج U hebt een voicemailbericht ontvangen.
- ⊛⊼ U hebt een WAP-pushbericht ontvangen.
- þ: De infraroodpoort staat aan.

#### Pictogram Beschrijving

- 嵠 Infraroodcommunicatie vindt plaats.
	- Een GPRS-sessie vindt plaats.
- Lijn 1 is in gebruik voor uitgaande Ŧ. gesprekken.
	- Lijn 2 is in gebruik voor uitgaande  $\overline{2}$ gesprekken.
		- Encryptie wordt momenteel niet door het netwerk ondersteund.
- Dit is het voorkeursnetwerk. U kunt dit φ gebruiken.

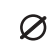

/N

- Dit is een verboden netwerk. U kunt dit niet gebruiken.
- Uw eigen netwerk is binnen bereik ♨ en kan worden gebruikt.
- P

 $\boldsymbol{\lambda}$ 

- Een lopend gesprek.
- De Bluetooth functie is ingeschakeld.

#### Pictogrammen 105

- Een Bluetooth headset, die aan O de telefoon is toegevoegd.
	- Een Bluetooth telefoon, die aan de telefoon is toegevoegd.
- Een Bluetooth pc, die aan de telefoon 慕 is toegevoegd.
- Een Bluetooth printer, die aan de telefoon D is toegevoegd.
	- Een Bluetooth palmtop, die aan de telefoon is toegevoegd.
- ¢. Een ander Bluetooth apparaat.

# Kalender

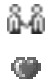

Ы

ď

- De afspraak is een vergadering.
- De afspraak is een (romantische) ontmoeting.

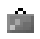

De afspraak is een reis.

# Pictogram Beschrijving

F

 $\mathbf{u}$ 

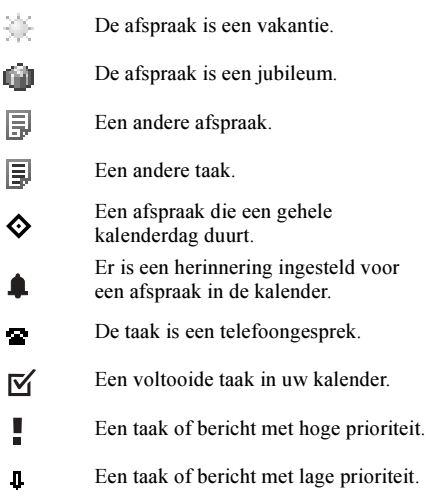

#### 106 Pictogrammen

Telefoonboek

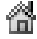

Een thuisnummer in het telefoonboek.

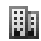

Een werknummer in het telefoonboek.

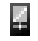

Een mobiel nummer in het telefoonboek.

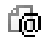

Een e-mailadres in het telefoonboek.

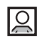

Er is een afbeelding aan het contact gekoppeld.

#### Berichten

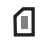

Er is een SMS-bericht op de SIM-kaart opgeslagen.

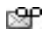

Er is een niet-beluisterd voicemailbericht.

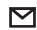

Er is een ongelezen bericht.

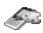

Er is een thema aan het bericht gekoppeld.

#### Pictogram Beschrijving

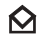

Het bericht is gelezen.

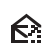

Κ.

Κĭ

Er is slechts een deel van een gelezen e-mailbericht in de telefoon opgeslagen.

Er is slechts een deel van een ongelezen e-mail- of MMS-bericht in de telefoon

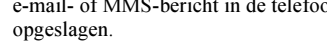

Een gelezen bericht wordt gewist als u de volgende keer verbinding maakt met de server.

Een ongelezen bericht wordt gewist als

- ۴₹ u de volgende keer verbinding maakt met de server.
- ŊИ Een beschadigd bericht.
	- Een gelezen MMS-bericht*.*
- Een ongelezen MMS-bericht.  $\boldsymbol{\nabla}$
- 卪 Het bericht is niet verzonden.

#### Pictogrammen 107

- Het bericht is verzonden. 回
- Een bericht is gelezen door de ontvanger. ∾
- EV Een bericht is afgeleverd bij de ontvanger.
- Een verzonden bericht dat is verlopen E of geweigerd door de ontvanger.
- Vooraf gedefinieerd SMS-berichtsjabloon 剾 (niet bewerkbaar).
	- Door de gebruiker gedefinieerd berichtsjabloon.
	- Er wordt een MMS-bericht afgespeeld.
		- Het MMS-bericht is stopgezet.
- Het MMS-bericht is onderbroken n met een pauze.
	- De afbeelding kan niet worden weergegeven.

#### Pictogram Beschrijving

- 蘭国
- Er is een visitekaartje aan het MMS-bericht gekoppeld.

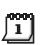

Er is een afspraak aan het MMS-bericht gekoppeld.

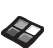

Er is een thema aan het MMS-bericht gekoppeld.

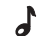

 $\odot$ 

Q

曱

Een MMS-bericht bevat een melodie.

Een MMS-bericht bevat een opgenomen geluid.

- Cursor in een MMS-bericht.
- Meer berichtopties.

# Gesprekken

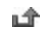

Een gemist gesprek in de gesprekkenlijst.

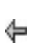

Een aangenomen gesprek in de gesprekkenlijst.

#### 108 Pictogrammen

Ы

ь.

×
## Pictogram Beschrijving

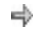

Een gekozen nummer in de gesprekkenlijst.

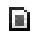

Een gesprek van een nummer op de SIM-kaart.

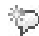

Uw toverwoord is geactiveerd.

# Multimedia

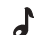

- Er is een i-melodie opgeslagen
- in Mijn geluiden.
	- Er is een e-melodie opgeslagen
- in Mijn geluiden. a.
	- Er is een polyfone melodie opgeslagen
- ふ in Mijn geluiden.

#### Camera

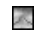

Grote foto.

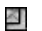

Kleine foto.

# Pictogram Beschrijving

## Tekstinvoer

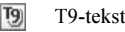

- T9-tekstinvoer
- Ra Hoofdletters en kleine letters.
- $|A|$ Hoofdletters.

l a l Kleine letters.

## Pictogrammen 109

# Index

# A

[Aannemen met stem 37](#page-36-0) [Achtergrond 20](#page-19-0) [Afbeeldingeditor 20](#page-19-1) [Afbeeldingen 19](#page-18-0) [bewerken 20](#page-19-2) [maken 20](#page-19-3) [uitwisselen 21](#page-20-0) [Afbeeldingen maken 20](#page-19-3) [Alarmnummers 28](#page-27-0) [Antwoordmodus 25](#page-24-0)

# B

[Batterij 5](#page-4-0) [Belsignalen 22](#page-21-0) [Berichten beperken 56](#page-55-0) Beveiliging [WAP 70](#page-69-0) [Bladwijzers 75](#page-74-0) Blokkeringen [SIM-kaart 91](#page-90-0) [telefoon 92](#page-91-0) [toetsen 26](#page-25-0)

[Bluetooth™ draadloze](#page-76-0)  technologie 77 [Bureaublad 7](#page-6-0)

# C

[Camera 61](#page-60-0) [Codememo 83](#page-82-0) [Conferentiegesprekken 44](#page-43-0) [Contacten 30,](#page-29-0) [57](#page-56-0) [Contrast \(display\) 24](#page-23-0)

## D

[Dataoproepen 81](#page-80-0) [Declaration of conformity 103](#page-102-0) **Display** [contrast 24](#page-23-0) [verlichting 24](#page-23-1) [Downloaden 76](#page-75-0)

# E

[Eigen nummer 25](#page-24-1) [E-mail 59](#page-58-0) [gateway 68](#page-67-0) [instellingen 65,](#page-64-0) [68,](#page-67-1) [72](#page-71-0) [Entertainment 89](#page-88-0)

#### F

[Fax, verzenden en ontvangen 81](#page-80-0) [Foto's nemen 62](#page-61-0) [Foutberichten 93](#page-92-0)

## G

[Games 89](#page-88-0) [Garantie 100](#page-99-0) [Geluidsopname 87](#page-86-0) [Gemiste gesprekken 29](#page-28-0) Gesprekken [aannemen 6,](#page-5-0) [29](#page-28-1) Automatische [nummerherhaling 28](#page-27-1) [bellen 6,](#page-5-0) [27](#page-26-0) [beperken 46](#page-45-0) [filteren 48](#page-47-0) [gemist 29](#page-28-0) [gesprekkenlijst 29](#page-28-2) [groepen 32](#page-31-0) [in de wachtstand zetten 43](#page-42-0) [internationaal 28](#page-27-2) [nood 28](#page-27-0) [omleiden 42](#page-41-0) [ontvangen 6,](#page-5-0) [29](#page-28-3) [snelkiezen 34](#page-33-0)

#### 110 Index

[vaste nummers 47](#page-46-0) [weigeren 29](#page-28-4) [Gesprekskosten 41](#page-40-0) [kredietlimiet 42](#page-41-1) [minutentoon 24](#page-23-2) [telefoonkaart 45](#page-44-0) [Gesprekstijd 41](#page-40-0) [GPRS 69](#page-68-0) [Groepen 32](#page-31-0) [beperkte groepen 48](#page-47-1) [conferentiegesprekken 44](#page-43-0)

# H

[Handsfree 25](#page-24-0) [Help-teksten 12](#page-11-0)

I [Infoservice 58](#page-57-0) [Infraroodpoort 79](#page-78-0) [Internationaal alarmnummer 28](#page-27-3) [Internationale gesprekken 28](#page-27-2) [Internet, zie WAP 74](#page-73-0)

# K

[Kalender 85](#page-84-0) [Kiezen met stem \(voicedialling\) 36](#page-35-0)

L [Lange berichten 53](#page-52-0)

## M

[Melodieën, zie Belsignalen 22](#page-21-1) [Menutaal 24](#page-23-3) Miin nummers 25 [Mijn vrienden 56](#page-55-1) [Minutentoon 24](#page-23-2) [MMS 54](#page-53-0) [MMS-berichten 54,](#page-53-1) [64](#page-63-0) [Mobile Internet, zie WAP 74](#page-73-0) [Multimedia Messaging Service 54](#page-53-2) [Multitoetsmethode voor](#page-14-0)  tekstinvoer 15 [Muziek DJ 23](#page-22-0)

## N

[Netwerken 6,](#page-5-0) [49](#page-48-0) [Notities 89](#page-88-1) [Nummerherhaling 28](#page-27-1) [met de gesprekkenlijst 29](#page-28-5)

## O

[Omleiden, gesprekken 42](#page-41-0) [On line services 13](#page-12-0)

#### P

[Persoonlijk belsignaal 23](#page-22-1) [Pictogrammen \(weergeven\) 103](#page-102-1) [Pincode 78](#page-77-0) [invoeren 6](#page-5-1) [wijzigen 91](#page-90-1) PIN2-code [wijzigen 91](#page-90-2) [Profielen 26](#page-25-1) [PUK-code 91](#page-90-3)

#### R

[Regio-info 58](#page-57-1) [Rekenmachine 83](#page-82-1) [Resetten 27](#page-26-1)

#### S

[Screensaver 22](#page-21-2) [SIM-kaart 13](#page-12-1) [blokkering opheffen 91](#page-90-4) [contacten kopiëren 34](#page-33-1) [SIM-kaartblokkering 91](#page-90-0) Siablonen 53 [SMS-berichten 50](#page-49-0) [e-mailgateway 68](#page-67-0) [SMS, zie SMS-berichten](#page-49-0)[50](#page-49-0)

[Snelkiezen 34](#page-33-0) [Snelkoppelingen 10](#page-9-0) [Sneltoetsen 10](#page-9-0) [Spiegel 63](#page-62-0) [Spraakbesturing 35](#page-34-0) [Stil belsignaal 22](#page-21-3) [Stopwatch 82](#page-81-0) [Synchronisatie 80](#page-79-0)

# T

[Taal \(display\) 24](#page-23-3) [Tekstindeling 51](#page-50-0) [Telefoon aan- en uitzetten 6](#page-5-0) [Telefoon aanzetten 6](#page-5-0) [Telefoonblokkering 92](#page-91-0) [Telefoonboek 30](#page-29-1) [geheugen controleren 35](#page-34-1) [Thema's 18](#page-17-0) [Tijdinstellingen 24](#page-23-4) [Timer 83](#page-82-2) [Toetsblokkering 26](#page-25-0) [Toetsfuncties 9](#page-8-0) [Toetsgeluid 24](#page-23-2) [Toverwoord 38](#page-37-0) [Trilalarm 24](#page-23-5) [Twee telefoonlijnen 45](#page-44-1) [T9-tekstinvoer 16](#page-15-0)

## V

[Vaste nummers 47](#page-46-0) [Visitekaartjes 33](#page-32-0) [Voicemail 40](#page-39-0)

## W

[WAP 74](#page-73-0) [beveiliging 70](#page-69-0) [bladwijzers 75](#page-74-1) [instellingen 65](#page-64-0) [instellingen \(handmatig\) 66](#page-65-0) [instellingen \(SMS-bericht\) 65](#page-64-1) [instellingen \(wizard\) 66](#page-65-1) [opties 75](#page-74-1) Weergeven [pictogrammen 103](#page-102-1) [Wekker 82](#page-81-1) [Welkomstafbeelding 25](#page-24-2) [Werken met de menu's 7](#page-6-1)

#### 112 Index